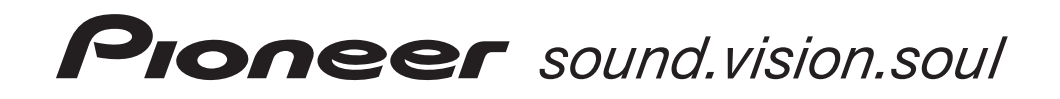

[Operating Instructions |](#page-3-0) [Instruzioni per l'uso](#page-49-0)

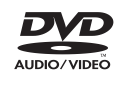

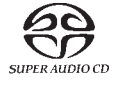

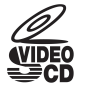

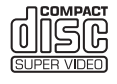

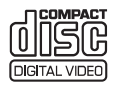

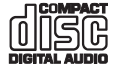

HƏMI

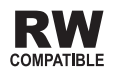

[DVD Player](#page-3-0) [Lettore DVD](#page-49-0)

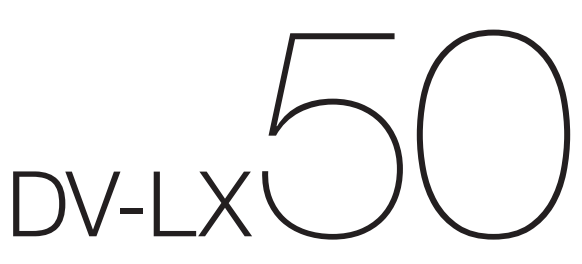

Thank you for buying this Pioneer product.

Please read through these operating instructions so you will know how to operate your model properly. After you have finished reading the instructions, put them away in a safe place for future reference.

#### The exclamation point within an equilateral triangle is intended to alert the user to the presence of important operating and maintenance (servicing) instructions in the literature accompanying the appliance. The lightning flash with arrowhead symbol, within an equilateral triangle, is intended to alert the user to the presence of uninsulated "dangerous voltage" within the product's enclosure that may be of sufficient magnitude to constitute a risk of electric **CAUTION:** TO PREVENT THE RISK OF ELECTRIC SHOCK, DO NOT REMOVE COVER (OR BACK). NO USER-SERVICEABLE PARTS INSIDE. REFER SERVICING TO QUALIFIED SERVICE PERSONNEL. **CAUTION RISK OF ELECTRIC SHOCK DO NOT OPEN IMPORTANT**

**D3-4-2-1-1\_En-A**

#### **WARNING**

shock to persons.

**This equipment is not waterproof. To prevent a fire or shock hazard, do not place any container filled with liquid near this equipment (such as a vase or flower pot) or expose it to dripping, splashing, rain or moisture.** D3-4-2-1-3\_B\_En

#### **WARNING**

Before plugging in for the first time, read the following section carefully.

**The voltage of the available power supply differs according to country or region. Be sure that the power supply voltage of the area where this unit will be used meets the required voltage (e.g., 230 V or 120 V) written on the rear panel.** D3-4-2-1-4\_A\_En

**LASER PRODUCT** 

CLASS 1

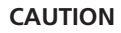

This product is a class 1 laser product, but this product contains a laser diode higher than Class 1. To ensure continued safety, do not remove any covers or attempt to gain access to the inside of the product.

Refer all servicing to qualified personnel.

The following caution label appears on your unit. Location: inside of the unit

CLASS 1M LASER RADIATION WHEN OPEN. DO NOT VIEW DIRECTLY WITH OPTICAL INSTRUMENTS. 726000A140 S KLASSE 1M LASER Strahlung: Bei geöffnetem Gerät nicht mit optischen Geräten in den Laserstrahl blicken.<br>RADIACIÓN LASER CLASE 1M. AL ABRIR NO MIRAR DIRECTAMENTE CON INSTRUMENTOIS ÓPTICOS. PRECAUCIÓN KLASS 1M LASER STRÅLNING: NÄR APPARATEN ÄR ÖPPEN, TITTA INTE RAKT IN I DEN, SPECIELLT INTE OM DU HAR GLASÖGON PÅ DIG. Luokka 1M:n lasersäteily: Älä koskaan katso laitteen sisään sen ollessa auki-ei myöskään silmälaseilla tai muilla optisilla laitteilla! LASERSTRÅLER KLASSE 1M KIG IKKE DIREKTE IND I APPARATET. NÅR DETTE ER ÅBENT. IS/ER IKKE MED BRILLER ELLER ANDRE OPTISKE OBJEKTER.

**D3-4-2-1-8\_B\_En**

#### **WARNING**

CAUTION

Vorsicht

VIKTIGT

Varoitus!

ADVARSEI

**To prevent a fire hazard, do not place any naked flame sources (such as a lighted candle) on the equipment.** D3-4-2-1-7a\_A\_En

**Operating Environment**

Operating environment temperature and humidity: +5 °C to +35 °C (+41 °F to +95 °F); less than 85 %RH (cooling vents not blocked)

Do not install this unit in a poorly ventilated area, or in locations exposed to high humidity or direct sunlight (or strong artificial light) **D3-4-2-1-7c\_A\_En**

This product complies with the Low Voltage Directive 2006/95/EC and EMC Directive 2004/108/EC.

**D3-4-2-1-9a\_A\_En**

This product is for general household purposes. Any failure due to use for other than household purposes (such as long-term use for business purposes in a restaurant or use in a car or ship) and which requires repair will be charged for even during the warranty period. **K041\_En** 

**2** En

#### **VENTILATION CAUTION**

**When installing this unit, make sure to leave space around the unit for ventilation to improve heat radiation (at least 10 cm at top, 10 cm at rear, and 10 cm at each side).**

#### **WARNING**

**Slots and openings in the cabinet are provided for ventilation to ensure reliable operation of the product, and to protect it from overheating. To prevent fire hazard, the openings should never be blocked or covered with items (such as newspapers, table-cloths, curtains) or by operating the equipment on thick carpet or a bed. D3-4-2-1-7b\_A\_En**

**POWER-CORD CAUTION**

Handle the power cord by the plug. Do not pull out the plug by tugging the cord and never touch the power cord when your hands are wet as this could cause a short circuit or electric shock. Do not place the unit, a piece of furniture, etc., on the power cord, or pinch the cord. Never make a knot in the cord or tie it with other cords. The power cords should be routed such that they are not likely to be stepped on. A damaged power cord can cause a fire or give you an electrical shock. Check the power cord once in a while. When you find it damaged, ask your nearest PIONEER authorized service center or your dealer for a replacement. **S002 En** 

This product incorporates copyright protection technology that is protected by method claims of certain U.S. patents and other intellectual property rights owned by Macrovision Corporation and other rights owners. Use of this copyright protection technology must be authorized by Macrovision Corporation, and is intended for home and other limited viewing uses only unless otherwise authorized by Macrovision Corporation. Reverse engineering or disassembly is prohibited.

If the AC plug of this unit does not match the AC outlet you want to use, the plug must be removed and appropriate one fitted. Replacement and mounting of an AC plug on the power supply cord of this unit should be performed only by qualified service personnel. If connected to an AC outlet, the cut-off plug can cause severe electrical shock. Make sure it is properly disposed of after removal. The equipment should be disconnected by removing the mains plug from the wall socket when left unused for a long period of time (for example, when on vacation). **D3-4-2-2-1a\_A\_En**

#### **CAUTION**

The  $\circ$  STANDBY/ON switch on this unit will not completely shut off all power from the AC outlet. Since the power cord serves as the main disconnect device for the unit, you will need to unplug it from the AC outlet to shut down all power. Therefore, make sure the unit has been installed so that the power cord can be easily unplugged from the AC outlet in case of an accident. To avoid fire hazard, the power cord should also be unplugged from the AC outlet when left unused for a long period of time (for example, when on vacation). **D3-4-2-2-2a A En** 

This product includes FontAvenue® fonts licenced by NEC corporation. FontAvenue is a registered trademark of NEC Corporation.

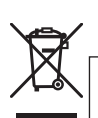

If you want to dispose this product, do not mix it with general household waste. There is a separate collection system for used electronic products in accordance with legislation that requires proper treatment, recovery and recycling.

Private households in the member states of the EU, in Switzerland and Norway may return their used electronic products free of charge to designated collection facilities or to a retailer (if you purchase a similar new one).

For countries not mentioned above, please contact your local authorities for the correct method of disposal.

By doing so you will ensure that your disposed product undergoes the necessary treatment, recovery and recycling and thus prevent potential negative effects on the environment and human health. **K058\_A\_En** 

# <span id="page-3-0"></span>**Contents**

### **01 Before you start**

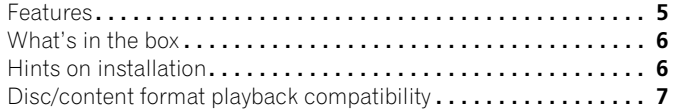

### **02 Connections**

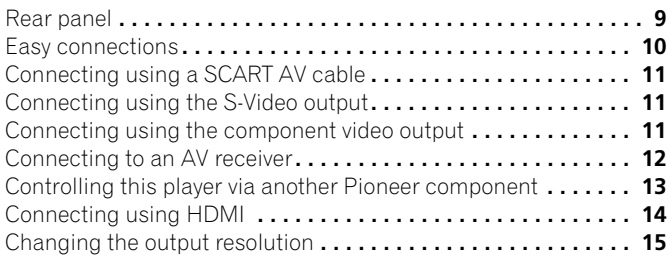

### **03 Controls and displays**

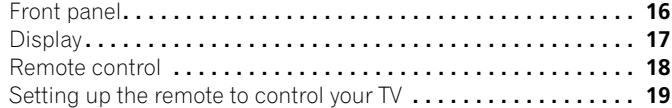

## **04 Getting started**

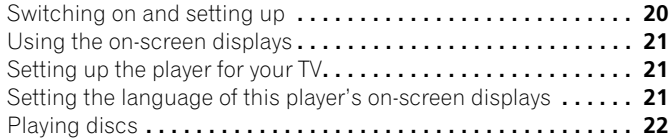

## **05 Playing discs**

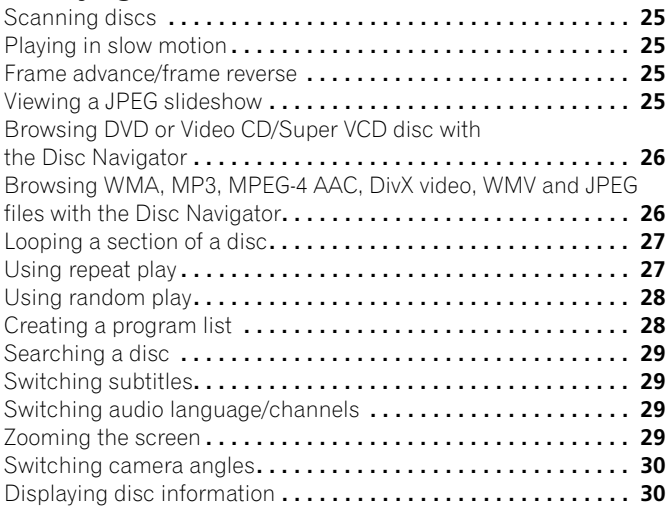

### **[06 Audio Settings and Video Adjust menus](#page-30-0)**

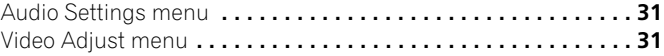

### **07 Initial Settings menu**

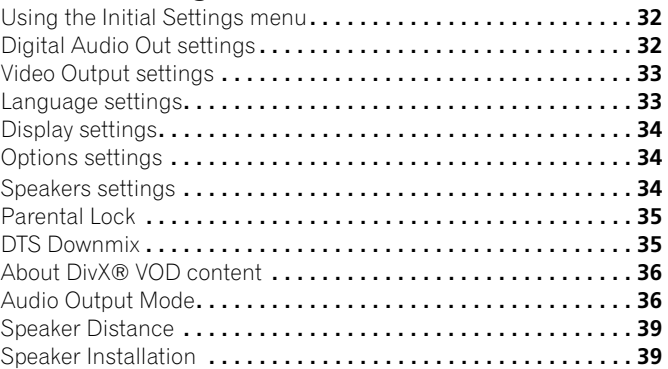

## **08 Additional information**

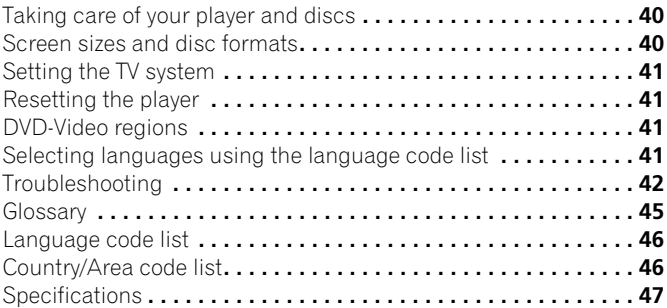

# <span id="page-4-0"></span>**Chapter 1 Before you start**

### **Features**

#### **• HDMI digital interface**

The HDMI (High-Definition Multimedia Interface) interconnect provides high quality digital audio and video, all from a single userfriendly connector. HDMI is the first consumer electronics interface to support uncompressed standard, enhanced, or high-definition video plus standard to multi-channel surround sound audio, all using one interface. You can easily connect to a HDMI-equipped AV receiver or audiovisual device for high quality audio and video, and communication between the video source and (DTV) players, set-top boxes, and other audiovisual devices is also supported.

• *HDMI, the HDMI logo and High-Definition Multimedia Interface are trademarks or registered trademarks of HDMI Licensing LLC.*

#### **• HDMI Control**

By connecting this unit to a Pioneer plasma television, AV system (amplifier or AV receiver etc.), or HD AV Converter with an HDMI cable, you can control this unit from the connected plasma television, as well as have the connected plasma television, AV system or HD AV Converter automatically change inputs in response to this unit starting playback or having the GUI screen (ex. Disc Navigator) displayed (known as the Auto-select function). The connected plasma television can thereby have its power turned from off to on by this function.

You can also have this unit turn on automatically when you control this unit from a connected plasma television that is turned on (Simultaneous power function).

Additionally, when the language information from a connected plasma television is received, you can have this unit's on-screen display language change automatically to that of the plasma television (only when playback is stopped and GUI screen is not displayed).

Refer to your plasma television's operating manual for more information regarding how your plasma television transmits language information.

For more information about which operations can be carried out by connecting via HDMI cable, refer to the operating manual for your plasma television, AV system or HD AV Converter.

#### **• DVD-Audio and SACD compatible**

Experience the super high-quality audio performance of DVD-Audio and Super Audio CD (SACD).

The on-board 24-bit/192kHz DAC means that this player is fully compatible with high sampling-rate discs, capable of delivering exceptional sound quality in terms of dynamic range, low-level resolution and high frequency detail.

In addition, with SACD playback, you can select which part of the disc you want to hear (stereo audio, multi-channel audio and, for hybrid SACDs, standard CD audio) with the simple press of a button on the front panel.

- **Built-in Dolby Digital and DTS decoding with multichannel outputs**
	- $\mathbf{D}\mathbf{\Pi}$  dolby **DIGITAL**

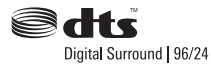

This player features multichannel analog outputs for connection to an AV amplifier to give you stunning surround sound from Dolby Digital, DTS and multichannel DVD-Audio discs.

- *Manufactured under license from Dolby Laboratories. "Dolby", "Pro Logic", and the double-D symbol are trademarks of Dolby Laboratories.*
- *"DTS" is a registered trademark of DTS, Inc. and "DTS 96/24" is a trademark of DTS, Inc.*

#### **• Pure Audio listening**

The Pure Audio feature allows you to listen to analog audio sources with the video and digital outputs disabled, and the front panel display switched off. This is particularly useful when listening to high-quality audio formats such as DVD-Audio and Super Audio CD.

#### **• PureCinema Progressive Scan video**

When connected to a progressive scan-compatible TV or monitor using the component video outputs, you can enjoy extremely stable, flicker free images, with the same frame refresh rate as the original movie.

#### **• Analog video signal output capability in HD (High Definition)**

The analog video signals output from the **COMPONENT VIDEO OUT** can be output as HD signals. JPEG files are output in JPEG HD format. DivX video/WMV signals in SD (Standard Definition) are converted into HD for output.

#### **• DivX® video compatibility**

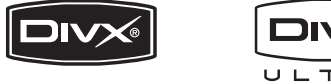

See *DivX video compatibility* on page 8.

• *DivX, DivX Ultra Certified, and associated logos are trademarks of DivX, Inc. and are used under license.*

#### **• MP3, WMA and MPEG-4 AAC compatibility**

See *Compressed audio compatibility* on page 7.

#### **• JPEG compatibility**

See *JPEG file compatibility* on page 8.

#### **• WMV compatibility**

See *CD-R/-RW compatibility* on page 7 or *About WMV* on page 8.

#### **• Energy saving design**

An auto power-off function switches the player into standby if not used for about 30 minutes.

#### <span id="page-5-0"></span>**01 What's in the box**

Please confirm that the following accessories are in the box when you open it.

- Remote control
- AA/R6P dry cell batteries x 2
- Audio cable (red/white plugs)
- Video cable (yellow plug)
- Power cable
- Operating instructions
- Warranty card

#### **Putting the batteries in the remote**

#### **• Open the battery compartment cover and insert the batteries as shown.**

Use two AA/R6P batteries and follow the indications  $(\oplus, \ominus)$  inside the compartment. Close the cover when you're finished.

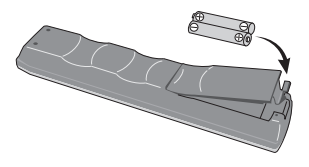

## **Important**

Incorrect use of batteries can result in hazards such as leakage and bursting. Please observe the following:

- Don't mix new and old batteries together.
- Don't use different kinds of battery together although they may look similar, different batteries may have different voltages.
- Make sure that the plus and minus ends of each battery match the indications in the battery compartment.
- Remove batteries from equipment that isn't going to be used for a month or more.
- When disposing of used batteries, please comply with governmental regulations or environmental public instruction's rules that apply in your country/area.
- Do not use or store batteries in direct sunlight or other excessively hot place, such as inside a car or near a heater. This can cause batteries to leak, overheat, explode or catch fire. It can also reduce the life or performance of batteries.

## **Hints on installation**

We want you to enjoy using this product for years to come, so please use the following guidelines when choosing a suitable location:

#### **Do...**

- Use in a well-ventilated room.
- Place on a solid, flat, level surface, such as a table, shelf or stereo rack.

#### **Don't...**

- Use in a place exposed to high temperatures or humidity, including near radiators and other heat-generating appliances.
- Place on a window sill or a place where the player will be exposed to direct sunlight.
- Use in an excessively dusty or damp environment.
- Place directly on top of an amplifier, or other component in your stereo system that becomes hot in use.
- Use near a television or monitor as you may experience interference — especially if the television uses an indoor antenna.
- Use in a kitchen or other room where the player may be exposed to smoke or steam.
- Use on a thick rug or carpet, or cover with cloth this may prevent proper cooling of the unit.
- Place on an unstable surface, or one that is not large enough to support all four of the unit's feet.

## <span id="page-6-0"></span>**Disc/content format playback compatibility**

This player is compatible with a wide range of disc types (media) and formats. Playable discs will generally feature one of the following logos on the disc and/or disc packaging. Note however that some disc types, such as recordable CD and DVD, may be in an unplayable format — see below for further compatibility information.

*Please also note that recordable discs cannot be recorded using this player.*

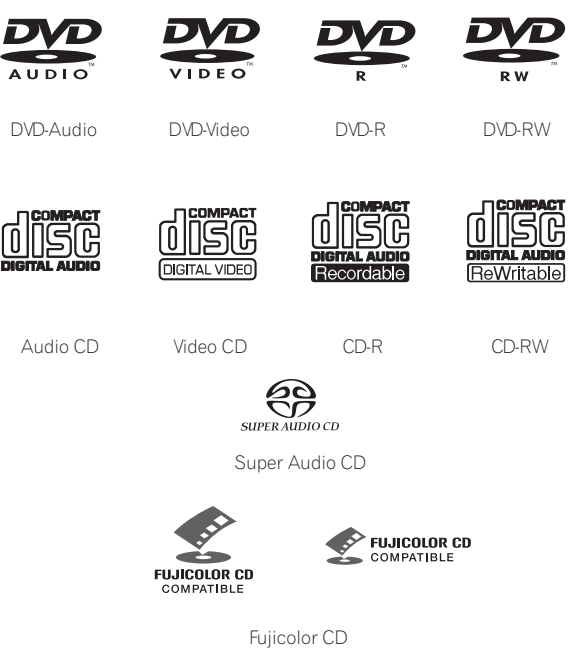

• This unit will play DVD+R/+RW discs.

• *is a trademark of DVD Format/Logo Licensing Corporation.*

- *is a trademark of FUJIFILM Corporation.*
- Also compatible with KODAK Picture CD

This player supports the IEC's Super VCD standard. Compared to the Video CD standard, Super VCD offers superior picture quality, and allows two stereo soundtracks to be recorded. Super VCD also supports the widescreen size.

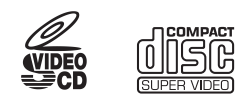

Super VCD

### **About DualDisc playback**

A DualDisc is a new two -sided disc, one side of which contains DVD content video, audio, etc. while the other side contains non-DVD content such as digital audio material.

The non-DVD, audio side of the disc is not compliant with the CD audio specification and therefore may not play.

The DVD side of a DualDisc plays in this product. DVD-Audio content will not play.

For more detailed information on the DualDisc specification, please refer to the disc manufacturer or disc retailer.

### **CD-R/-RW compatibility**

• Compatible formats: CD-audio, Video CD/Super VCD, ISO 9660 CD-ROM\* containing MP3, WMA, MPEG-4 AAC, JPEG or DivX video/WMV files

\* *ISO 9660 Level 1 or 2 compliant. CD physical format: Mode1, Mode2 XA Form1. Romeo and Joliet file systems are both compatible with this player.*

- Multi-session playback: No
- Unfinalized disc playback: No
- File structure (may differ): Up to 299 folders on a disc; up to 648 folders and files (combined) within each folder

#### **DVD+R/+RW compatibility**

Only DVD+R/DVD+RW discs recorded in 'Video Mode (DVD Video Mode)' which have been finalized, can be played back. However, some editing made during the recording may not be played back accurately.

#### **DVD-R/-RW compatibility**

- Compatible formats: DVD-Video, Video Recording (VR)\* \* *Edit points may not play exactly as edited; screen may go momentarily blank at edited points.*
- Unfinalized playback: No
- MP3/WMA/MPEG-4 AAC/JPEG or DivX video/WMV file playback on DVD-R/-RW: No

#### **Compressed audio compatibility**

- Compatible formats: MPEG-1 Audio Layer 3 (MP3), Windows Media Audio (WMA), MPEG-4 AAC
- Sampling rates: 32 kHz, 44.1 kHz or 48 kHz
- Bit-rates: Any (128 kbps or higher recommended)
- VBR (Variable Bit Rate) MP3/WMA/MPEG-4 AAC playback: No
- WMA lossless encoding compatible: No
- DRM (Digital Rights Management) compatible: No (DRMprotected audio files will *not* play in this player — see also *DRM* in the *Glossary* on page 45)
- File extensions: .mp3, .wma, .m4a (these must be used for the player to recognize MP3, WMA and MPEG-4 AAC files — do not use for other file types)

#### **About MPEG-4 AAC**

**01**

Advanced Audio Coding (AAC) is at the core of the MPEG-4 AAC standard, which incorporates MPEG-2 AAC, forming the basis of the MPEG-4 audio compression technology. The file format and extension used depend on the application used to encode the AAC file. This unit plays back AAC files encoded by iTunes® bearing the extension '**.m4a**'. DRM-protected files will not play, and files encoded with some versions of iTunes<sup>®</sup> may not play, or filenames may display incorrectly.

*Apple and iTunes are trademarks of Apple Inc., registered in the U.S. and other countries.*

### **WMA (Windows Media™ Audio) compatibility**

This player can playback Windows Media Audio content.

WMA is an acronym for Windows Media Audio and refers to an audio compression technology developed by Microsoft Corporation. WMA content can be encoded by using Windows Media Player for Windows XP, Windows Media Player 9 or Windows Media Player 10 series.

- *Windows Media is a trademark of Microsoft Corporation.*
- *This product includes technology owned by Microsoft Corporation and cannot be used or distributed without a license from Microsoft Licensing, Inc.*

#### **About DivX video**

DivX is a media technology created by DivX, Inc. DivX media files contain not only video but also include advanced media features like menus, subtitles, and alternate audiotracks. This player can play DivX videos burned on CD-R/-RW/-ROM discs. Keeping the same terminology as DVD-Video, individual DivX video files are called "Titles". When naming files/titles on a CD-R/-RW disc prior to burning, keep in mind that by default they will be played in alphabetical order.

#### **Displaying external subtitle files**

The font sets listed below are available for external subtitle files. You can see the proper font set on-screen by setting the

**Subtitle Language** (in *Language settings* on page 33) to match the subtitle file.

This player supports the following language groups:

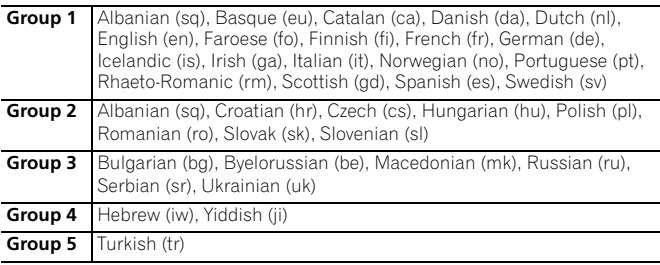

- Some external subtitle files may be displayed incorrectly or not at all.
- For external subtitle files the following subtitle format filename extensions are supported (please note that these files are not shown within the disc navigation menu): .srt, .sub, .ssa, .smi
- The filename of the movie file has to be repeated at the beginning of the filename for the external subtitle file.
- The number of external subtitle files which can be switched for the same movie file is limited to a maximum of 10.

#### **DivX video compatibility**

- Official DivX® Ultra Certified product.
- Plays all versions of  $DivX^{\circledast}$  video (including  $DivX^{\circledast}$  6) with enhanced playback of DivX® media files and the DivX® Media Format.
- File extensions: .avi and .divx (these must be used for the player to recognize DivX video files). *Note that all files with the .avi extension are recognized as MPEG4, but not all of these are necessarily DivX video files and therefore may not be playable on this player.*

#### **About WMV**

WMV is an acronym for Windows Media Video and refers to a video compression technology developed by Microsoft Corporation. WMV content can be encoded by using Windows Media® Encoder.

- This player is compatible with WMV9 files that are encoded by using the Windows Media® Encoder 9 Series, with .wmv as an extension.
- Compatible with size under 720 x 576 pixels/720 x 480 pixels.
- Advanced Profile is not supported.
- DRM-protected video files will not play in this player.

#### **JPEG file compatibility**

- Compatible formats: Baseline JPEG and EXIF 2.2\* still image files up to a resolution of 3072 x 2048. \**File format used by digital still cameras.*
- Progressive JPEG compatible: No
- File extensions: .jpg (must be used for the player to recognize JPEG files–do not use for other file types)

### **PC-created disc compatibility**

Discs recorded using a personal computer may not be playable in this unit due to the setting of the application software used to create the disc. In these particular instances, check with the software publisher for more detailed information.

Discs recorded in packet write mode (UDF format) are not compatible with this player.

Check the DVD-R/-RW or CD-R/-RW software disc boxes for additional compatibility information.

**8** En

## <span id="page-8-0"></span>**Chapter 2 Connections**

### **Rear panel**

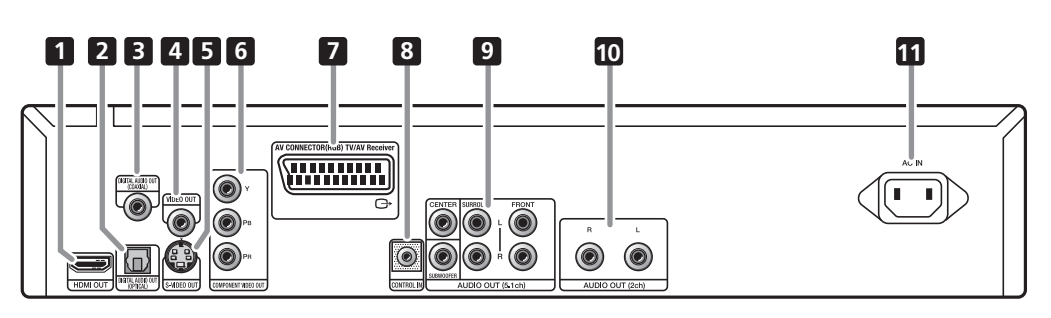

#### **1 HDMI OUT**

HDMI output providing a high quality interface for digital audio and video (page 14).

#### **2 DIGITAL AUDIO OUT OPTICAL**

Digital optical audio outputs for connection to a PCM, Dolby Digital, and/or DTS-compatible AV receiver (page 13).

#### **3 DIGITAL AUDIO OUT COAXIAL**

Digital coaxial audio outputs for connection to a PCM, Dolby Digital, and/or DTS-compatible AV receiver (page 13).

#### **4 VIDEO OUT**

Video output (composite) that you can connect to your TV or AV receiver using the supplied video cable (page 10).

#### **5 S-VIDEO OUT**

S-Video output that you can use instead of the **VIDEO OUT** jacks (page 11).

#### **6 COMPONENT VIDEO OUT**

High quality video output for connection to a TV, monitor or AV receiver that has component video inputs.

Connect using a commercially available three-way component video cable (page 11).

#### **7 AV CONNECTOR (RGB) TV/AV Receiver**

Audio/video output SCART-type AV connector for connecting to a TV or other equipment with a SCART connector. The video output is switchable between video, S-Video and RGB (page 11).

#### **8 CONTROL IN**

Use to control this player from the remote sensor of another Pioneer component with a **CONTROL OUT** terminal and bearing the **m** mark. Connect the **CONTROL OUT** of the other component to the **CONTROL IN** of this player using a mini-plug cord (page 13).

#### **9 AUDIO OUT (5.1ch)**

Multi-channel (5.1ch) analog audio outputs for connection to an AV receiver with multi-channel analog audio inputs (page 12).

#### **10 AUDIO OUT (2ch)**

Stereo analog audio outputs for connection to your TV, AV receiver or stereo system (page 10).

#### **11 AC IN**

Connect the supplied power cord here, then plug into a power outlet.

#### <span id="page-9-0"></span>**02 Easy connections**

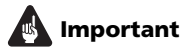

- Before making or changing any connections, switch off the power and disconnect the power cable from the AC outlet.
- The setup described here is a basic setup that allows you to play discs using just the cables supplied with the player. In this setup, stereo audio is played through the speakers in your TV.
- This player is equipped with copy protection technology. Do not connect this player to your TV via a VCR using audio/video or S-Video cables, as the picture from this player will not appear properly on your TV. (This player may also not be compatible with some combination TV/VCRs for the same reason; refer to the manufacturer for more information.)

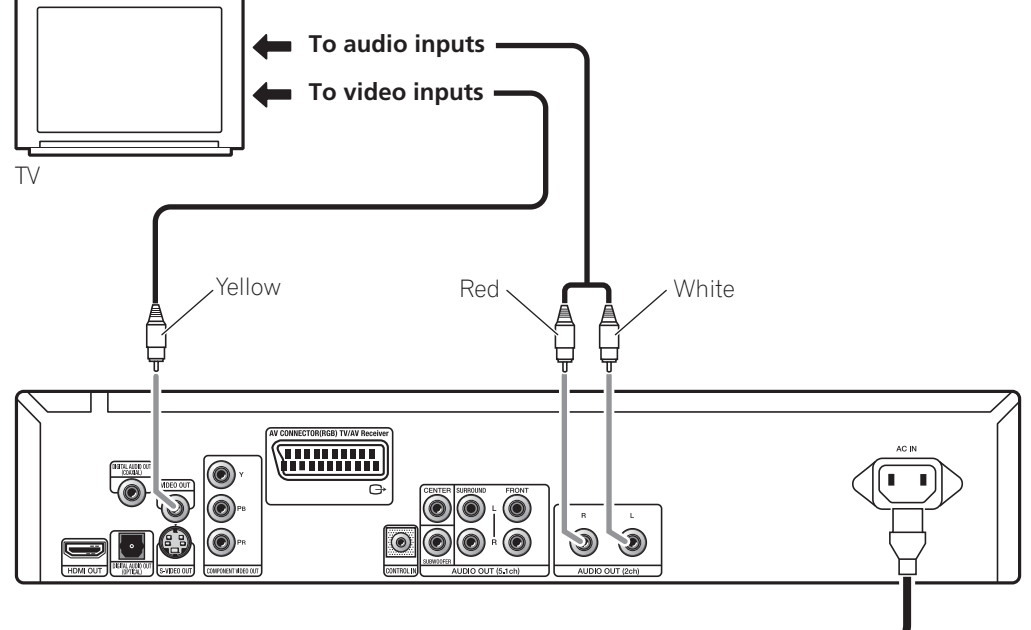

#### **1 Connect the VIDEO OUT and AUDIO OUT (5.1ch) jacks to a set of A/V inputs on your TV.**

Use the supplied audio/video cable, connecting the red and white plugs to the audio outputs and the yellow plug to the video output. Make sure you match up the left and right audio outputs with their corresponding inputs for correct stereo sound.

See page 11 if you want to use a component or S-Video or SCART cable for the video connection.

**2 Connect the supplied AC power cable to the AC IN inlet, then plug into a power outlet.**

#### **To power outlet**

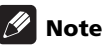

- 
- Before unplugging the player from the power outlet, make sure you first switch it into standby using either the front panel **STANDBY/ON** button, or the remote control, and wait of the **-OFF-** message to disappear from the player's display.
- For the above reasons, do not plug this player into a switched power supply found on some amplifiers and AV receivers.

## <span id="page-10-0"></span>**Connecting using a SCART AV cable**

A SCART-type AV connector is provided for connection to a TV or AV receiver. The video output is switchable between ordinary composite, S-Video and RGB. See **AV Connector Out** on page 33 for how to set it.

The SCART AV connector also outputs analog audio, so there is no need to also connect the **AUDIO OUT (5.1ch)** jacks.

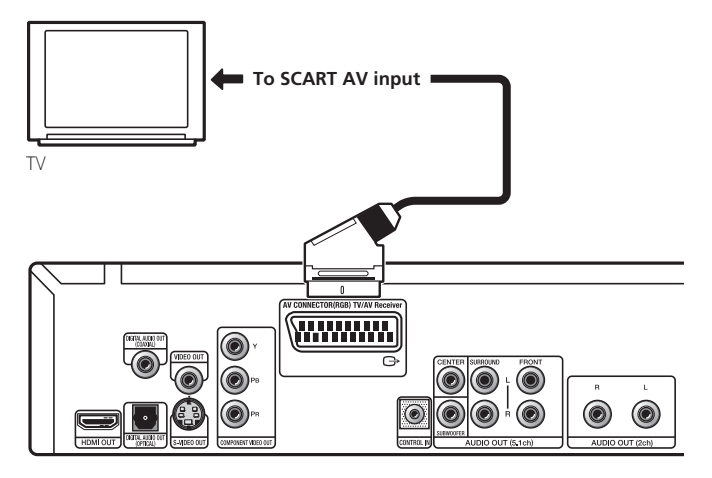

#### **• Use a SCART cable (not supplied) to connect the AV CONNECTOR (RGB) TV/AV Receiver output to a SCART AV input on your TV (or AV receiver).**

## **Connecting using the S-Video output**

If your TV (or other equipment) has an S-Video input, you can use the S-Video output on this player instead of the standard (composite) output for a better quality picture.

#### **• Use an S-Video cable (not supplied) to connect the S-VIDEO OUT to an S-Video input on your TV (or monitor or AV receiver).**

Line up the small triangle above the jack with the same mark on the plug before plugging in.

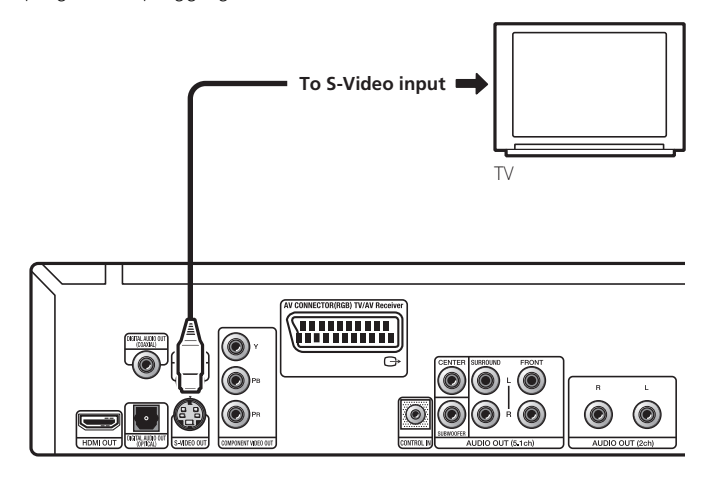

## **Connecting using the component video output**

You can use the component video output instead of the standard video out jack to connect this player to your TV (or other equipment). This should give you the best quality picture from the three types of video output available.

**• Use a component video cable (not supplied) to connect the COMPONENT VIDEO OUT jacks to a component video input on your TV, monitor or AV receiver.**

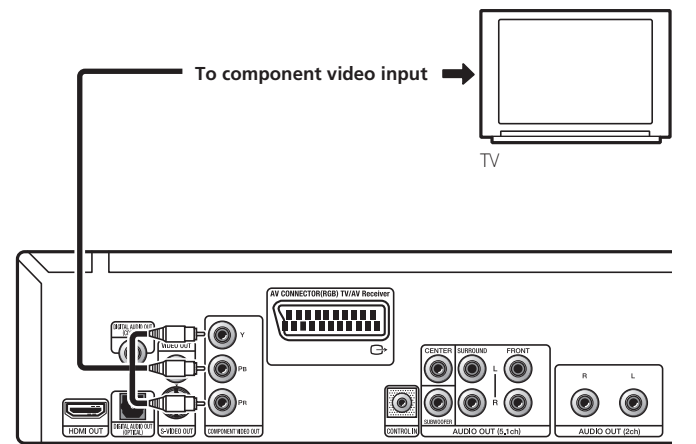

#### **Watching 1080i/720p/576p/480p from the component video outputs**

This player can output 1080i/720p/576p/480p from the component video output. Compared to 576i/480i, 1080i/720p/576p/480p effectively doubles the scanning rate of the picture, resulting in a very stable, flicker-free image.

To set up the player for use with a progressive scan or HD (High Definition) TV, see **Resolution (Max)** on page 33. When the player is set to output progressive scan video, the **PRGSVE** indicator lights in the front panel display.

## **Important**

• If you connect a TV that is not compatible with a 1080i/720p/ 576p/480p and switch the player to them, you will not be able to see any picture at all. In this case, switch everything off and reconnect using the supplied video cable (see *Easy connections* on page 10), then switch back to **576i/480i** (see *Switching the video output to 576i/480i using the front panel controls* on page 12).

**English** 

#### **Switching the video output to 576i/480i using the front panel controls**

Switch the player to standby then, using the front panel controls, press  $\circ$  **STANDBY/ON** while pressing  $\mathbf{I} \blacktriangleleft \blacktriangleleft \mathbf{t}$  to switch the player back to **576i/480i**.

• If the player is connected using HDMI, disconnect the HDMI cable before resetting the player to 576i/480i output. (If left connected, the HDMI output resolution will be reset to its default — see *Resetting the output resolution to the default setting with HDMI connection* on page 15.)

*<b>O* STANDBY/ON

<span id="page-11-0"></span>**02**

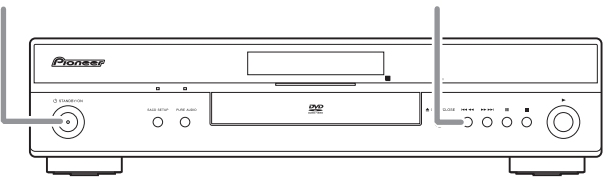

 $-44 - 44$ 

## **Connecting to an AV receiver**

You can connect this player to your AV receiver using the multichannel analog outputs or one of the digital outputs.

In addition to these connections, you should also connect the 2 channel analog outputs for compatibility with all discs.

You'll probably also want to connect a video output to your AV receiver. You can use any of the video outputs available on this player (the illustration shows a standard (composite) connection).

#### **1 Connect the analog AUDIO OUT (2ch) and VIDEO OUT jacks on this player to a set of analog audio and video inputs on your AV receiver.**

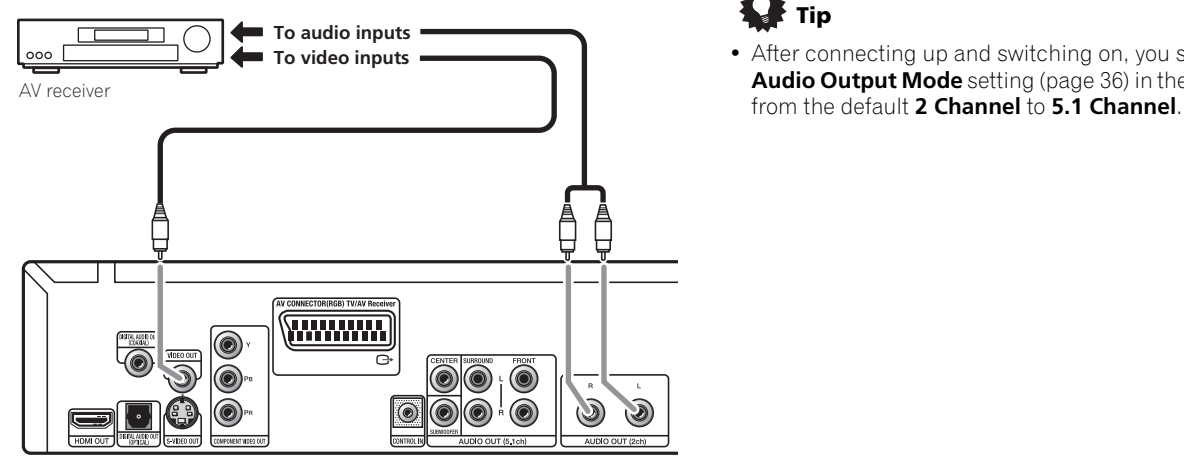

#### **2 Connect the AV receiver's video output to a video input on your TV.**

You can also use the SCART AV connector, the S-Video or component video jacks to connect to the AV receiver if you prefer.

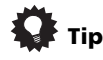

• You usually have to connect the same kind of video cable between your DVD player and AV receiver, and between your AV receiver and TV.

#### **Connecting the multichannel analog outputs**

If your AV receiver has 5.1 channel analog inputs, we recommend connecting this player to it using the multichannel analog outputs. Doing this will ensure that you can enjoy all kinds of disc, including Dolby Digital and DTS DVD-Video discs, as well as high sampling rate and multichannel DVD-Audio and SACD discs.

#### **• Connect the multi-channel audio outputs on this player to the multi-channel audio inputs on your AV receiver.**

It's convenient to use three stereo audio cables; one for the **FRONT**, one for the **SURROUND** and one for the **CENTER** and **SUBWOOFER** channels.

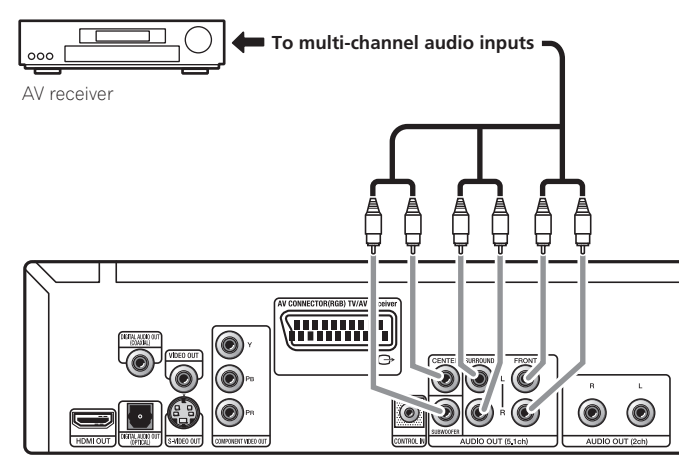

You can also use the SCART AV connector, the S-Video or component video jacks to connect to the AV receiver if you prefer.

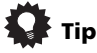

After connecting up and switching on, you should change the **Audio Output Mode** setting (page 36) in the Initial Setup menu

#### <span id="page-12-0"></span>**Connecting the digital output**

This player has both optical and coaxial-type digital audio outputs for connection to an AV receiver. Connect whichever is convenient.

Depending on the capabilities of your AV receiver, you might have to set up this player to output only digital audio in a compatible format. See *Digital Audio Out settings* on page 32 and refer to the operating instructions that came with your AV receiver.

Note that SACD audio is not output through these jacks, so this connection should be in addition to, rather than instead of, a 5.1 channel analog connection.

#### **• Connect one of the DIGITAL AUDIO OUT (COAXIAL/ OPTICAL) jacks on this player to a digital input on your AV receiver.**

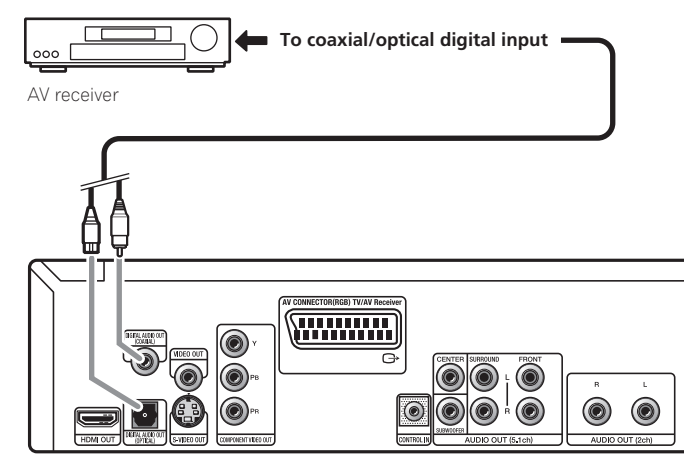

For an optical connection, use an optical cable (not supplied) to connect the **DIGITAL AUDIO OUT OPTICAL** jack to an optical input on your AV receiver.

For a coaxial connection, use a coaxial cable (similar to the supplied video cable) to connect the **DIGITAL AUDIO OUT COAXIAL** jack to a coaxial input on your AV receiver.

## **Controlling this player via another Pioneer component**

The **CONTROL IN** jack allows you to control this player via the remote control sensor of another Pioneer component — typically an AV receiver — that has a **CONTROL OUT** jack. Remote control signals are passed through to the player from the remote sensor of the other component, allowing you greater freedom in the placement of your player.

#### **• Use a miniplug cord (not supplied) to connect the CONTROL IN jack of this player with the CONTROL OUT jack of your other Pioneer component.**

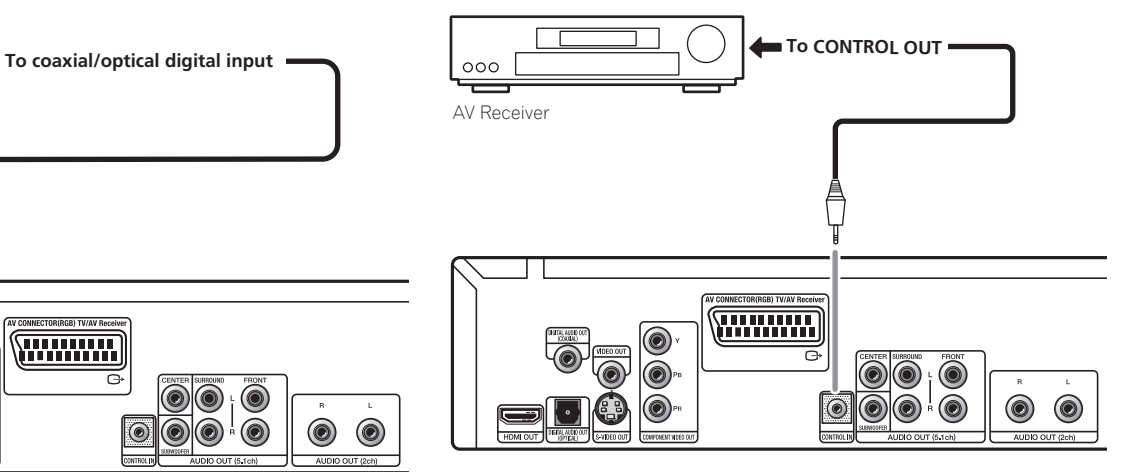

- You will also need to connect a coaxial digital cable, analog audio cable, or video cable.
- When connected via System Control, point the remote control toward the connected component (such as an AV receiver). The remote will not work correctly when pointed at this unit.
- You cannot connect use System Control with components that do not have a System Control jack or with components manufactured by companies other than Pioneer.

#### <span id="page-13-0"></span>**02 Connecting using HDMI**

If you have a HDMI equipped monitor or display, you can connect it to this player using a commercially available HDMI cable.

The HDMI connector outputs uncompressed digital video, as well as almost every kind of digital audio that the player is compatible with, including DVD-Video, DVD-Audio (see below for limitations), SACD, Video CD/Super VCD, CD, WMA, MP3, MPEG-4 AAC, DivX video and WMV.

#### **• Use an HDMI cable (not supplied) to connect the HDMI OUT interconnect on this player to an HDMI interconnect on a HDMI-compatible display.**

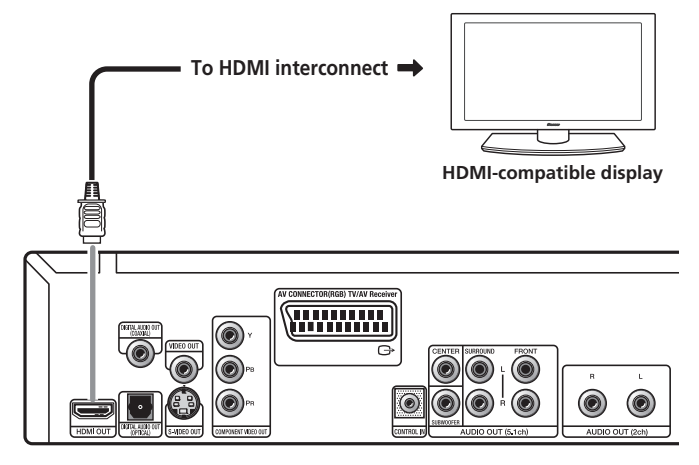

The arrow on the cable connector body should be face up for correct alignment with the connector on the player.

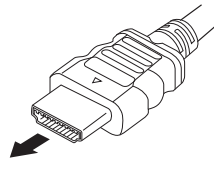

## **Note**

- This unit has been designed to be compliant with HDMI (High-Definition Multimedia Interface). Depending on the component you have connected, using a DVI connection may result in unreliable signal transfers.
- When you change the component connected to the HDMI output, you will also need to change the HDMI settings to match the new component (see **HDMI Out** on page 32, **Resolution (Max)** and **HDMI Color** on page 33 to do this). However, the settings for each component are then stored in memory (for up to 2 components).
- The HDMI connection is compatible with 2 channel linear PCM signals (44.1 kHz to 192 kHz, 16 bit/20 bit/24 bit), and Dolby Digital, DTS, MPEG audio bitstream, multi channel DSD, and multi channel linear PCM signals, (5.1 channel signals up to 96 kHz, 16 bit/20 bit/24 bit).
- Depending on the HDMI cable being used, 1080p output may not appear correctly.

#### **About HDMI**

HDMI (High-Definition Multimedia Interface) supports both video and audio on a single digital connection for use with DVD players, DTV, set-top boxes, and other AV devices. HDMI was developed to provide the technologies of High-bandwidth Digital Content Protection (HDCP) as well as Digital Visual Interface (DVI) in one specification. HDCP is used to protect digital content transmitted and received by DVI-compliant displays.

HDMI has the capability to support standard, enhanced, or highdefinition video plus standard to multi-channel surround-sound audio. HDMI features include uncompressed digital video, a bandwidth of up to five gigabytes per second (with HDTV signals), one connector (instead of several cables and connectors), and communication between the AV source and AV devices such as DTVs.

#### **About HDMI Control**

You can enable HDMI Control by turning the **HDMI Control** setting to **On** for all components connected via HDMI cable. Check the video output from this unit once you have completed making connections and settings for all components. You will need to check the video output each time you change connected components or remove the HDMI cable.

Note that HDMI Control may not operate properly if you do not use an HDMI cable that supports the HDMI 1.3 specification (Category 2) or later.

## <span id="page-14-0"></span>**Changing the output resolution**

Use the **OUTPUT RESOLUTION** button located on the remote control to switch the output resolution for the HDMI and component video outputs.

Depending on the type of disc or file being played, the signals may not be output with the resolution set at **Resolution (Max)** (page 33). For details, see the table below.

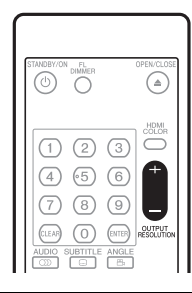

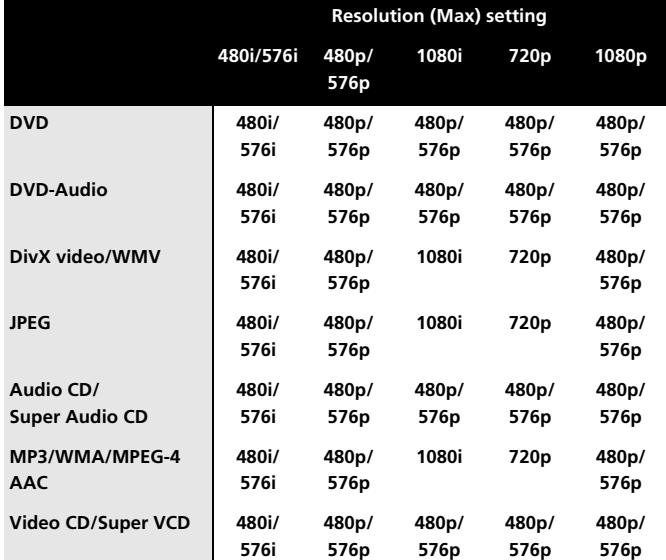

## **Note**

• If analog video signals are output at a resolution of 1080i or 720p, the GUI screen may look rough. This is not a malfunction.

#### **Resetting the output resolution to the default setting with HDMI connection**

Use the **OUTPUT RESOLUTION** button on the remote control to switch the player back to **576p/480p**. You can also switch the player to standby then, using the front panel controls, press  $\circ$  **STANDBY/ ON** while pressing  $\leftarrow$   $\leftarrow$  to switch the player back to **576p/480p**.

*<b>O* STANDBY/ON  $-44 - 44$ Pioneer  $\frac{\partial \mathcal{M}^{\mathbf{D}}}{\partial \mathbf{H}^{\mathbf{D}}}$ O ಾದ ಕ  $\cap$ 

## <span id="page-15-0"></span>**03 Chapter 3 Controls and displays**

### **Front panel**

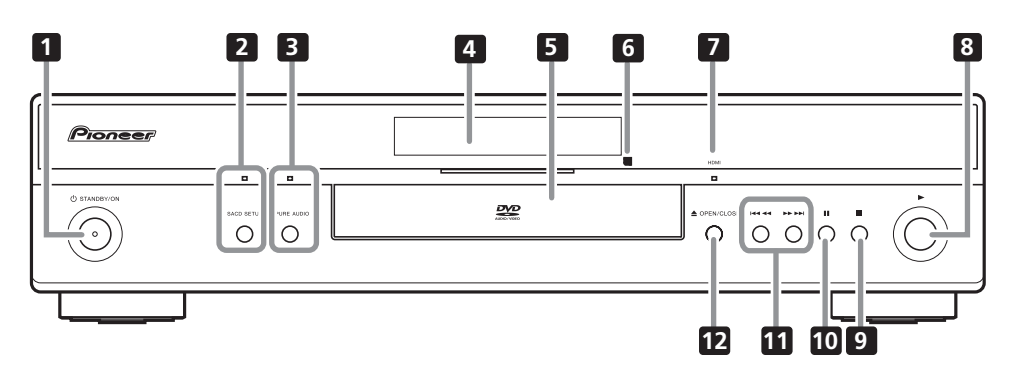

#### **1 STANDBY/ON** (page 20)

Press to switch the player on (the power indicator and indicator in the middle of the unit light up when the power is on) or into standby.

#### **2 SACD SETUP**

Press to select which part of an SACD disc you want to listen to stereo audio (**2ch Area**), multi-channel audio (**Multi-ch Area**) and, for hybrid SACDs, standard CD audio(**CD Area**). See **SACD Playback** on page 34 for more on this.

The indicator lights when an SACD disc is set and SACD Playback is set to **2ch Area** or **Multi-ch Area**.

#### **3 PURE AUDIO**

When playback is stopped, press to switch off/on the front panel display and disable the video and digital outputs\*. Use this when you want to hear audio from the analog outputs with no interference from other signals (when listening to a DVD-Audio disc, for example). The indicator lights when the Pure Audio feature is switched on.

This button only functions when **Pure Audio Button** (page 34) is set to **Available**.

\*These include HDMI, and the coaxial and optical digital outputs.

- **4 Display** (page 17)
- **5 Disc tray**

#### **6 Remote control sensor** The remote control has a range of up to about 7 m.

**7 HDMI indicator**

Lights when this player is recognized by another HDMl or DVI/HDCP compatible component.

- **8** (play) (page 22)
- **9** (stop) (page 22)
- **10 II** (pause) (page 22)
- **11**  $\blacktriangleright\blacktriangleleft\blacktriangleleft\blacktriangleleft$  and  $\blacktriangleright\blacktriangleright\blacktriangleright\blacktriangleright\blacktriangleright$  (page 22)
- **12 OPEN/CLOSE** (page 22)

## <span id="page-16-0"></span>**Display**

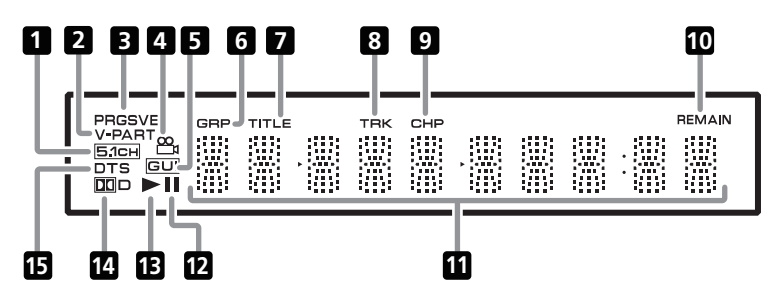

**03**

#### **1 5.1CH**

Lights when analog 5.1 channel output is selected (page 36).

#### **2 V-PART**

Lights when playing a video part of a DVD disc.

#### **3 PRGSVE**

Lights when the video output is 1080i/720p/576p/480p (page 11).

#### **4**

Lights during multi-angle scenes on a DVD disc (page 30).

#### **5 GUI (Graphical User Interface)**

Lights when a menu is displayed on-screen.

#### **6 GRP**

Indicates that the character display is showing a DVD-Audio group number

#### **7 TITLE**

Indicates that the character display is showing a DVD-Video title number.

#### **8 TRK**

Indicates that the character display is showing a track number.

#### **9 CHP**

Indicates that the character display is showing a DVD chapter number.

#### **10 REMAIN**

Lights when the character display is showing the time or number of tracks/titles/chapters remaining.

#### **11 Character display**

#### **12**

Lights when a disc is paused.

#### **13**

Lights when a disc is playing.

### **14** 2**D**

Lights when a Dolby Digital soundtrack is playing.

#### **15 DTS**

Lights when a DTS soundtrack is playing.

## <span id="page-17-0"></span>**Remote control**

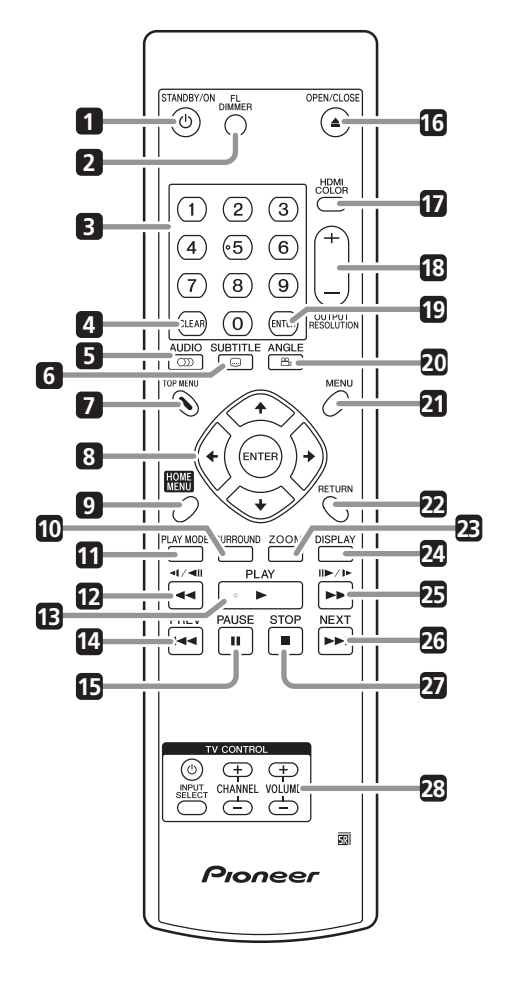

- **1 STANDBY/ON** (page 20)
- **2 FL DIMMER** Press to change the display brightness.
- **3 Number buttons** (page 22)
- **4 CLEAR** (pages 19 and 28)
- **5 CD AUDIO** (page 29)
- **6 SUBTITLE** (page 29)
- **7 TOP MENU** (page 23)
- **8 ENTER & cursor buttons** (page 21)
- **9 HOME MENU** (page 21)
- **10 SURROUND** (page 31)
- **11 PLAY MODE** (page 27)
- **12**  $\blacktriangleleft$  **and**  $\blacktriangleleft$ **/** $\blacktriangleleft$ **II** (pages 22 and 25)
- **13 ► PLAY** (page 22)
- **14 PREV** (page 22)
- **15 PAUSE** (page 22)
- **16 OPEN/CLOSE** (page 22)
- **17 HDMI COLOR** (page 33)
- 18 **OUTPUT RESOLUTION +/-** (pages 15 and 33)
- **19 ENTER** (page 21)
- **20 ANGLE** (page 30)
- **21 MENU** (page 23)
- **22 RETURN** (page 21)
- **23 ZOOM** (page 29)
- **24 DISPLAY** (page 30)
- **25**  $\rightarrow$  and  $\parallel \rightarrow / \rightarrow \parallel$  (pages 22 and 25)
- **26 ►►I NEXT** (page 28)
- **27 STOP** (page 22)
- **28 TV CONTROL** (page 19)

#### **Using the remote control**

Keep in mind the following when using the remote control:

- Make sure that there are no obstacles between the remote and the remote sensor on the unit.
- The remote has a range of about 7 m.
- Remote operation may become unreliable if strong sunlight or fluorescent light is shining on the unit's remote sensor.
- Remote controllers for different devices can interfere with each other. Avoid using remotes for other equipment located close to this unit.
- Replace the batteries when you notice a fall off in the operating range of the remote.

## <span id="page-18-0"></span>**Setting up the remote to control your TV**

You can use the supplied remote to control your TV. To be able to use this feature you first have to program the remote with a maker code from the table below.

#### **1 Press and hold down the CLEAR button, then enter the maker code for your TV.**

See the table below for the list of maker codes. If there is more than one code given for your make, input the first one in the list.

• If the maker's name of your TV doesn't appear in the table below, you will not be able to use this remote to control your TV.

**2** Press  $\circlearrowleft$  TV to check that the remote works with your TV. If the remote is set up correctly, the TV should switch on/off. If it doesn't and there is another code given for your maker, repeat step **1** with a new code.

#### **Using the TV remote control buttons**

The table below shows how to use this remote control with your TV.

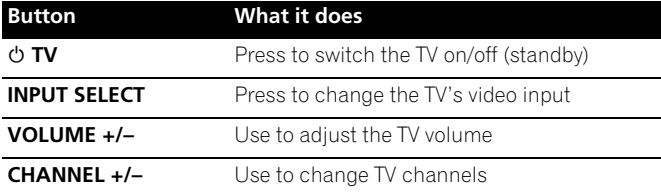

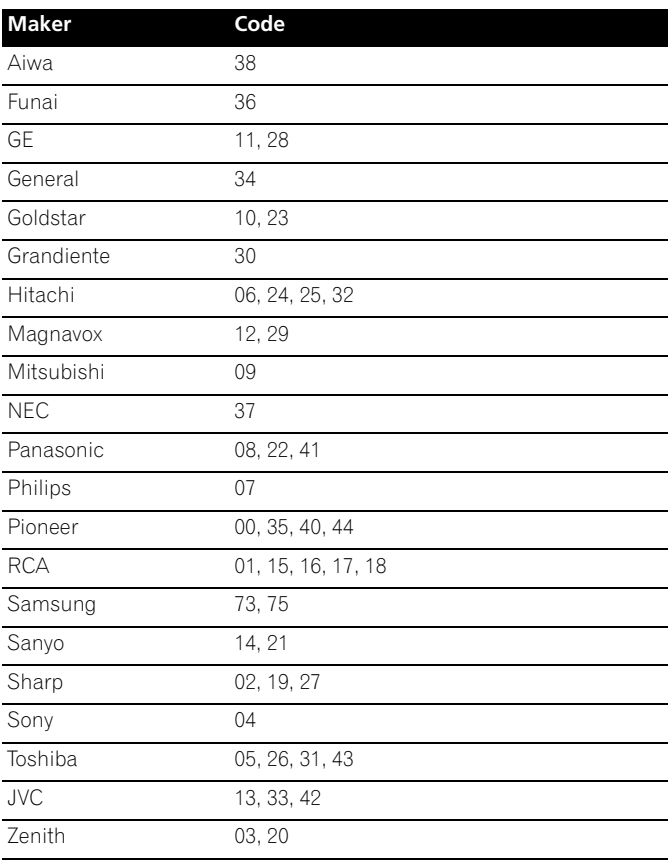

**03**

Download from Www.Somanuals.com. All Manuals Search And Download.

## <span id="page-19-0"></span>**04 Chapter 4 Getting started**

## **Switching on and setting up**

When you switch the player on for the first time the Startup Navigator screen appears. We recommend using this to make a few basic player settings.

- **1 Switch on your TV and set the video input to this player.**
- **2** Press the  $\circ$  STANDBY/ON button on the remote control or **the front panel to switch on.**

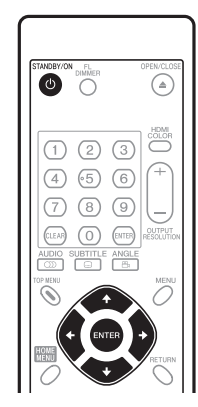

#### *<b>O* STANDBY/ON

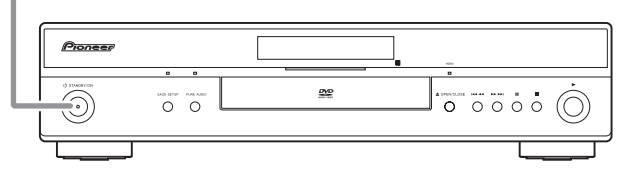

- When you switch on for the first time, your TV should display the Startup Navigator screen.
- When you have this unit connected to a plasma television that is compatible with HDMI Control, language settings are imported from the plasma television's OSD settings before Startup Navigator begins.

#### **3** Use the  $\uparrow/\downarrow$  buttons to choose a language, then press **ENTER.**

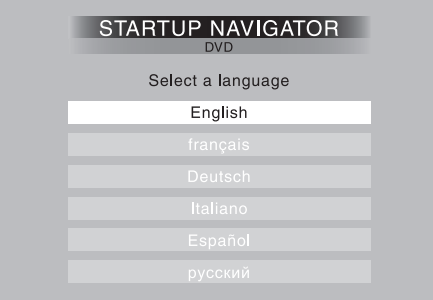

**4 Press ENTER to start setting up using the Startup Navigator.**

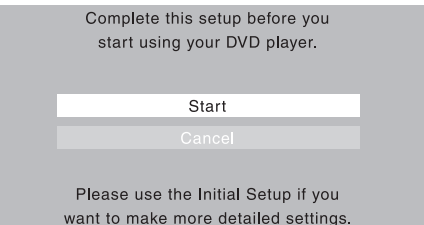

If you don't want to use the Startup Navigator, press  $\downarrow$  to select **Cancel**, then press **ENTER** to exit the Startup Navigator.

#### **5** Use the  $\uparrow/\downarrow$  buttons to select the terminal from which the **audio signals are to be output, then press ENTER.**

- If you have selected **Analog**, proceed to step **6**.
- If you have selected **COAX/OPT**, proceed to step **7**.
- If you have selected **HDMI** or **I don't know**, proceed to step **8**.

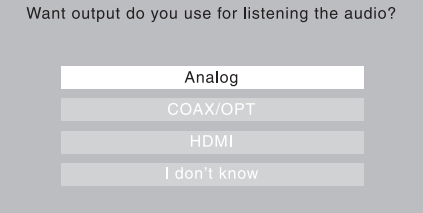

#### **6** Use the **↑/↓** buttons to select whether to output the **analog audio signals from the 2ch or 5.1ch audio outputs, then press ENTER.**

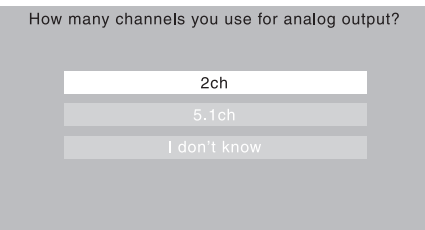

**7** Use the **↑/↓** buttons to select whether or not to convert **the digital audio signals output from the DIGITAL AUDIO OUT (COAXIAL/OPTICAL) into linear PCM format ('Yes' or 'No'), then press ENTER.**

• Proceed to step **8**.

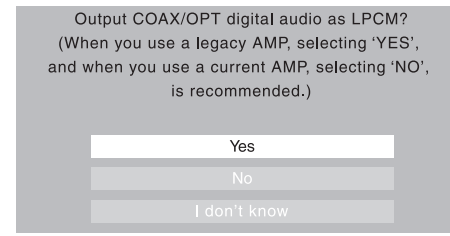

<span id="page-20-0"></span>**8** Use the  $\uparrow/\downarrow$  buttons to select whether or not to display a **black band on the left and right sides of the screen when playing DVDs recorded with a 4:3 aspect ratio ('Yes' or 'No'), then press ENTER.**

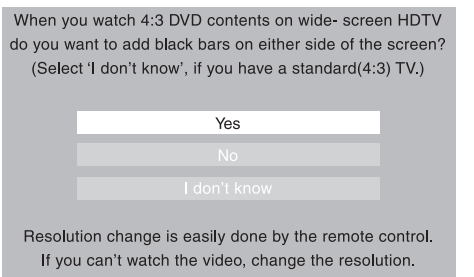

#### **9 Select 'Finish' to accept the settings and exit the Startup Navigator, or 'Go Back' to go through the settings again.**

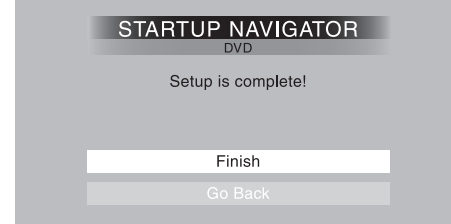

## **Note**

- This player features a screen saver and an auto power off function. If the player is stopped and no button is pressed for around five minutes, the screen saver starts. If the disc tray is closed but no disc is playing and no control is pressed for about 30 minutes, the player automatically goes into standby.
- When the Startup Navigator is running, buttons other than **≜ OPEN/CLOSE,**  $\uparrow$ **/↓/←/→, ENTER and RETURN** will not function.

## **Using the on-screen displays**

For ease of use, this player makes extensive use of graphical onscreen displays (OSDs).

All the screens are navigated in basically the same way, using the cursor buttons ( $\uparrow/\downarrow/\leftrightarrow$ ) to change the highlighted item and pressing **ENTER** to select it.

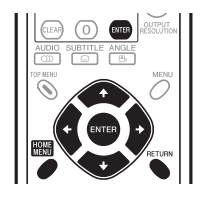

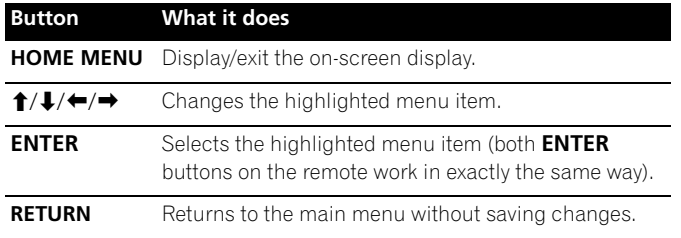

## **Note**

• From here on in this manual, the word 'select' generally means use the cursor buttons to highlight an item on-screen, then press **ENTER**.

## **Setting up the player for your TV**

If you have a widescreen (16:9) TV, you should setup the player so that the picture will be presented correctly. If you have a conventional (4:3) TV, you can leave the player on the default setting and move on to the next section.

**1 Press HOME MENU and select 'Initial Settings'.**

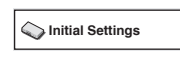

**2 Select 'TV Screen' from the 'Video Output' settings.**

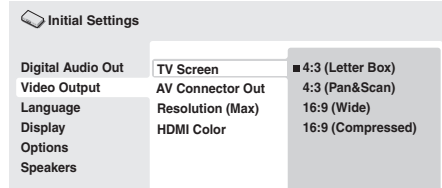

#### **3 If you have a widescreen (16:9) TV, select '16:9 (Wide)' or '16:9 (Compressed)'.**

If you have a conventional (4:3) TV, you can change the setting from **4:3 (Letter Box)** to **4:3 (Pan & Scan)** if you prefer. See *Video Output settings* on page 33 for more details.

**4 Press HOME MENU to exit the menu screen.**

## **Setting the language of this player's onscreen displays**

This sets the language of the player's on-screen displays.

**1 Press HOME MENU and select 'Initial Settings'.**

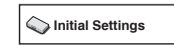

**2 Select 'OSD Language' from the 'Display' settings.**

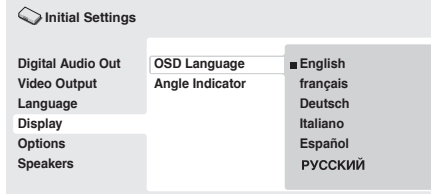

#### **3 Select a language.**

The on-screen language will change according to your selection.

**4 Press HOME MENU to exit the menu screen.**

#### <span id="page-21-0"></span>**04 Playing discs**

The basic playback controls for playing DVD, CD, SACD, Video CD/ Super VCD, DivX video/WMV and MP3/WMA/MPEG-4 AAC discs are covered here. Further functions are detailed in the next chapter.

For details on playing JPEG picture discs, see *Viewing a JPEG slideshow* on page 25.

## **A** Important

• Throughout this manual, the term 'DVD' means DVD-Video, DVD-Audio and DVD-R/-RW. If a function is specific to a particular kind of DVD disc, it is specified.

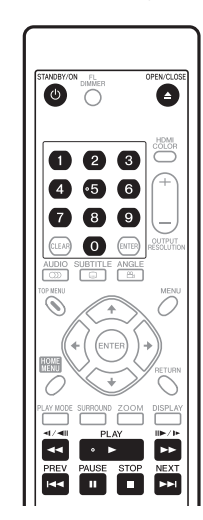

#### **1** If the player isn't already on, press  $\circlearrowright$  STANDBY/ON to **switch it on.**

If you're playing a DVD, disc containing DivX video/WMV files or Video CD/Super VCD, also turn on your TV and make sure that it is set to the correct video input.

#### **2** Press ▲ OPEN/CLOSE to open the disc tray.

#### **3 Load a disc.**

Load a disc with the label side facing up, using the disc tray guide to align the disc (if you're loading a double-sided DVD disc, load it with the side you want to play face down).

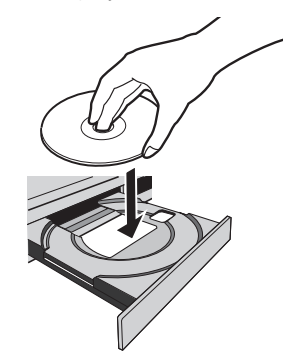

#### **4** Press ► PLAY to start playback.

If you're playing a DVD or Video CD/Super VCD, an on-screen menu may appear. See *DVD-Video and DivX disc menus* and *Video CD/ Super VCD PBC menus* on page 23 for more on how to navigate these.

- If you're playing a containing DivX video/WMV files or MP3/ WMA/MPEG-4 AAC audio files, it may take a few seconds before playback starts, etc. This is normal.
- Please see *Disc/content format playback compatibility* on page 7 if you want to play a DualDisc (DVD/CD hybrid disc).

## **Note**

- You may find with some DVD discs that some playback controls don't work in certain parts of the disc. This is not a malfunction.
- If a disc contains a mixture of movie (DivX video/WMV) and other media file types (MP3, for example), first select whether to play the movie files (**DivX/WMV**) or the other media file types (**MP3/ WMA/MPEG-4 AAC/JPEG**) from the on-screen display. The media file types are selected automatically when the Pure Audio Mode is turned on.

#### **Basic playback controls**

The table below shows the basic controls on the remote for playing discs. The following chapter covers other playback features in more detail.

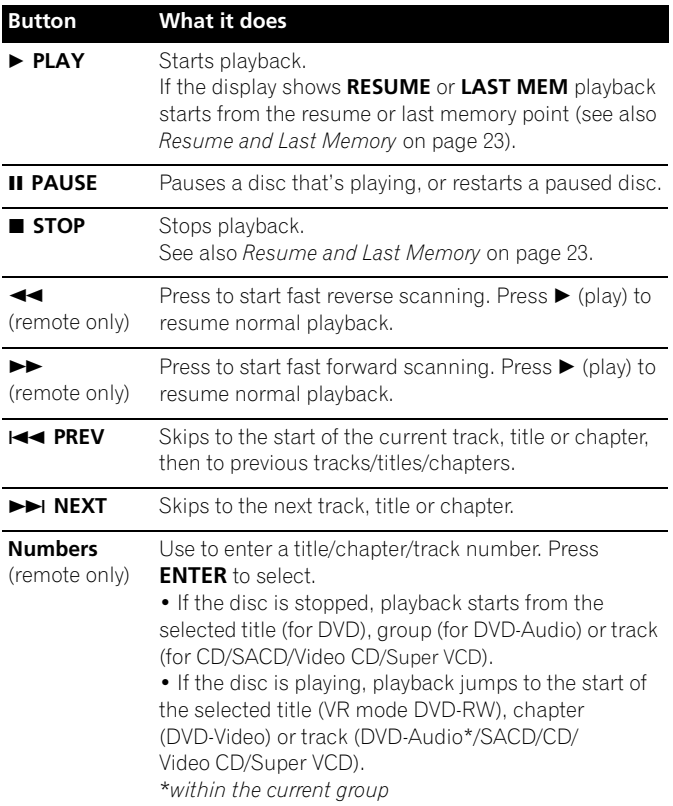

#### **Resume and Last Memory**

With the exception of DVD-Audio and SACD discs, when you stop playback of a DVD, CD, or Video CD/Super VCD or DivX video/WMV discs, **RESUME** is shown in the display indicating that you can resume playback again from that point.

If the disc tray is not opened, the next time you start playback the display shows **RESUME** and playback resumes from the resume point. (If you want to clear the resume point, press **STOP** while **RESUME** is displayed.)

With DVDs and Video CD/Super VCDs, if you take the disc out of the player after stopping playback, the last play position is stored in memory. If the next disc you load is the same one, the display shows **LAST MEM** and playback will resume. For DVD-Video discs, the player stores the play position of the last five discs. When one of these discs is next loaded, you can resume playback.

## **Note**

- The Last Memory function doesn't work with VR format DVD-R/ -RW, DVD-Audio or SACD discs.
- If you don't need the Last Memory function when you stop a disc, you can press  $\triangle$  **OPEN/CLOSE** to stop playback and open the disc tray.

#### **DVD-Video and DivX disc menus**

Some DivX media files and many DVD-Video and DVD-Audio discs feature menus from which you can select what you want to watch. They may also give access to additional features, such as subtitle and audio language selection, or special features such as slideshows. See the disc packaging for details.

Sometimes DivX and DVD-Video menus are displayed automatically when you start playback; others only appear when you press **MENU** or **TOP MENU**.

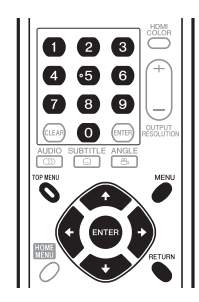

## *<b>A* Important

• Some DVD-Audio discs feature a 'bonus group'. To play this group you first have to input a password, which you can find on the disc's packaging. Use the number buttons to input the password.

### **Video CD/Super VCD PBC menus**

Some Video CD/Super VCDs have menus from which you can choose what you want to watch. These are called PBC (Playback Control) menus.

You can play a PBC Video CD/Super VCD without having to navigate the PBC menu by starting playback using a number button to select a track, rather than the **PLAY** button.

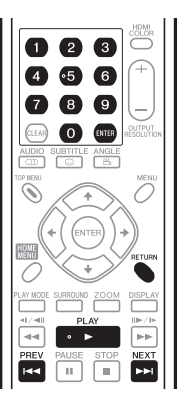

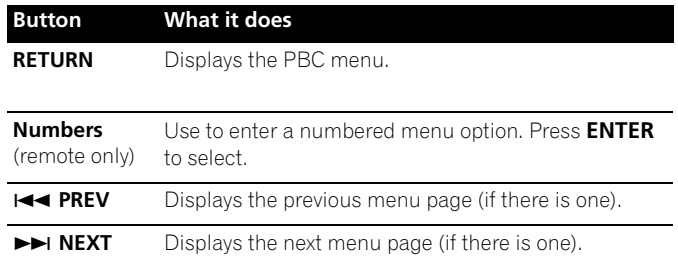

## **FAQ**

*• After I load a DVD disc, it ejects automatically after a few seconds!* Most likely, the disc is the wrong region for your player. The region number should be printed on the disc; check it against the region number of the player (which you can find on the rear panel). See also*DVD-Video regions* on page 41.

If the region number is OK, it may be that the disc is damaged or dirty. Clean the disc and look for signs of damage. See also *Taking care of your player and discs* on page 40.

*• Why won't the disc I loaded play?*

First check that you loaded the disc the right way up (label side up), and that it's clean and undamaged. See *Taking care of your player and discs* on page 40 for information on cleaning discs.

If a disc loaded correctly won't play, it's probably an incompatible format or disc type, such as DVD-ROM. See *Disc/ content format playback compatibility* on page 7 for more on disc compatibility.

*• There's no picture!*

Check the front panel and make sure that the **PURE AUDIO** indicator isn't lit. If it is, press the **PURE AUDIO** button to switch the video and HDMI outputs back on. See also *Front panel* on page 16.

Check that your TV is compatible with resolutions of 1080i, 720p, 576p or 480p. See *Watching 1080i/720p/576p/480p from the component video outputs* on page 11.

*• I have a widescreen TV so why are there black bars at the top and bottom of the screen when I play some discs?*

Some movie formats are such that even when played on a widescreen TV, black bars are necessary at the top and bottom of the screen. This is not a malfunction.

*• I have a standard (4:3) TV and set the player to show widescreen DVDs in pan & scan format, so why do I still get black bars top and bottom with some discs?*

Some discs override the display preferences of the player, so even if you have **4:3 (Pan & Scan)** selected, those discs will still be shown in letter box format. This is not a malfunction.

*• I've connected to a HDMI compatible component but I can't get any signal and the front panel HDMI indicator won't light!* 

Make sure that you've selected this player as the HDMI input in the settings for the component you're using. You may need to refer to the instruction manual of the component to do this. See *Connecting using HDMI* on page 14 for more on HDMI compatibility.

*• There's no picture from the HDMI output!*

This player cannot display pictures from DVI compatible sources. See *Connecting using HDMI* on page 14 for more on HDMI compatibility.

Make sure the resolution on this player matches that of the component you have connected using HDMI. See **Resolution (Max)** on page 33 to change the HDMI resolution.

*• My AV receiver is definitely compatible with 96 kHz/88.2 kHz Linear PCM audio, but it doesn't seem to work with this player. What's wrong?*

For digital copy-protection purposes, some 96 kHz/88.2 kHz DVD discs only output digital audio downsampled to 48 kHz/ 44.1 kHz. This is not a malfunction.

To fully take advantage of the high sampling rate audio, connect the analog audio outputs to your amplifier/receiver.

- *Why can't I hear SACD audio through the digital outputs?* SACD digital audio is only available through the HDMI outputs when connected to an HDMI-compatible amp that can handle protected audio contents. Some DVD-Audio discs too only output digital audio through the HDMI outputs.
- *• Is it better to listen to DVD-Audio discs through the analog outputs?*

Some DVD-Audio discs do not output anything through the digital outputs, and multichannel discs are downmixed to stereo for the digital output. In addition, high sampling rate DVD-Audio discs (higher than 96 kHz) automatically downsample audio output from the digital outputs.

Using the multichannel analog audio outputs for DVD-Audio have none of these limitations.

- *My DVD-Audio disc starts playing, but then suddenly stops!* The disc may have been illegally copied.
- *There's no sound from the optical/coaxial outputs or the HDMI interface!*

Check the front panel and make sure that the **PURE AUDIO** indicator isn't lit. If it is, press the **PURE AUDIO** button to switch the digital audio (optical/coaxial and HDMI) outputs back on. You won't hear any sound from the HDMI output if the source component is only DVI/HDCP-compatible.

# <span id="page-24-0"></span>**Chapter 5 Playing discs**

## **Note**

- Many of the functions covered in this chapter apply to DVD and SACD discs, Video CDs/Super VCDs, CDs, DivX video/WMV and MP3/WMA/MPEG-4 AAC/JPEG discs, although the exact operation of some varies slightly with the kind of disc loaded.
- Some DVDs restrict the use of some functions (random or repeat, for example) in some or all parts of the disc. This is not a malfunction.
- When playing Video CD/Super VCDs, some of the functions are not available during PBC playback. If you want to use them, start the disc playing using a number button to select a track.

## **Scanning discs**

You can fast-scan discs forward or backward at four different speeds (only one speed for DivX video/WMV).

- **1** During playback, press  $\blacktriangleleft$  or  $\blacktriangleright$  to start scanning.
- There is no sound while scanning DVDs (including DVD-Audio), DivX video/WMV and Video CD/Super VCDs.
- **2 Press repeatedly to increase the scanning speed.**
- The scanning speed is shown on-screen.
- **3** To resume normal playback, press ▶ PLAY.
	- When scanning a Video CD/Super VCD playing in PBC mode or a MP3/WMA/MPEG-4 AAC track, playback automatically resumes at the end or beginning of the track.
	- Depending on the disc, normal playback may automatically resume when a new chapter is reached on a DVD disc.

## **Playing in slow motion**

You can play DVD-Videos and DVD-R/-RW at four different slow motion speeds, forwards and backwards. Video CD/Super VCDs and DivX video/WMV can be played at four different forward slow motion speeds.

#### **1** During playback, press **II PAUSE.**

#### **2** Press and hold  $\triangleleft$ / $\triangleleft$  or  $\parallel$  $\triangleright$ / $\parallel$  $\triangleright$  until slow motion playback **starts.**

- The slow motion speed is shown on-screen.
- There is no sound during slow motion playback.

#### **3 Press repeatedly to change the slow motion speed.**

#### **4** To resume normal playback, press ▶ PLAY.

• Depending on the disc, normal playback may automatically resume when a new chapter is reached.

## **Frame advance/frame reverse**

You can advance or back up DVD-Video and DVD-R/-RW discs frame-by-frame. With Video CD/Super VCDs and DivX video/WMV file you can only use frame advance.

#### **1** During playback, press **II PAUSE.**

#### **2** Press < $\left|$ / <II or II → /I → to reverse or advance a frame at a **time.**

#### **3** To resume normal playback, press ▶ PLAY.

• Depending on the disc, normal playback may automatically resume when a new chapter is reached.

## **Viewing a JPEG slideshow**

After loading a CD/CD-R/-RW containing JPEG picture files, press  $\triangleright$  (play) to start a slideshow from the first folder/picture on the disc. The player displays the pictures in each folder in alphabetical order.

• If the folder contains MP3/WMA/MPEG-4 AAC files, playback of the slideshow and MP3/WMA/MPEG-4 AAC file repeats. During the audio playback, you can still use the skip ( $\blacktriangleleft$  PREV/  $\rightarrow$  **NEXT**), scan ( $\rightarrow$  />  $\rightarrow$  ) and pause (**II PAUSE**) functions.

Pictures are automatically adjusted so that they fill as much of the screen as possible (if the aspect ratio of the picture is different to your TV screen you may notice black bars at the sides, or at the top and bottom of the screen).

#### While the slideshow is running:

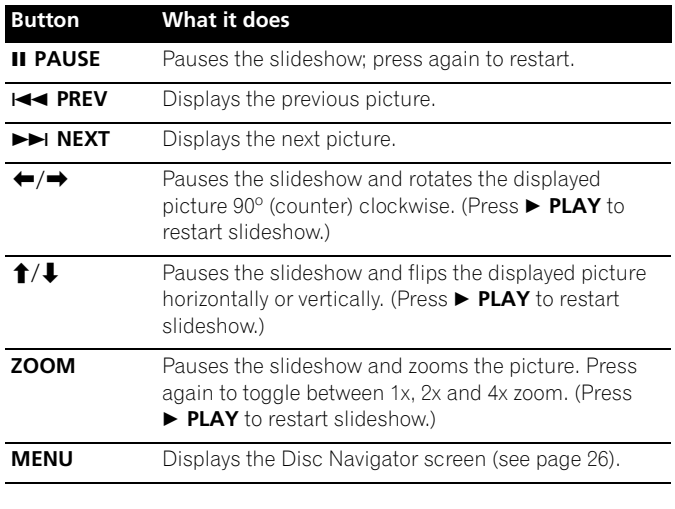

### **Note**

• The time it takes for the player to load a file increases with large file sizes.

#### <span id="page-25-0"></span>**05 Browsing DVD or Video CD/Super VCD disc with the Disc Navigator**

Use the Disc Navigator to browse through the contents of a DVD-Video, VR mode DVD-R/-RW or Video CD/Super VCD disc to find the part you want to play.

## **Important**

• You can't use the Disc Navigator with Video CD/Super VCDs in PBC mode.

#### **1 During playback, press HOME MENU and select 'Disc Navigator' from the on-screen menu.**

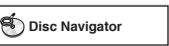

**2 Select a view option.**

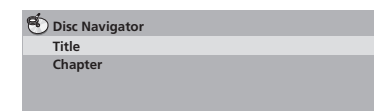

The options available depend on the kind of disc loaded and whether the disc is playing or not, but include:

- **Title** Titles from a DVD-Video disc.
- **Chapter** Chapters from the current title of a DVD-Video disc.
- **Track** Tracks from a Video CD/Super VCD disc.
- **Time** Thumbnails from a Video CD/Super VCD disc at 10 minute intervals.
- **Original: Title** Original titles from a VR mode DVD-R/-RW disc.
- **Play List: Title** Play List titles from a VR mode DVD-R/-RW disc.
- **Original: Time** Thumbnails from the Original content at 10 minutes intervals.
- **Play List: Time** Thumbnails from the Play List at 10 minutes intervals.

The screen shows up to six moving thumbnail images displayed one after another. To display the previous/next six thumbnails, press  $\blacktriangleright\blacktriangleright\blacktriangleright\blacktriangleright$  (you don't have to wait for all the thumbnails to finish playing to display the previous/next page).

#### **3 Select the thumbnail image for what you want to play.**

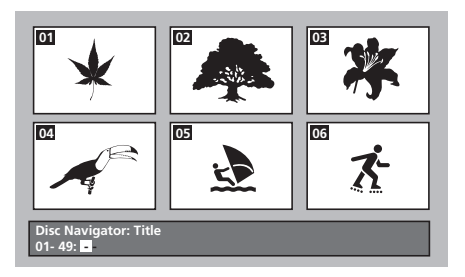

You can use either the cursor buttons ( $\uparrow/\downarrow/\leftrightarrow$ ) and **ENTER** to select a thumbnail, or the number buttons.

To select using the number buttons, enter a two-digit number then press **ENTER**.

# **Tip**

• Another way to find a particular place on a disc is to use one of the search modes. See *Searching a disc* on page 29.

## **Browsing WMA, MP3, MPEG-4 AAC, DivX video, WMV and JPEG files with the Disc Navigator**

Use the Disc Navigator to find a particular file or folder by filename. Note that if there are other types of files on the same disc, these will not be displayed in the Disc Navigator.

#### **1 Press HOME MENU and select 'Disc Navigator' from the onscreen menu.**

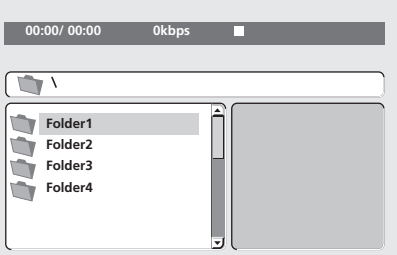

#### **2** Use the cursor buttons (↑/↓/←/→) and ENTER to navigate.

Use the cursor up/down buttons ( $\uparrow$ / $\downarrow$ ) to move up and down the folder/file list.

Use the cursor left button  $($  $\blacklozenge$ ) to return to the parent folder.

Use **ENTER** or cursor right  $(\rightarrow)$  to open a highlighted folder.

- You can also return to the parent folder by going to the top of the list to the '**..**' folder, then pressing **ENTER**.
- When a JPEG file is highlighted, a thumbnail image is displayed on the right.

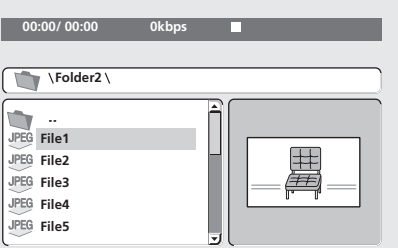

#### **3 To play the highlighted track or DivX video/WMV file or display the highlighted JPEG file, press ENTER.**

- When a MP3/WMA/MPEG-4 AAC or DivX video/WMV file is selected, playback begins, starting with the selected file, and continues until the end of the folder.
- When a JPEG file is selected, a slideshow begins, starting with that file, and continues to the end of the folder.

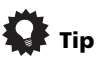

• You can also play a JPEG slideshow while listening to MP3/ WMA/MPEG-4 AAC playback. Simply select the audio file you want to listen to followed by the JPEG from which you want the slideshow to start. Playback of both the slideshow and the audio files repeats. Playback controls are effective for the JPEG slideshow only.

<span id="page-26-0"></span>• To play the contents of the whole disc rather than just the current folder, exit the Disc Navigator and start playback using the **PLAY** button.

## **Looping a section of a disc**

The A-B Repeat function allows you to specify two points (A and B) within a track (CD, Video CD/Super VCD) or title (DVD-Video and DVD-RW) that form a loop which is played over and over.

• You can't use A-B Repeat with DVD-Audio, SACD, Video CD/ Super VCDs in PBC mode, or MP3/WMA/MPEG-4 AAC/DivX video/WMV files.

#### **1 During playback, press PLAY MODE and select 'A-B Repeat' from the list of functions on the left.**

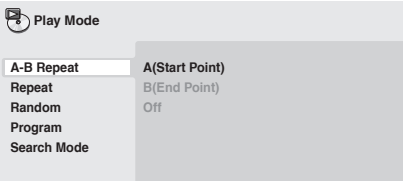

#### **2 Press ENTER on 'A(Start Point)' to set the loop start point.**

#### **3 Press ENTER on 'B(End Point)' to set the loop end point.**

After pressing **ENTER**, playback jumps back to the start point and plays the loop.

**4 To resume normal playback, select 'Off' from the menu.**

## **Using repeat play**

There are various repeat play options, depending on the kind of disc loaded. It's also possible to use repeat play together with program play to repeat the tracks/chapters in the program list (see *Creating a program list* on page 28).

## *<b>A* Important

- You can't use Repeat play with Video CD/Super VCDs in PBC mode, or with MP3/WMA/MPEG-4 AAC discs.
- You can't use repeat and random play at the same time.

#### **1 During playback, press PLAY MODE and select 'Repeat' from the list of functions on the left.**

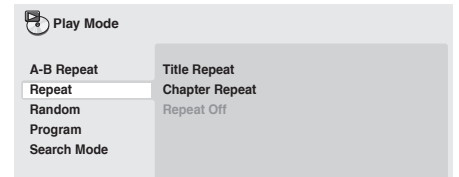

#### **2 Select a repeat play option.**

If program play is active, select **Program Repeat** to repeat the program list, or **Repeat Off** to cancel.

The repeat options available depend on the kind of disc loaded. For example, for DVD-Video and DVD-RW discs, you can select **Title Repeat** or **Chapter Repeat** (or **Repeat Off**).

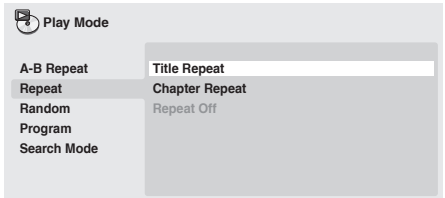

- For DVD-Audio discs, select **Group Repeat** or **Track Repeat** (or **Repeat Off**).
- For SACDs, CDs and Video CD/Super VCDs, select **Disc Repeat** or **Track Repeat** (or **Repeat Off**).
- For DivX video/WMV discs, select **Title Repeat**, and for some DivX media files, select **Chapter Repeat** (or **Repeat Off**).

## <span id="page-27-0"></span>**Using random play**

Use the random play function to play titles or chapters (DVD-Video), Groups (DVD-Audio), or tracks (DVD-Audio, SACD, CD, Video CD/ Super VCD) at random. (Note that the same track/title/chapter may play more than once.)

You can set the random play option when a disc is playing or stopped.

## **A** Important

- Random play remains in effect until you select **Random Off** from the random play menu options.
- You can't use random play with VR format DVD-R/-RW discs, Video CD/Super VCDs playing in PBC mode, MP3/WMA/ MPEG-4 AAC discs, DivX video/WMV discs, or while a DVD disc menu is being displayed.
- You can't use random play together with program or repeat play.

#### **1 Press PLAY MODE and select 'Random' from the list of functions on the left.**

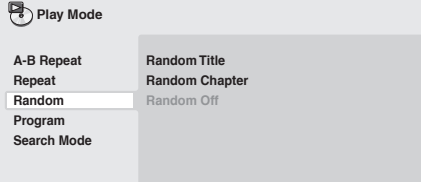

#### **2 Select a random play option.**

The random play options available depend on the kind of disc loaded. For example, for DVD-Video discs, you can select **Random Title** or **Random Chapter** (or **Random Off**).

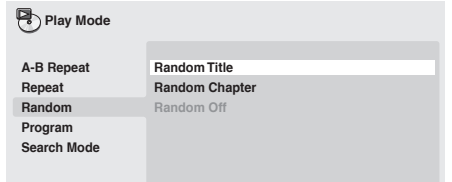

- For DVD-Audio discs, select **Random Group** or **Random Track**, (or **Random Off**).
- For CDs, SACDs and Video CD/Super VCDs, select **On** or **Off** to switch random play on or off.

# **Tip**

• Use the following controls during random play:

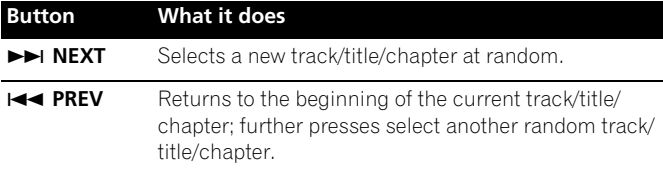

## **Creating a program list**

This feature lets you program the play order of titles/chapters/ groups/tracks on a disc.

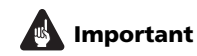

• You can't use Program play with VR format DVD-R/-RW discs, Video CD/Super VCDs playing in PBC mode, MP3/WMA/ MPEG-4 AAC discs, DivX video/WMV discs, or while a DVD disc menu is being displayed.

#### **1 Press PLAY MODE and select 'Program' from the list of functions on the left.**

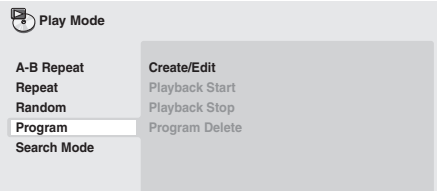

**2 Select 'Create/Edit' from the list of program options.**

#### **3 Use the cursor buttons and ENTER to select a title, chapter or track for the current step in the program list.**

For a DVD-Video disc, you can add a title or a chapter to the program list.

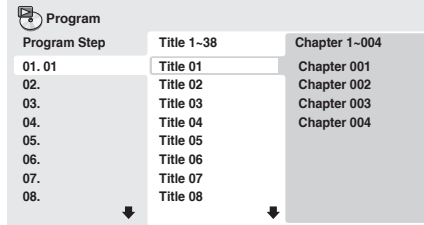

- For a DVD-Audio disc, you can add a whole group, or a track within a group to the program list.
- For a CD, SACD or Video CD/Super VCD, select a track to add to the program list.

After pressing **ENTER** to select the title/chapter/group/track, the step number automatically moves down one.

#### **4 Repeat step 3 to build up a program list.**

A program list can contain up to 24 titles/chapters/tracks.

- You can insert steps into the middle of a program list by just highlighting the position where you want the new step to appear and entering a title/chapter/group/track number.
- To delete a step, highlight it and press **CLEAR**.

#### **5** To play the program list, press ▶ PLAY.

Program play remains active until you turn off program play (see page 29), erase the program list (see page 29), eject the disc or switch off the player.

<span id="page-28-0"></span>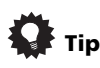

• Use the following controls during program play:

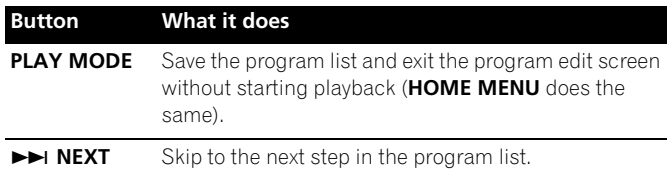

#### **Other functions available from the program menu**

There are a number of other options in the program menu in addition to Create/Edit.

- **Playback Start** Starts playback of a saved program list
- **Playback Stop** Turns off program play, but does not erase the program list
- **Program Delete** Erases the program list and turns off program play

## **Searching a disc**

You can search DVD-Video discs by title or chapter number, or by time; DVD-Audio discs can be searched by group or track number; SACDs by track number, CDs and Video CD/Super VCDs by track number or time; DivX video/WMV discs by time, and some DivX media files by chapter number.

## **Important**

• Search functions are not available with Video CD/Super VCDs in PBC mode, or with MP3/WMA/MPEG-4 AAC discs.

#### **1 Press PLAY MODE and select 'Search Mode' from the list of functions on the left.**

#### **2 Select a search mode.**

The search options available depend on the kind of disc loaded.

• The disc must be playing in order to use time search.

#### **3 Use the number buttons to enter a title, chapter or track number, or a time.**

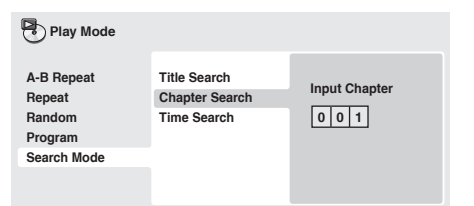

- For a time search, enter the number of minutes and seconds into the currently playing title (DVD/DivX video/WMV) or track (CD/Video CD/Super VCD) you want playback to resume from. For example, press **4**, **5**, **0**, **0** to have playback start from 45 minutes into the disc. For 1 hour, 20 minutes and 30 seconds, press **8**, **0**, **3**, **0**.
- Some DVD-Audio discs feature pages of browsable pictures. Enter the page number you want.
- **4 Press ENTER to start playback.**

## **Switching subtitles**

Some DVD-Video and DivX video discs have subtitles in one or more languages; the disc box will usually tell you which subtitle languages are available. You can switch subtitle language during playback.

**Press**  $\textcircled{}}$  **SUBTITLE repeatedly to select a subtitle option.** 

## **Z** Note

- Some discs only allow you to change subtitle language from the disc menu. Press **TOP MENU** or **MENU** to access.
- To set subtitle language preferences, see page 33.
- See *Displaying external subtitle files* on page 8 for more on DivX subtitles.

## **Switching audio language/channels**

When playing a DVD-Video and DivX video disc recorded with dialog in two or more languages, you can switch audio language during playback.

When playing a VR format DVD-R/-RW disc recorded with dualmono audio, you can switch between the main, sub, and mixed channels during playback.

When playing a DVD-Audio disc, you may be able to switch channels — see the disc box for details. (When you change the audio channel, playback restarts from the beginning of the current track.)

When playing a Video CD/Super VCD, you can switch between stereo, just the left channel or just the right channel.

#### **• Press AUDIO repeatedly to select an audio language/ channel option.**

The language/channel information is shown on-screen.

## **Note**

- Some DVD discs only allow you to change audio language from the disc menu. Press **TOP MENU** or **MENU** to access.
- To set DVD audio language preferences, see page 33.

## **Zooming the screen**

Using the zoom feature you can magnify a part of the screen by a factor of 2 or 4, while watching a DVD, DivX video/WMV title or Video CD/Super VCD or playing a JPEG disc.

#### **1 During playback, use the ZOOM button to select the zoom factor (Normal, 2x or 4x).**

• Since DVD, Video CD/Super VCD, DivX video/WMV title and JPEG pictures have a fixed resolution, picture quality will deteriorate, especially at 4x zoom. This is not a malfunction.

#### **2 Use the cursor buttons to change the zoomed area.**

You can change the zoom factor and the zoomed area freely during playback.

• If the navigation square at the top of the screen disappears, press **ZOOM** again to display it.

#### <span id="page-29-0"></span>**05 Switching camera angles**

Some DVD discs feature scenes shot from two or more angles check the disc box for details.

When a multi-angle scene is playing, a  $\mathbf{B}_i$  icon appears on screen to let you know that other angles are available (this can be switched off if you prefer—see *Display settings* on page 34).

#### **•** During playback, press  $\mathfrak{B}_k$  ANGLE to switch angle.

#### **Displaying disc information**

Various track, chapter and title information, such as the elapsed and remaining playing time can be displayed on-screen while a disc is playing.

#### **• To show/switch/hide the information displayed, press DISPLAY repeatedly.**

• When a disc is playing, the information appears at the top of the screen. Keep pressing **DISPLAY** to change the displayed information.

# <span id="page-30-0"></span>**Chapter 6 Audio Settings and Video Adjust menus**

## **Audio Settings menu**

The **Audio Settings** menu offers features for adjusting the way discs sound.

**1 Press HOME MENU and select 'Audio Settings' from the onscreen display.**

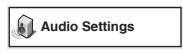

**2** Select and change settings using the  $\uparrow$ / $\downarrow$ / $\leftrightarrow$  (cursor) **buttons, and ENTER.**

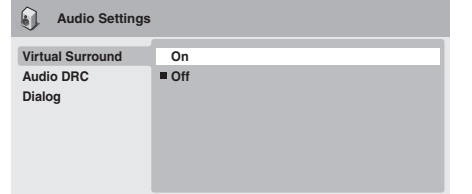

### **Audio DRC**

• Settings: **High**, **Medium**, **Low**, **Off** *(default)*

When watching Dolby Digital DVDs at low volume, it's easy to lose the quieter sounds completely — including some of the dialog. Switching Audio DRC (Dynamic Range Control) to on can help by bringing up the quieter sounds, while controlling loud peaks.

How much of a difference you hear depends on the material you're listening to. If the material doesn't have wide variations in volume, you may not notice much change.

## **Note**

- Audio DRC is only effective with Dolby Digital audio sources.
- Audio DRC is only effective through the digital output when **Digital Out** (page 32) is set to **On**, and **Dolby Digital Out** (page 32) is set to **Dolby Digital > PCM**.
- The effect of Audio DRC also depends on your speakers and AV receiver settings.

### **Virtual Surround**

• Settings: **On**, **Off** *(default)*

Switch on Virtual Surround to enjoy realistic surround sound effects from just two speakers.

# **Tip**

• You can also use the **SURROUND** button on the remote control to switch Virtual Surround on.

## **Z** Note

- 96 kHz linear PCM audio is automatically downsampled to 48 kHz if Virtual Surround is switched on.
- The **Audio Output Mode** (page 36) must be set to **2 Channel**  in order to be able to use Virtual Surround.
- If the player is outputting Dolby Digital, DTS or MPEG bitstream audio (in other words, no conversion to PCM), Virtual Surround has no effect on the audio from the digital output. See *Digital Audio Out settings* on page 32 for how to set up the digital output formats.
- How good the surround effect is varies with the disc.

#### **Dialog**

• Settings: **High**, **Medium**, **Low**, **Off** *(default)*

The Dialog feature is designed to make the dialog stand out from other background sounds in the soundtracks.

## **Video Adjust menu**

From the **Video Adjust** screen you can adjust various settings that affect how the picture is presented.

**1 Press HOME MENU and select 'Video Adjust' from the onscreen display.**

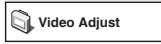

**2** Make settings using the  $\uparrow$ /↓/←/→ (cursor) buttons, and **ENTER.**

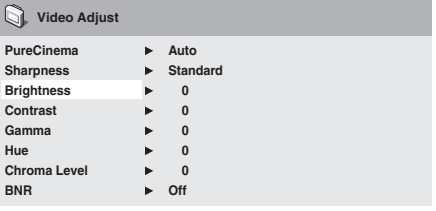

You can adjust the following picture quality settings:

- **PureCinema** When watching DVDs, PureCinema optimizes the picture quality. The default setting is **Auto**, but if the picture appears unnatural, then set to **Video1** or **Video2**, as appropriate.
- **Sharpness** Adjusts the sharpness of edges in the picture (**Fine**, **Standard** *(default)*, **Soft**).
- **Brightness** Adjusts the overall brightness (**–20** to **+20**).
- **Contrast** Adjusts the contrast between light and dark (**–16** to **+16**).
- **Gamma**  Adjusts the 'gradation' of the picture (**–3** to **+3**).
- **Hue**  Adjusts the red/green balance (**green 9** to **red 9**).
- **Chroma Level**  Adjusts how saturated colors appear (**–9** to **+9**).
- **BNR**  Switches on/off block noise reduction (**On**, **Off** *(default)*).

Adjust the **Brightness**, **Contrast**, **Hue** and **Chroma Level** settings using the  $\leftrightarrow$  (cursor left/right) buttons.

**Brightness** min **1111111111...........** max 0

**3 Press ENTER to return to the Video Adjust screen, or HOME MENU to exit.**

# <span id="page-31-0"></span>**Chapter 7 Initial Settings menu**

## **Using the Initial Settings menu**

The Initial Settings menu provides audio and video output settings, parental lock settings, and display settings, among others.

If an option is grayed out it means that it cannot be changed at the current time. This is usually because a disc is playing. Stop the disc, then change the setting.

#### **1 Press HOME MENU and select 'Initial Settings'.**

**Initial Settings**

**2 Use the cursor buttons and ENTER to select the setting and option you want to set.**

All the settings and options are explained on the following pages.

## **Note**

- In the table below, the default option is marked with a •.
- The **Digital Audio Out** settings only need to be set if you have connected the digital output of this player to an AV receiver, or other equipment.
- Check the operating instructions supplied with your other equipment to see which digital audio formats it's compatible with.
- Some settings, such as **TV Screen**, **Audio Language** and **Subtitle Language** may be overridden by the DVD disc. Often these settings can also be made from the DVD disc menu.
- The **HDMI Out** and **HDMI Color** settings only need to be set if you connected this player to an HDMI-compatible component using the HDMI connector.
- The **Digital Audio Out**, **AV Connector Out** and **Speakers** settings cannot be set if the player is connected to an HDMIcompatible component using the HDMI connector. Additionally, these settings may be changed automatically.

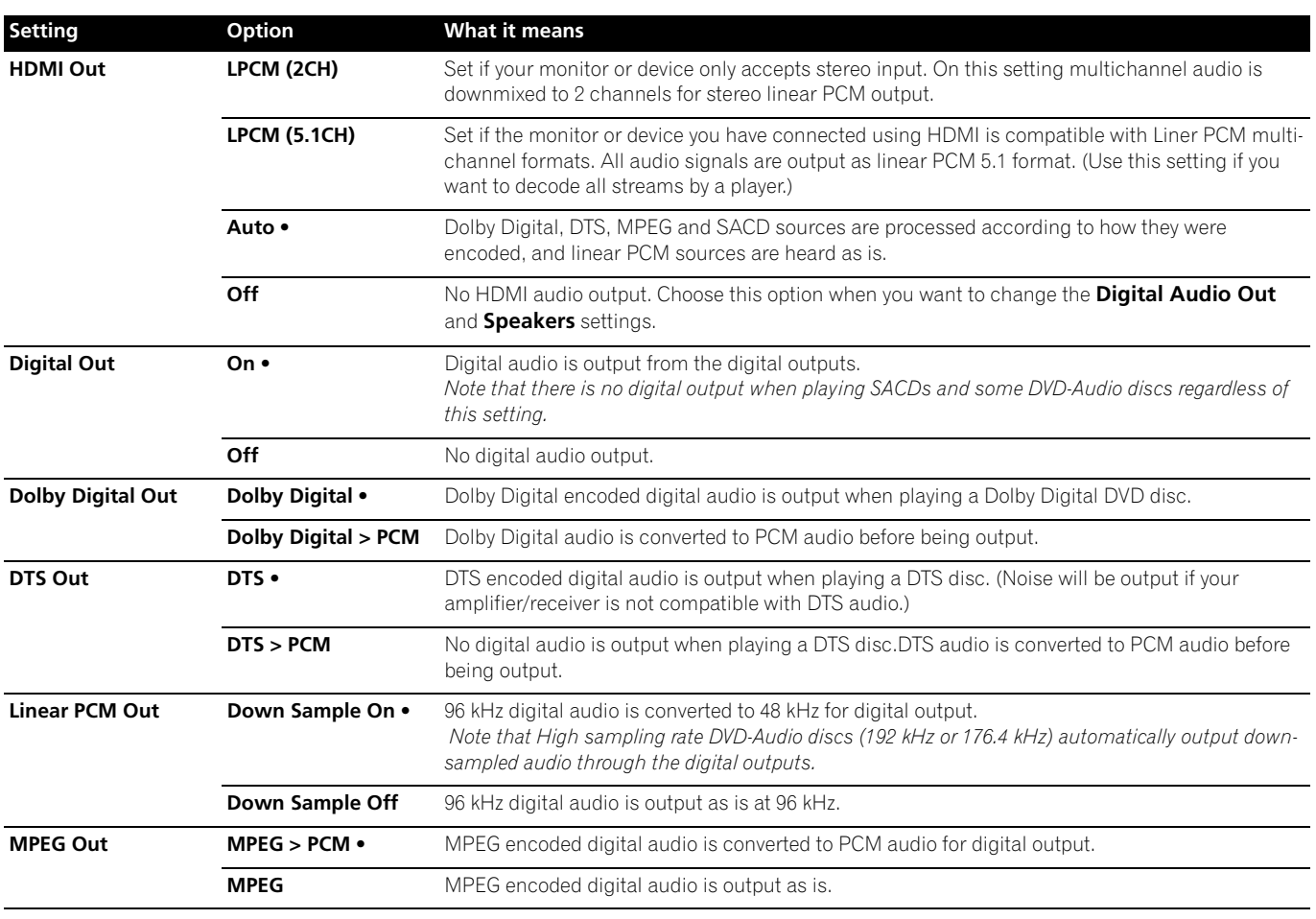

## **Digital Audio Out settings**

## <span id="page-32-0"></span>**Video Output settings**

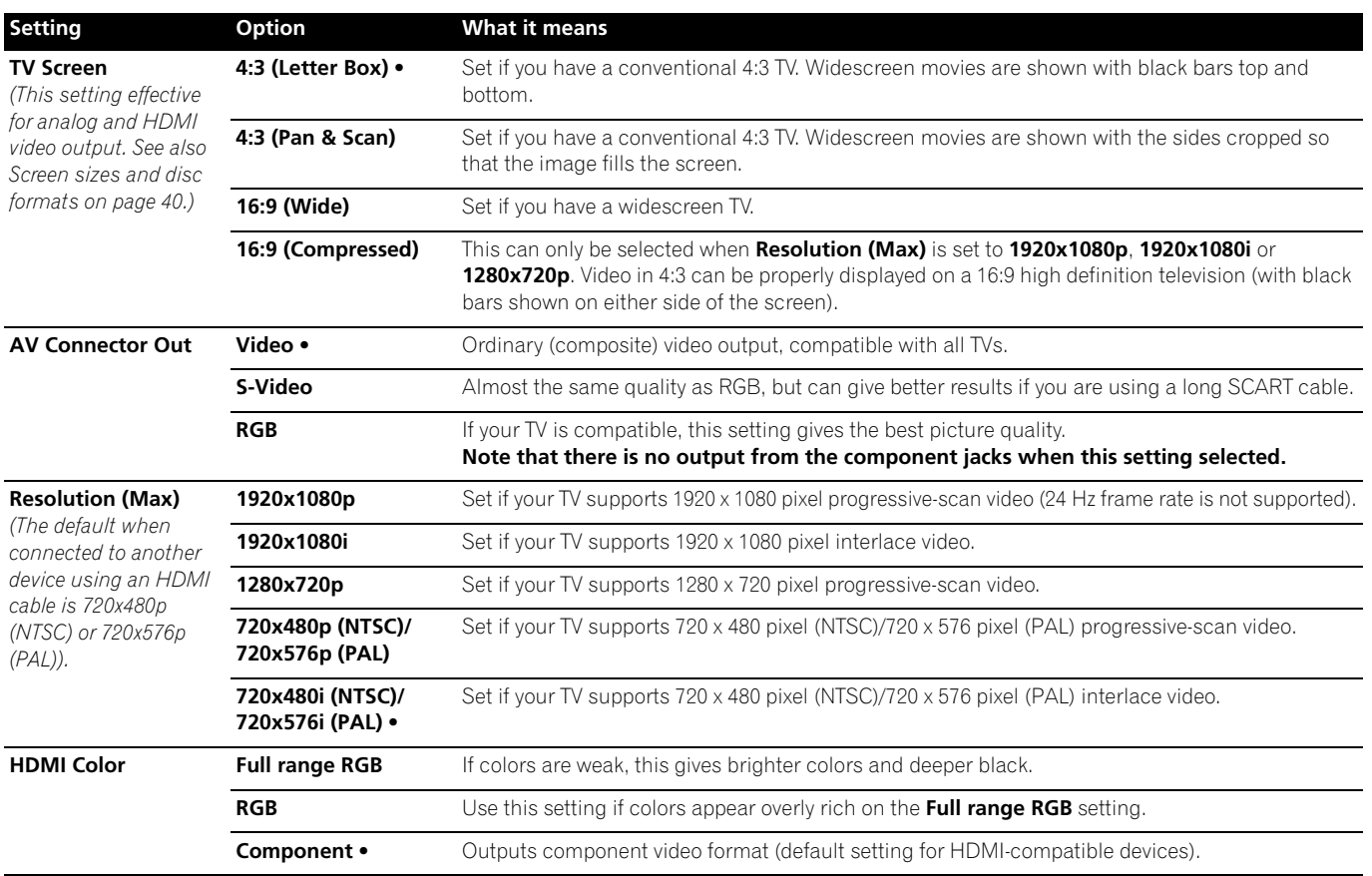

## **Language settings**

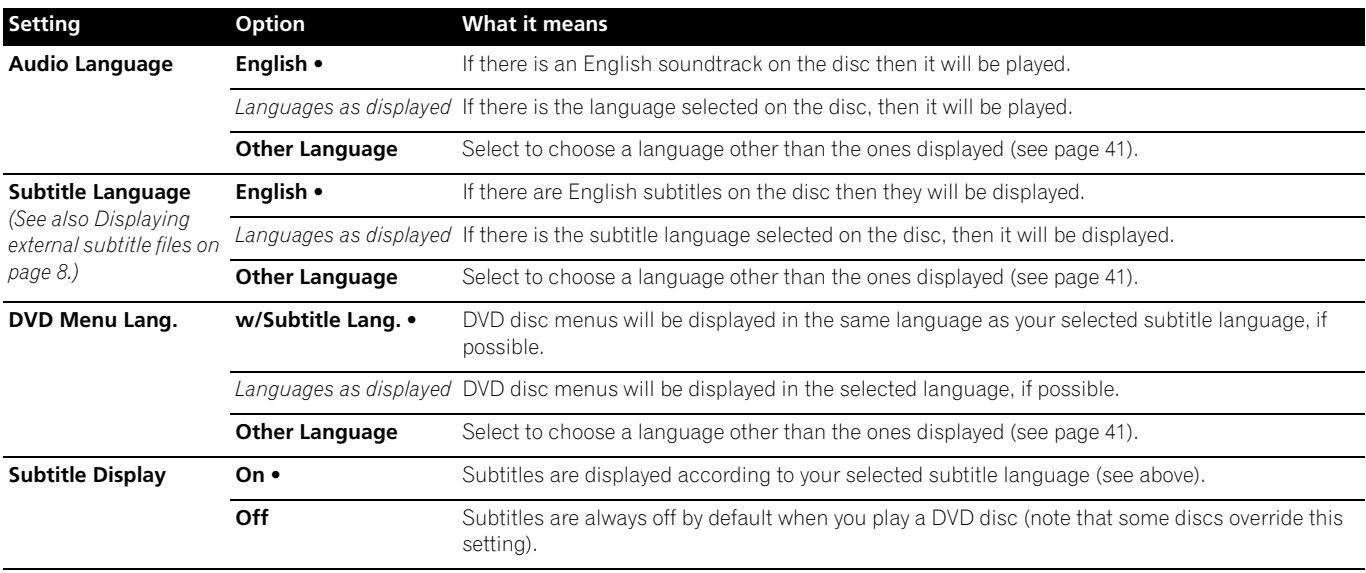

## **Display settings**

<span id="page-33-0"></span>**07**

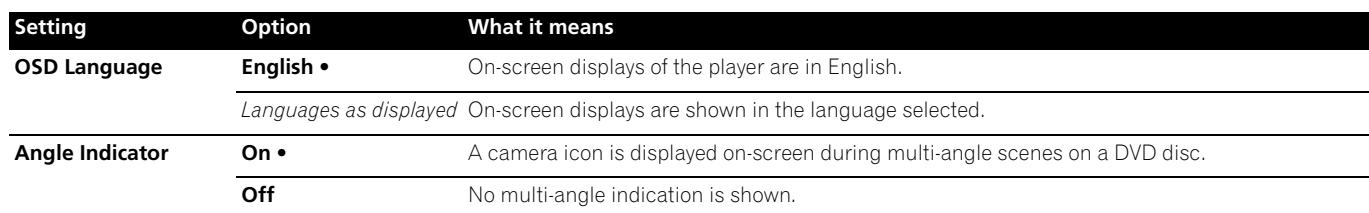

## **Options settings**

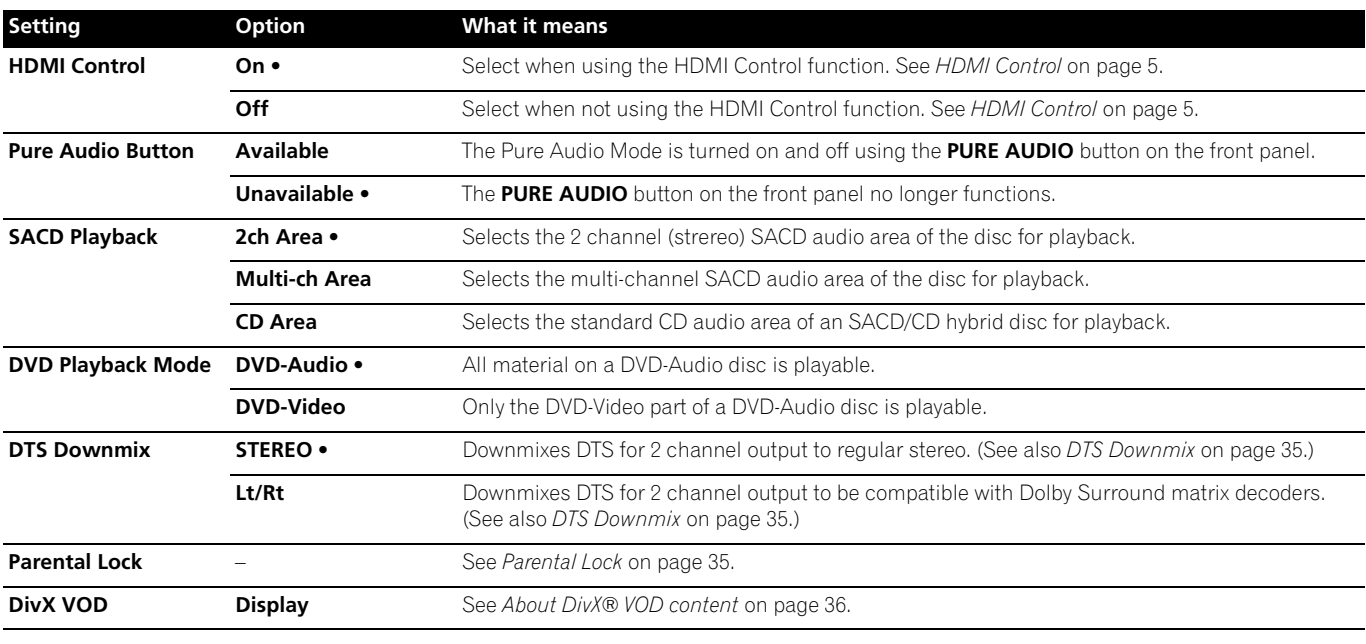

## **Speakers settings**

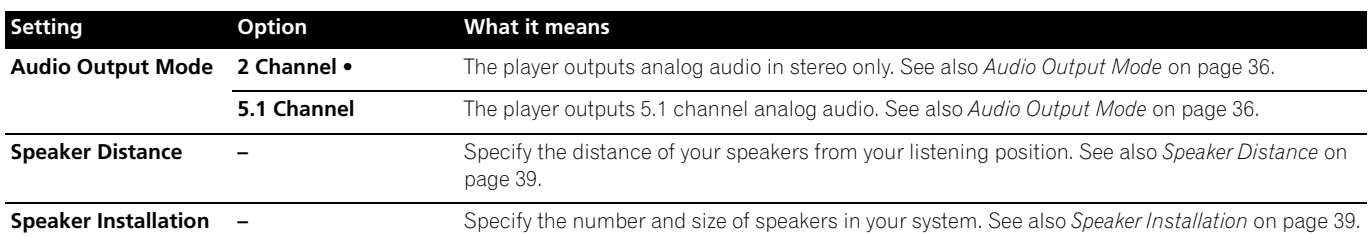

**34** En

## <span id="page-34-0"></span>**Parental Lock**

• Default level: **Off**; Default password: *none*; Default Country/Area code: **us (2119)**

To give you some control over what your children watch on your DVD player, some DVD-Video discs feature a Parental Lock level. If your player is set to a lower level than the disc, the disc won't play.

Some discs also support the Country/Area Code feature. The player does not play certain scenes on these discs, depending on the Country/Area Code you set.

## **Note**

- Not all discs use Parental Lock, and will play without requiring the password first.
- If you forget your password, you'll need to reset the player to register a new password (see *Resetting the player* on page 41).

#### **Registering a new password**

You must register a password before you can change the Parental Lock level or enter a Country code.

**1 Select 'Options', then 'Password'.**

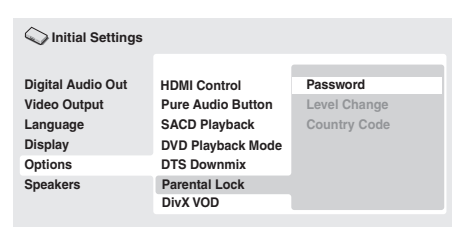

#### **2 Use the number buttons to enter a 4-digit password.**

The numbers you enter show up as asterisks (\*) on-screen.

#### **3 Press ENTER to register the password.**

You will return to the **Options** menu screen.

#### **Changing your password**

To change your password, confirm your existing password then enter a new one.

#### **1 Select 'Password Change'.**

**2 Use the number buttons to enter your existing password, then press ENTER.**

#### **3 Enter a new password and press ENTER.**

This registers the new password and you will return to the Options menu screen.

#### **Setting/changing the Parental Lock**

**1 Select 'Level Change'.**

#### **2 Use number buttons to enter your password, then press ENTER.**

#### **3 Select a new level and press ENTER.**

• Press  $\leftarrow$  (cursor left) repeatedly to lock more levels (more discs will require the password); press  $\rightarrow$  (cursor right) to unlock levels. You can't lock level 1.

This sets the new level and you will return to the **Options** menu screen.

#### **Setting/changing the Country/Area code**

You can find the *Country/Area code list* on page 46.

**1 Select 'Country Code'.**

#### **2 Use number buttons to enter your password, then press ENTER.**

#### **3 Select a Country/Area code and press ENTER.**

There are two ways you can do this:

- Select by code letter: Use  $\uparrow/\downarrow$  (cursor up/down) to change the Country/Area code.
- Select by code number: Press  $\rightarrow$  (cursor right) then use the number buttons to enter the 4-digit Country/Area code.

The new Country/Area code is set and you will return to the **Options** menu screen. Note that the new Country/Area code doesn't take effect until the next disc is loaded (or the current disc is reloaded).

### **DTS Downmix**

#### • Default setting: **STEREO**

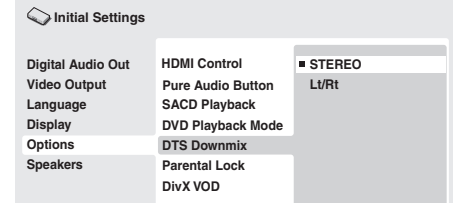

If you've selected **DTS > PCM** in **DTS Out** on page 32 or **2 Channel** in **Audio Output Mode** on page 34, you can choose the way the signal is downmixed to PCM audio. **STEREO** will downmix the DTS signal to 2-channel stereo, whereas **Lt/Rt** will downmix to a 2-channel signal compatible with Dolby surround matrix decoders. (This allows you to hear surround sound if your AV receiver or amplifier has Dolby Pro Logic capability.)

#### <span id="page-35-0"></span>**07 About DivX® VOD content**

In order to play DivX VOD (video on demand) content on this player, you first need to register the player with your DivX VOD content provider. You do this by generating a DivX VOD registration code, which you submit to your provider.

## **Important**

- DivX VOD content is protected by a DRM (Digital Rights Management) system. This restricts playback of content to specific, registered devices.
- If you load a disc that contains DivX VOD content not authorized for your player, the message **"Authorization Error"** is displayed and the content will not play.
- Resetting the player (as described in *Resetting the player* on page 41) will not cause you to lose your registration code.

#### **Displaying your DivX VOD registration code**

- **1 Press HOME MENU and select 'Initial Settings'.**
- **2 Select 'Options', then 'DivX VOD'.**

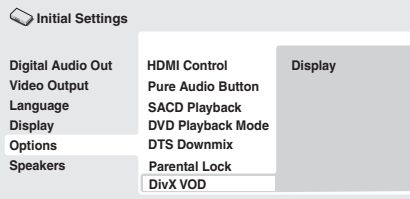

#### **3 Select 'Display'.**

Your 8-digit registration code is displayed.

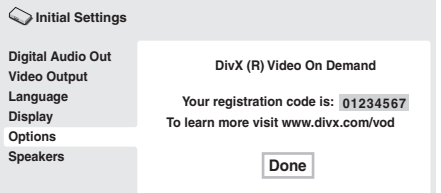

Make a note of the code as you will need it when you register with a DivX VOD provider.

### **Playing DivX® VOD content**

Some DivX VOD content may only be playable a fixed number of times. When you load a disc containing this type of DivX VOD content, the remaining number of plays is shown on-screen and you then have the option of playing the disc (thereby using up one of the remaining plays), or stopping. If you load a disc that contains expired DivX VOD content (for example, content that has zero remaining plays), the message **"Rental Expired"** is displayed.

If your DivX VOD content allows an unlimited number of plays, then you may load the disc into your player and play the content as often as you like, and no message will be displayed.

## **Audio Output Mode**

• Default setting: **2 Channel**

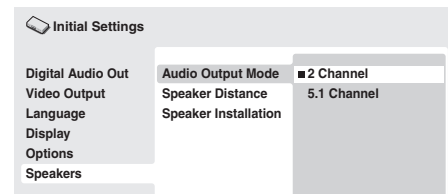

If you connected this player to your amplifier using the 5.1 channel analog outputs (front, surround, center and subwoofer outs), set this to **5.1 Channel**; if you connected only the stereo outs, set to **2 Channel**.

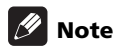

- Even if you set **Audio Output Mode** to **5.1 Channel**, you'll only get sound from all speakers when playing a 5.1 channel multichannel disc.
- When set to **5.1 Channel**, only the front left/right channels are output from the **AUDIO OUT (2ch)** jacks. Change to **2 Channel** if you want to listen to downmixed stereo audio (for example, because you are listening through the TV's built-in speakers).
- When set to **5.1 Channel** there is no digital output when playing DVD-Audio.
- If you set to **2 Channel**, Dolby Digital, DTS and MPEG audio is mixed down to two channels so you still hear all the audio recorded on the disc. With DTS encoded audio, you can choose how the signal is downmixed to PCM audio. See *DTS Downmix* on page 35 to change the downmix setting.
- Some DVD-Audio discs don't allow down-mixing of audio. These discs always output multi-channel audio regardless of the setting made here.
### **About the audio output settings**

The table below shows how the audio settings you make in the Initial Settings menu (page 32) affect the output from the 2 channel and the 5.1 channel analog outputs, and from the digital outputs with various types of disc.

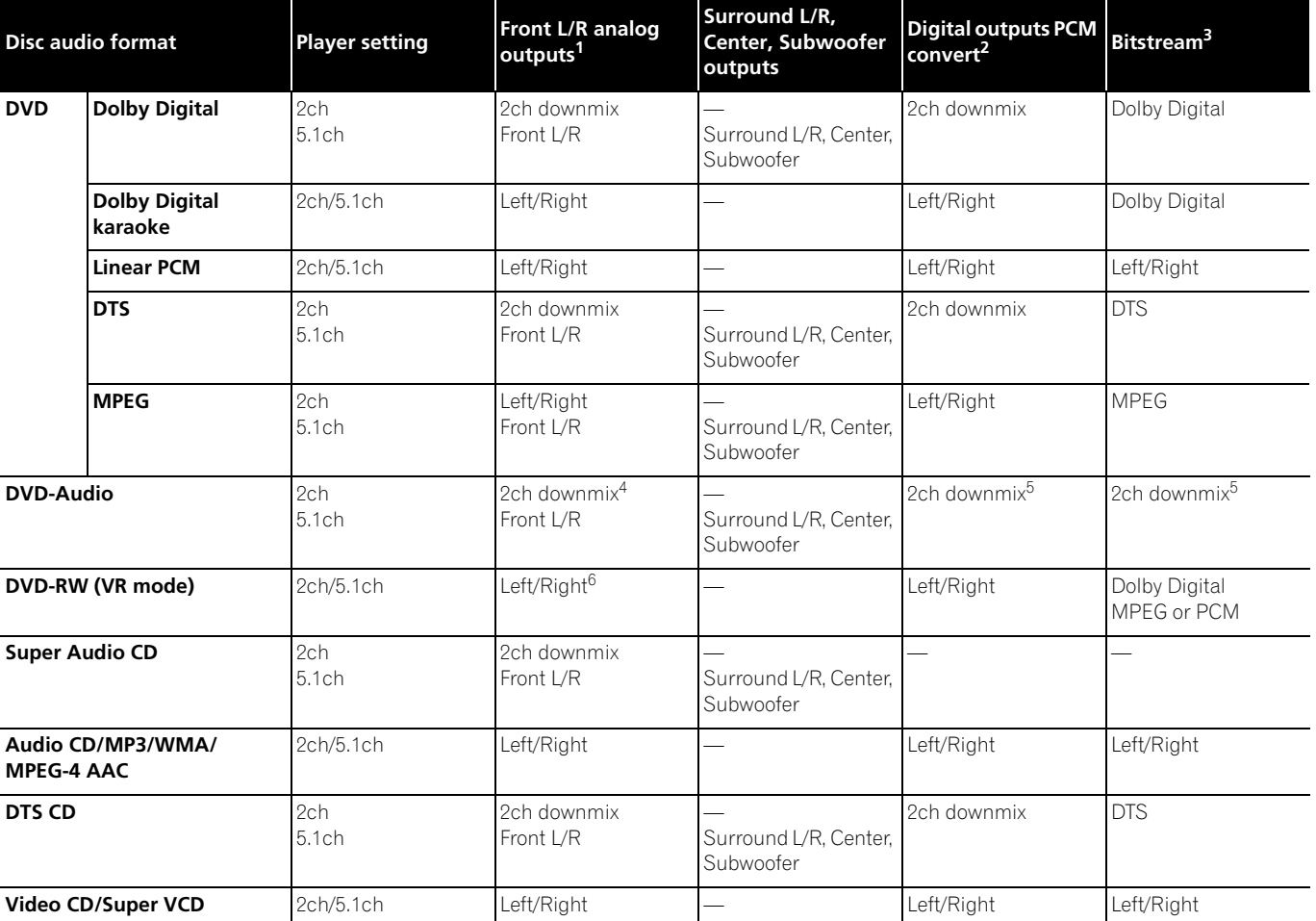

*1. When* **Audio Output Mode** *is set to* **2 Channel***, the* **AUDIO OUT (5.1ch) FRONT L/R** *jacks act as a second pair of stereo audio outputs.*

*2.* **Dolby Digital > PCM***,* **DTS > PCM** *or* **MPEG > PCM** *setting* (page 32)

*3.* **Dolby Digital***,* **DTS** *or* **MPEG** *setting* (page 32)

*4. Discs that prohibit downmixing will be output as 5.1 channel even if* **2 Channel** *is selected as the* **Audio Output Mode** *setting* (page 36)*.*

*5. Discs that prohibit downmixing also mute the digital output.*

*6. When* **Audio Output Mode** *is set to* **5.1 Channel***, mono sources are heard from the center speaker only.*

**37**

### **About the HDMI audio output settings**

**07**

The table below shows how the audio settings you make in the **HDMI Out** (page 32) and **Audio Output Mode** (page 36) screens affect the HDMI output with various types of disc.

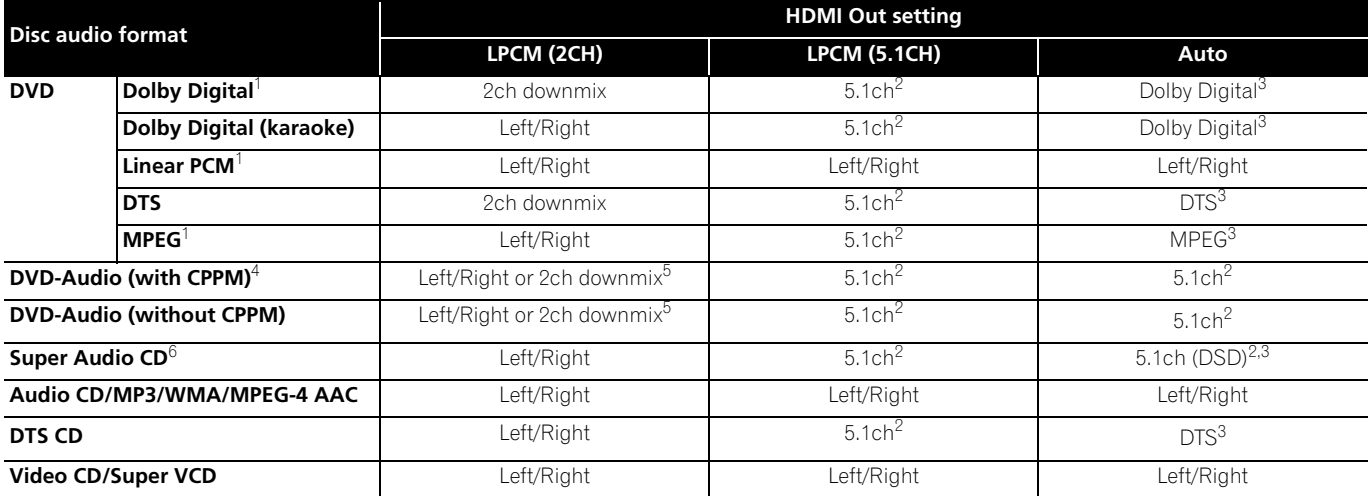

*1. These formats include DVD-RW discs.*

2. If the HDMI device you are using is not compatible with Multi-ch formats, the output signal is the same as LPCM (2CH) setting.

*3. If the HDMI device you are using is not compatible with these compressed formats, the signal is output as linear PCM.*

*4. If the connected component is not DVD-Audio (CPPM) compatible, it is not possible to output CPPM copy-controlled DVD-Audio sources from the HDMI connection (see HDMI output with DVD-Audio and SACD sources below for more on this).*

*5. If the discs prohibit downmixing, output* **AUDIO OUT (5.1ch) FRONT L/R***.*

*6. If the connected HDMI device is not compatible with protected audio contents (such as DVD-Audio or SACD), SACD audio is not output from the HDMI terminal.*

### **HDMI output with DVD-Audio and SACD sources**

The way audio sources are output from the HDMI terminal depends on the specification of the connected component.

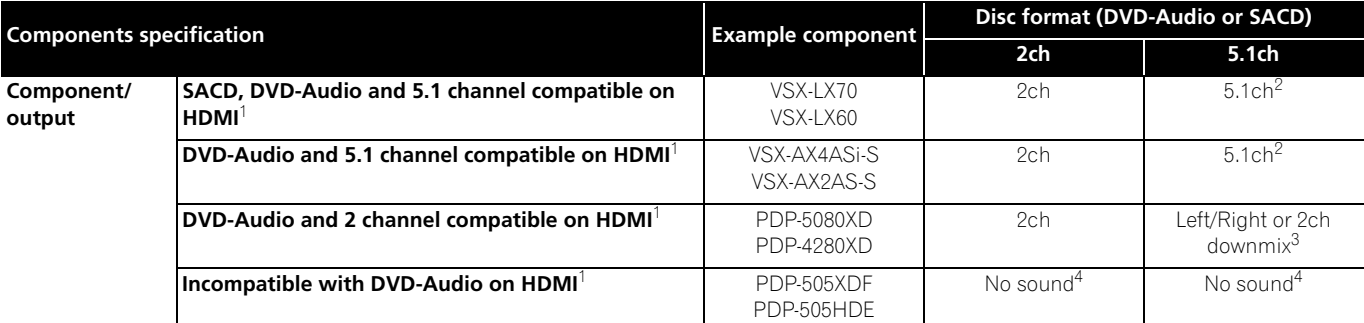

*1. This unit checks the specification of the connected component (such sample rate/multichannel limitations and compatibility with protected audio contents) and outputs the signal accordingly. Note that 'DVD-Audio compatible' indicates compatibility with protected audio contents. 'SACD compatible' indicates compatibility with DSD signals. 2. If* **HDMI Out** *setting* (page 32) *is set to* **LPCM (2CH)***, DVD-Audio multichannel sources will be downmixed to stereo. (In cases where the source is downmix-prohibited, only the front left/right channels are output.) For SACD sources, the 2 channel (stereo) SACD audio area is selected. If the output resolution is 480i, 576i, 480p or 576p, audio output may be limited to 2 channel (depending to the connected component).*

*3. In cases where the source is downmix-prohibited, only the front left/right channels are output.*

*4. If CPPM shows in the front panel display, it means it is not possible to output CPPM copycontrolled DVD-Audio sources from the HDMI connection. Discs with no CPPM protection are limited to 2 channel output.*

**38** En

### **Speaker Distance**

• Default settings: all speakers **3.0m**

*You only need to make this setting if you connected this player to your amplifier using the 5.1 channel analog outputs.*

*These settings do not affect any digital audio output.*

To get the best surround sound from your system, you should set up the speaker distances from your listening position.

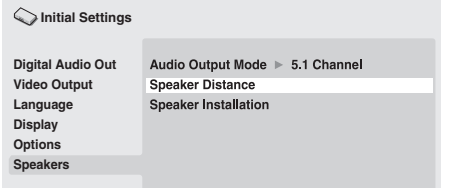

### **1** Use the **↑/↓** (cursor up/down) to select a speaker.

• The **L** and **R** speakers are paired; you can't set them differently.

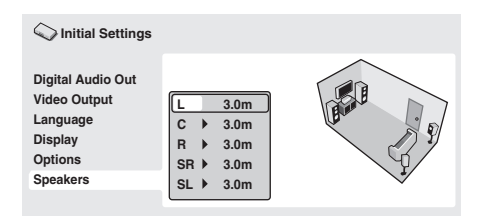

#### **2 Press (cursor right) to change the speaker distance for the highlighted speaker.**

- **3** Use the **↑/↓** (cursor up/down) to change the distance.
	- When you change the distance settings of the front left (**L**) or front right (**R**) speakers, all the other speaker distances change relative to it.
	- Front left/right (**L**/**R**) speaker distances can be set from 30 cm to 9 m in 30 cm increments.
	- The center speaker (**C**) can be set from –2.1 m to 0.0 m relative to the front left/right speakers.
	- Surround left/right (**SL**/**SR**) speakers can be set from –6.0 m to 0.0 m relative to the front left/right speakers.
	- You can't set the subwoofer (**SW**) distance.

#### **4 Press (cursor left) to go back to the speaker list if you want to modify another speaker, or press ENTER to exit the Speaker Distance screen.**

### **Note**

- During playback of MPEG-audio and DVD-Video discs, the effective **C**, **SL** and **SR** speaker distance settings are –0.9 m to 0.0 m relative to the front left/right speakers.
- **Speaker Distance** settings do not affect SACD playback.

### **Speaker Installation**

### • Default settings: **L/R: Large** | **C: Large** | **SL/SR: Large**| **SW: On**

*You only need to make this setting if you connected this player to your amplifier using the 5.1 channel analog outputs.*

*This setting does not affect digital audio output.*

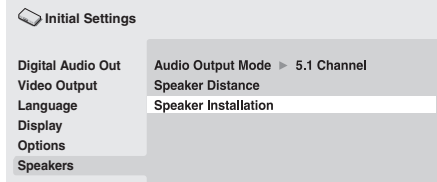

Use the **Speaker Installation** screen to tell the player what kinds of speakers you have connected.

- 1 Use the  $\uparrow/\downarrow$  (cursor up/down) buttons to select a speaker.
- The **L** and **R**, and **SL** and **SR** speakers are paired; you can't set them differently.

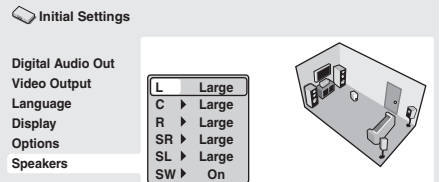

**2 Press (cursor right) to modify the selected speaker.**

#### **3** Use the  $\uparrow / \downarrow$  (cursor up/down) buttons to change the **current setting.**

- You can see the effect of your changes in the room graphic on the right of the screen.
- Except for the subwoofer, you can set speaker size to **Large** or **Small**. If the main speaker cone in the speaker is 12 cm or more, set to **Large**, otherwise set to **Small** (or **Off** if you don't have that speaker).
- If you set the front **L** and **R** speakers to **Small**, the center and surround speakers are automatically set to **Small** and the subwoofer to **On**.
- The subwoofer can only be set to **On** or **Off**.

#### **4 Press (cursor left) to go back to the speaker list if you want to modify another speaker, or press ENTER to exit the Speaker Installation screen.**

### **08 Chapter 8 Additional information**

### **Taking care of your player and discs**

### **General**

Hold discs by the edge or by the center hole and edge.

When you're not using a disc, return it to its case and store upright. Avoid leaving discs in excessively cold, humid, or hot environments (including under direct sunlight).

Don't glue paper or put stickers on to discs. Do not use a pencil, ballpoint pen or other sharp-tipped writing instrument to write on the disc.

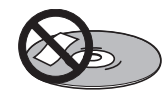

Don't use self-adhesive disc labels on discs as these can cause the disc to warp slightly during playback causing distortion in the picture and/or sound.

### **Damaged and shaped discs**

Do not use cracked, chipped, warped, or otherwise damaged discs as they may damage the player.

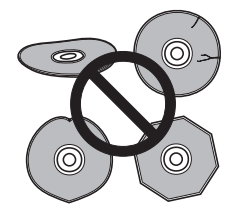

This player is designed to be used only with conventional, fully circular discs. Do not use shaped discs. Pioneer disclaims all liability arising in connection with the use of shaped discs.

### **Cleaning discs**

Fingerprints and dust on discs can affect playback performance. Clean using a soft, dry cloth, wiping the disc lightly from the center to the outside edge as shown below.

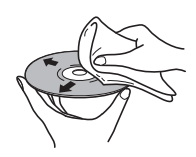

If necessary, use a cloth soaked in alcohol, or a commercially available CD/DVD cleaning kit to clean a disc more thoroughly. Never use benzine, thinner or other cleaning agents, including products designed for cleaning vinyl records.

### **Cleaning the unit's exterior**

Unplug the unit before cleaning.

Use a dry cloth to wipe off dust and dirt. If the surfaces are very dirty, wipe with a soft cloth dipped in some neutral cleanser diluted five or six times with water and wrung out well, then wipe again with a dry cloth.

Do not use furniture wax or cleaners. Never use thinners, benzine or insecticide sprays or other chemicals on or near this unit.

If you use a chemical-impregnated cleaning cloth, read the instructions carefully before use. These cloths may leave smear marks on half-mirror finish surfaces; if this happens, finish with a dry cloth.

### **Cleaning the pickup lens**

The DVD player's lens should not become dirty in normal use, but if for some reason it should malfunction due to dust or dirt, consult your nearest Pioneer-authorized service center. We do not recommend using commercially available lens cleaners for CD players.

### **Condensation**

Condensation may form inside the player if it is brought into a warm room from outside, or if the temperature of the room rises quickly. Although the condensation won't damage the player, it may temporarily impair its performance. Leave it to adjust to the warmer temperature for about an hour before switching on.

### **Moving the player**

If you need to move the player, first press  $\circ$  **STANDBY/ON** on the front panel or remote control to turn the player off. Wait for **"-OFF-"** to disappear from the display, then unplug the power cable. Never lift or move the unit during playback — discs rotate at a high speed and may be damaged.

### **Caution for when the unit is installed in a rack with a glass door**

Do not press the **▲ OPEN/CLOSE** button on the remote control to open the disc table while the glass door is closed. The door will hamper movement of the disc table, and the disc table could be damaged.

### **Screen sizes and disc formats**

DVD-Video discs come in several different screen aspect ratios, ranging from TV programs, which are generally 4:3, to CinemaScope widescreen movies, with an aspect ratio of up to about 7:3.

Televisions, too, come in different aspect ratios; 'standard' 4:3 and widescreen 16:9.

### **Widescreen TV users**

If you have a widescreen TV, the **TV Screen** setting (page 33) of this player should be set to **16:9 (Wide)** or **16:9 (Compressed)**.

When you watch discs recorded in 4:3 format with the **16:9 (Wide)** setting, you can use the TV controls to select how the picture is presented. Your TV may offer various zoom and stretch options; see the instructions that came with your TV for details.

Please note that some movie aspect ratios are wider than 16:9, so even though you have a widescreen TV, these discs will still play in a 'letter box' style with black bars at the top and bottom of the screen.

### **Standard TV users**

If you have a standard TV, the **TV Screen** setting (page 33) of this player should be set to **4:3 (Letter Box)** or **4:3 (Pan & Scan)**, depending on which you prefer.

Set to **4:3 (Letter Box)**, widescreen discs are shown with black bars top and bottom.

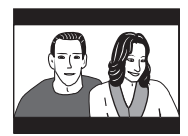

Set to **4:3 (Pan & Scan)**, widescreen discs are shown with the left and right sides cropped. Although the picture looks larger, you don't actually see the whole picture.

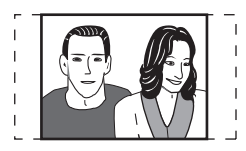

Please note that many widescreen discs override the player's settings so that the disc is shown in letter box format regardless of the setting.

## **Note**

• Using the **16:9 (Wide)** or **16:9 (Compressed)** setting with a standard 4:3 TV, or either of the 4:3 settings with a widescreen TV, will result in a distorted picture.

### **Setting the TV system**

The default setting of this player is **AUTO**, and unless you notice that the picture is distorted when playing some discs, you should leave it set to **AUTO**. If you experience picture distortion with some discs, set the TV system to match your country or region's system. Doing this, however, may restrict the kinds of disc you can watch. The table below shows what kinds of disc are compatible with each setting (**AUTO**, **NTSC** and **PAL**).

**1** If the player is on, press  $\circlearrowright$  STANDBY/ON to switch it to **standby.**

**2** Using the front panel controls, hold down ▶▶ ▶▶ then **press STANDBY/ON to switch the TV system.**

The TV system changes as follows:

- $\cdot$  AUTO  $\rightarrow$  NTSC
- $\cdot$  NTSC  $\rightarrow$  PAL
- $\cdot$  **PAL**  $\rightarrow$  **AUTO**

### **Note**

• You have to switch the player into standby (press  $\circ$  **STANDBY/ ON**) before each change.

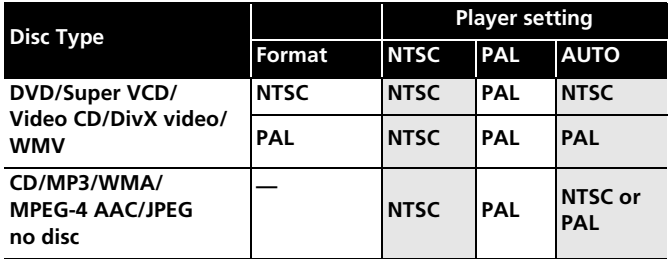

### **Resetting the player**

Use this procedure to reset all the player's settings to the factory default.

**1 Switch the player into standby.**

**2** Using the front panel buttons, hold down the ■ (stop) **button and press STANDBY/ON to switch the player back on.** All the player's settings are now reset.

### **DVD-Video regions**

All DVD-Video discs carry a region mark on the case somewhere that indicates which region(s) of the world the disc is compatible with. Your DVD player also has a region mark, which you can find on the rear panel. Discs from incompatible regions will not play in this player. In this case the attention sentence **"Incompatible disc region number Can't play disc"** is displayed on screen. Discs marked **ALL** will play in any player. The diagram below shows the various DVD regions of the world.

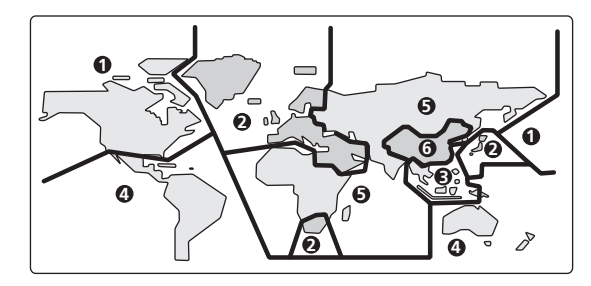

### **Selecting languages using the language code list**

Some of the language options (such as **DVD Menu Lang.** in the Initial Settings) allow you to set your preferred language from any of the 136 languages listed in the language code list on *Language code list* on page 46.

**1 Select 'Other Language'.**

### **2** Use the ←/→ (cursor left/right) buttons to select either a **code letter or a code number.**

### **3 Use the** / **(cursor up/down) buttons to select a code letter or a code number.**

See *Language code list* on page 46 for a complete list of languages and codes.

### **Troubleshooting**

Incorrect operation is often mistaken for trouble or malfunction. If you think that there is something wrong with this component, check the points below. Sometimes the trouble may lie in another component. Inspect the other components and electrical appliances being used. If the trouble cannot be rectified after checking the items below, ask your nearest Pioneer authorized service center or your dealer to carry out repair work.

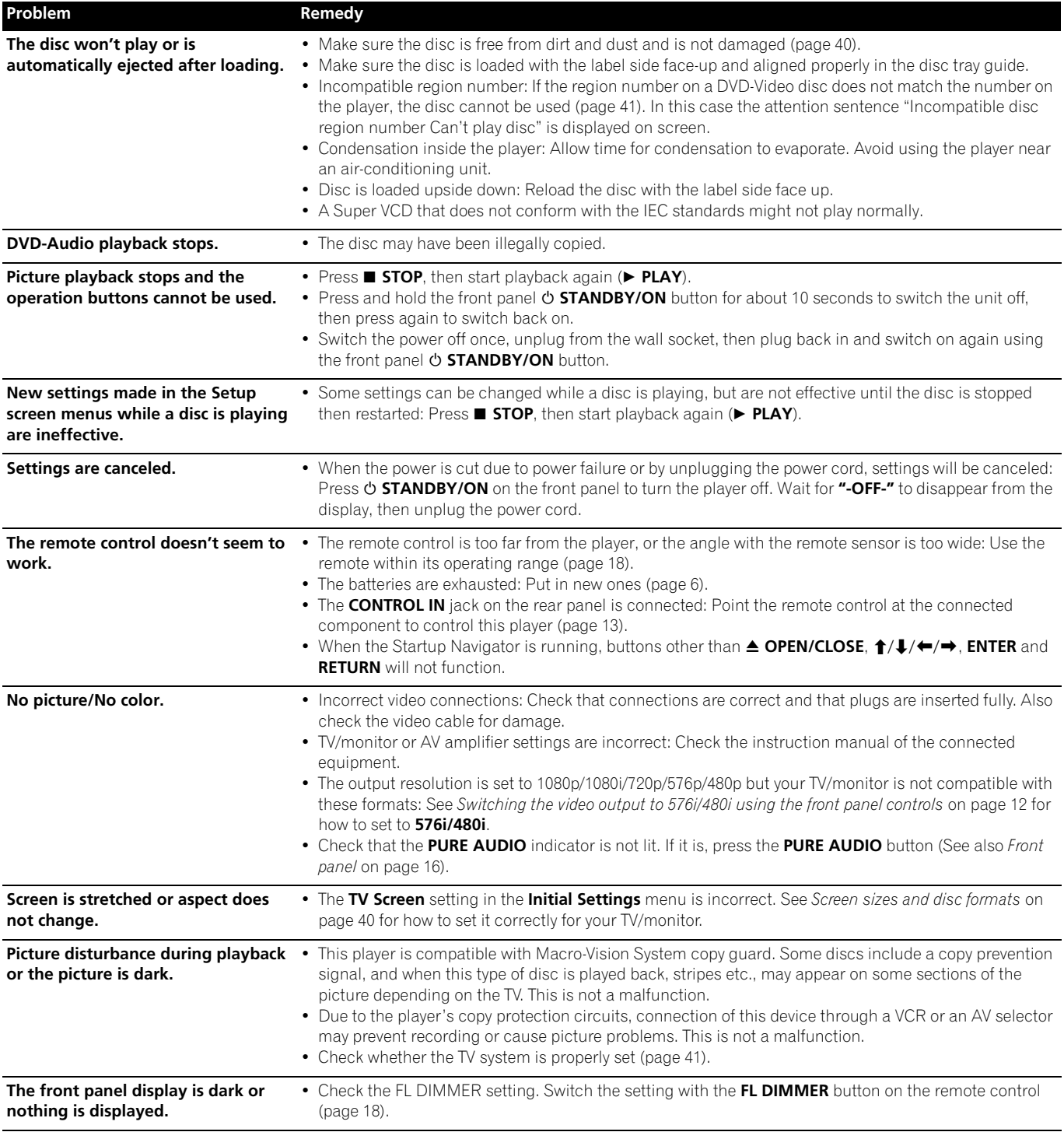

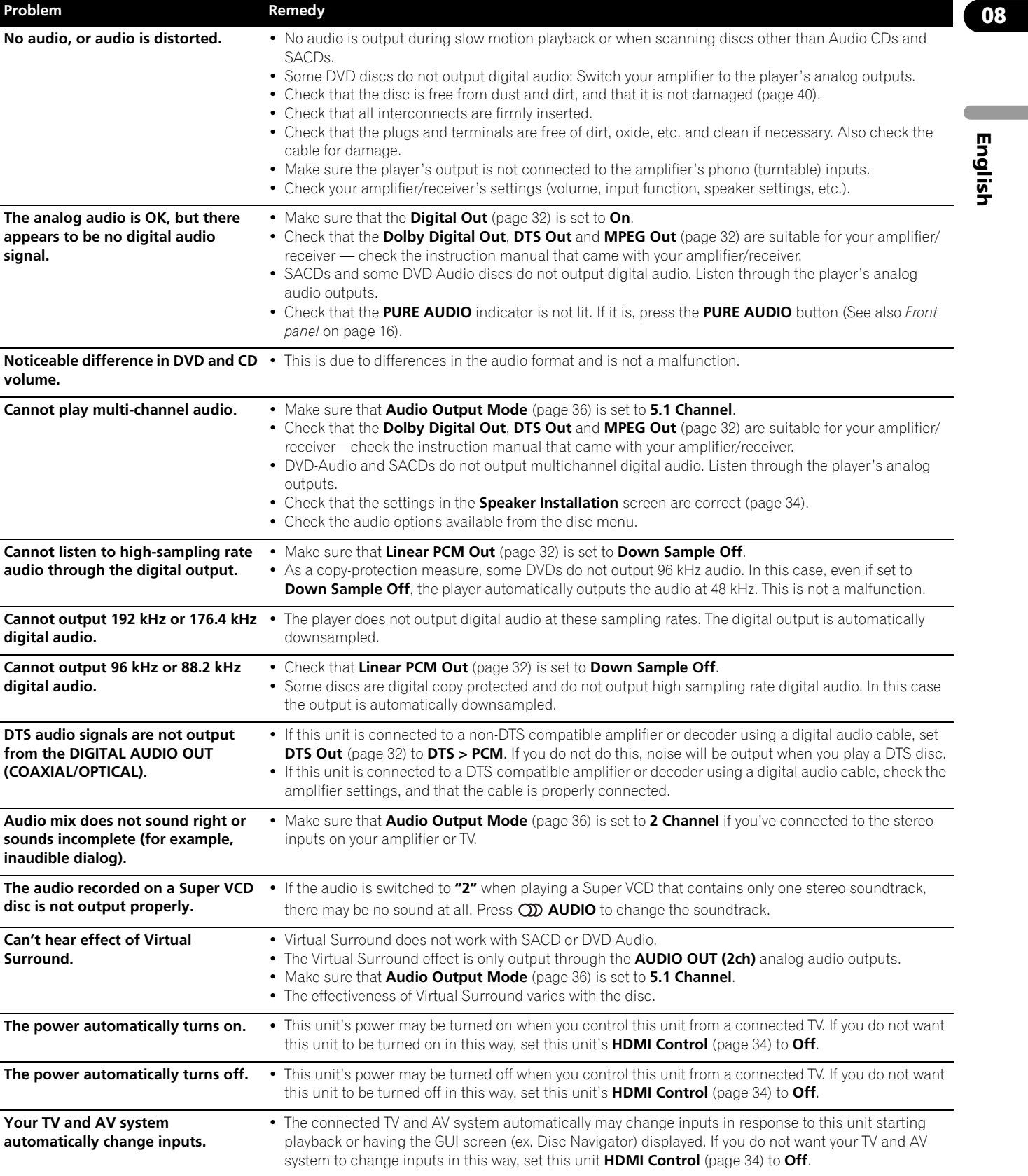

**08**

### **HDMI troubleshooting**

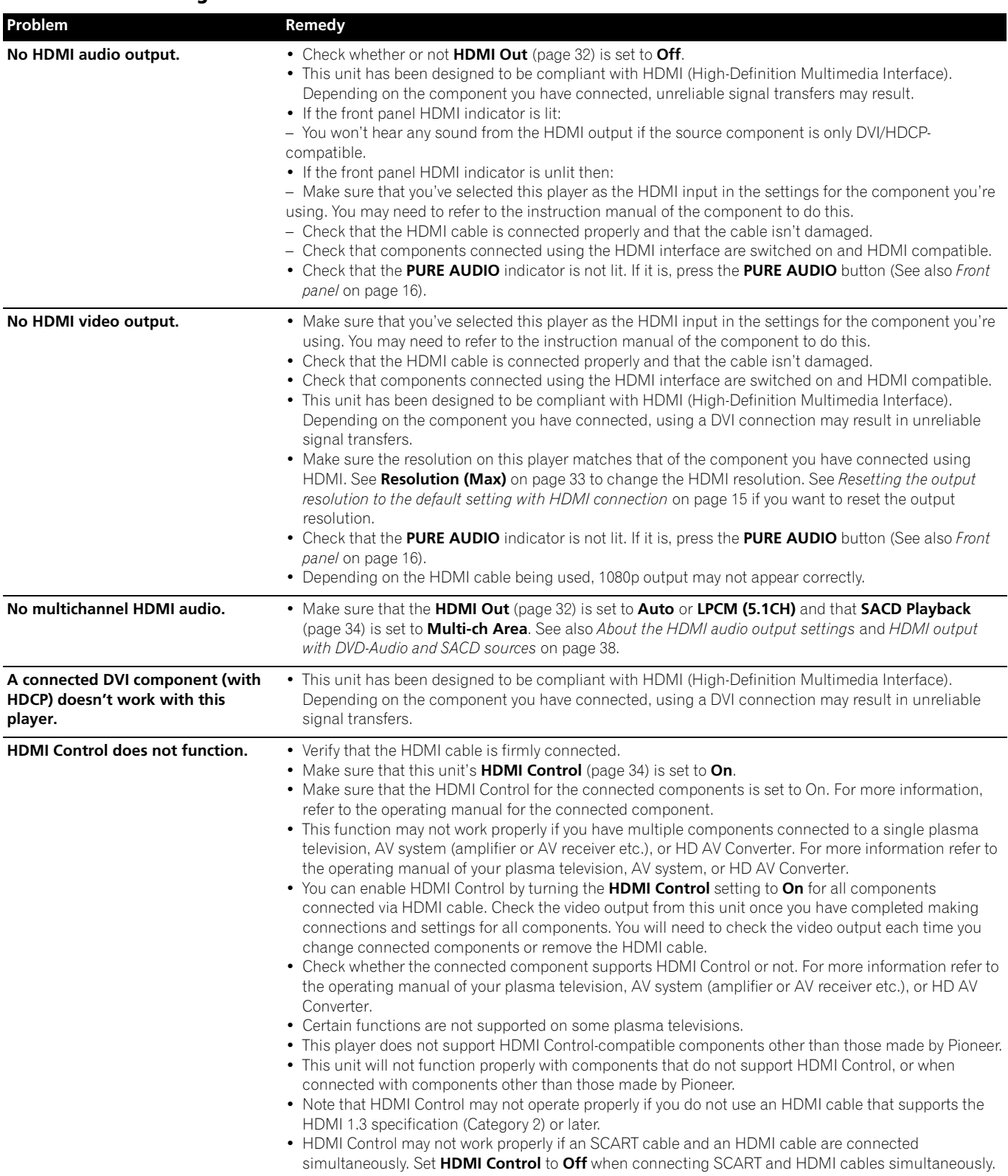

## **Note**

• Static electricity or other external influences may cause malfunctioning of this unit. In this case, unplug the power cord and then plug back in. This will usually reset the unit for proper operation. If this does not correct the problem, please consult your nearest Pioneer service center.

### **Glossary**

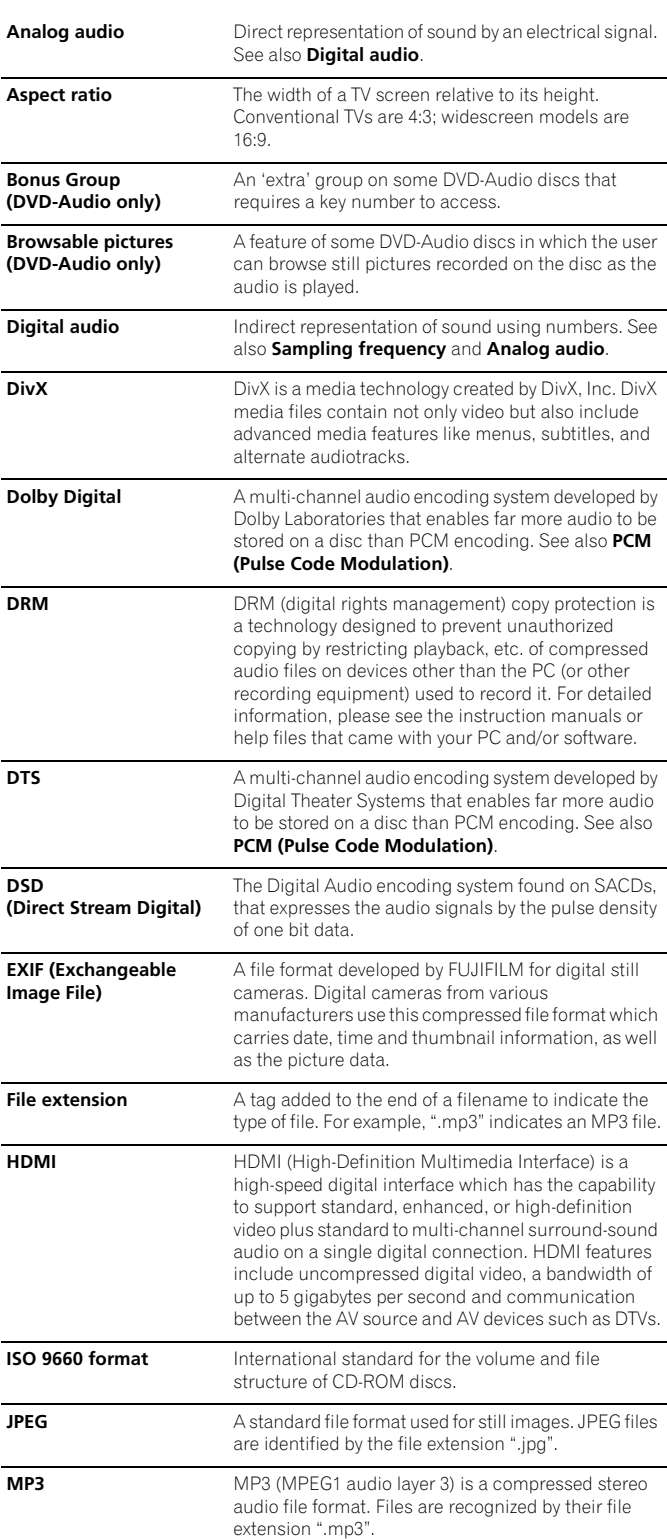

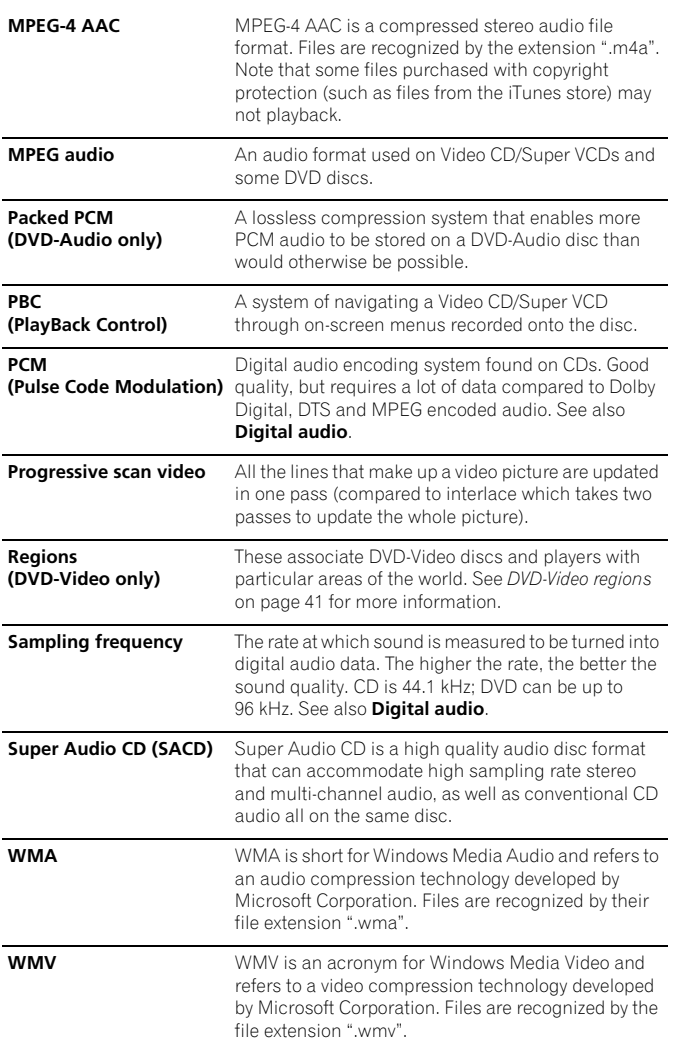

### **Language code list**

Language (Language code letter), **Language code**

Japanese (ja), **1001** English (en), **0514** French (fr), **0618** German (de), **0405** Italian (it), **0920** Spanish (es), **0519** Chinese (zh), **2608** Dutch (nl), **1412** Portuguese (pt), **1620** Swedish (sv), **1922** Russian (ru), **1821** Korean (ko), **1115** Greek (el), **0512** Afar (aa), **0101** Abkhazian (ab), **0102** Afrikaans (af), **0106** Amharic (am), **0113** Arabic (ar), **0118** Assamese (as), **0119** Aymara (ay), **0125** Azerbaijani (az), **0126** Bashkir (ba), **0201** Byelorussian (be), **0205** Bulgarian (bg), **0207** Bihari (bh), **0208** Bislama (bi), **0209** Bengali (bn), **0214** Tibetan (bo), **0215** Breton (br), **0218** Catalan (ca), **0301** Corsican (co), **0315** Czech (cs), **0319** Welsh (cy), **0325** Danish (da), **0401**

Bhutani (dz), **0426** Esperanto (eo), **0515** Estonian (et), **0520** Basque (eu), **0521** Persian (fa), **0601** Finnish (fi), **0609** Fiji (fj), **0610** Faroese (fo), **0615** Frisian (fy), **0625** Irish (ga), **0701** Scots-Gaelic (gd), **0704** Galician (gl), **0712** Guarani (gn), **0714** Gujarati (gu), **0721** Hausa (ha), **0801** Hindi (hi), **0809** Croatian (hr), **0818** Hungarian (hu), **0821** Armenian (hy), **0825** Interlingua (ia), **0901** Interlingue (ie), **0905** Inupiak (ik), **0911** Indonesian (in), **0914** Icelandic (is), **0919** Hebrew (iw), **0923** Yiddish (ji), **1009** Javanese (jw), **1023** Georgian (ka), **1101** Kazakh (kk), **1111** Greenlandic (kl), **1112** Cambodian (km), **1113** Kannada (kn), **1114** Kashmiri (ks), **1119** Kurdish (ku), **1121**

Kirghiz (ky), **1125** Latin (la), **1201** Lingala (ln), **1214** Laothian (lo), **1215** Lithuanian (lt), **1220** Latvian (lv), **1222** Malagasy (mg), **1307** Maori (mi), **1309** Macedonian (mk), **1311** Malayalam (ml), **1312** Mongolian (mn), **1314** Moldavian (mo), **1315** Marathi (mr), **1318** Malay (ms), **1319** Maltese (mt), **1320** Burmese (my), **1325** Nauru (na), **1401** Nepali (ne), **1405** Norwegian (no), **1415** Occitan (oc), **1503** Oromo (om), **1513** Oriya (or), **1518** Panjabi (pa), **1601** Polish (pl), **1612** Pashto, Pushto (ps), **1619** Quechua (qu), **1721** Rhaeto-Romance (rm), **1813** Kirundi (rn), **1814** Romanian (ro), **1815** Kinyarwanda (rw), **1823** Sanskrit (sa), **1901** Sindhi (sd), **1904** Sangho (sg), **1907** Serbo-Croatian (sh), **1908**

Sinhalese (si), **1909** Slovak (sk), **1911** Slovenian (sl), **1912** Samoan (sm), **1913** Shona (sn), **1914** Somali (so), **1915** Albanian (sq), **1917** Serbian (sr), **1918** Siswati (ss), **1919** Sesotho (st), **1920** Sundanese (su), **1921** Swahili (sw), **1923** Tamil (ta), **2001** Telugu (te), **2005** Tajik (tg), **2007** Thai (th), **2008** Tigrinya (ti), **2009** Turkmen (tk), **2011** Tagalog (tl), **2012** Setswana (tn), **2014** Tonga (to), **2015** Turkish (tr), **2018** Tsonga (ts), **2019** Tatar (tt), **2020** Twi (tw), **2023** Ukrainian (uk), **2111** Urdu (ur), **2118** Uzbek (uz), **2126** Vietnamese (vi), **2209** Volapük (vo), **2215** Wolof (wo), **2315** Xhosa (xh), **2408** Yoruba (yo), **2515** Zulu (zu), **2621**

### **Country/Area code list**

#### **Country/Area, Country/Area code, Country/Area code letter**

Argentina, **0118**, **ar** Australia, **0121**, **au** Austria, **0120**, **at** Belgium, **0205**, **be** Brazil, **0218**, **br** Canada, **0301**, **ca** Chile, **0312**, **cl** China, **0314**, **cn** Denmark, **0411**, **dk**

Finland, **0609**, **fi** France, **0618**, **fr** Germany, **0405**, **de** Hong Kong, **0811**, **hk** India, **0914**, **in** Indonesia, **0904**, **id** Italy, **0920**, **it** Japan, **1016**, **jp** Republic of Korea **1118**, **kr** Malaysia, **1325**, **my** Mexico, **1324**, **mx** Netherlands, **1412**, **nl** New Zealand, **1426**, **nz** Norway, **1415**, **no** Pakistan, **1611**, **pk** Philippines, **1608**, **ph** Portugal, **1620**, **pt** Russian Federation, **1821**, **ru** Singapore, **1907**, **sg** Spain, **0519**, **es** Sweden, **1905**, **se** Switzerland, **0308**, **ch** Taiwan, **2023**, **tw** Thailand, **2008**, **th** United Kingdom, **0702**, **gb** USA, **2119**, **us**

### **Specifications**

#### **General**

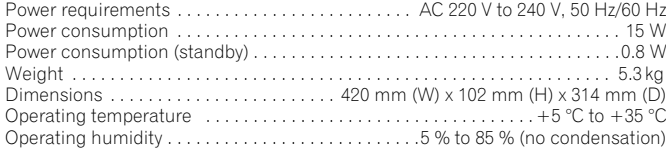

### **AV Connector (21-pin connector assignment)**

AV connector output . . . . . . . . . . . . . . . . . . . . . . . . . . . . . . . . . . . . . 21-pin connector This connector provides the video and audio signals for connection to a compatible colour TV or monitor.

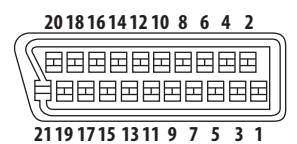

PIN no.

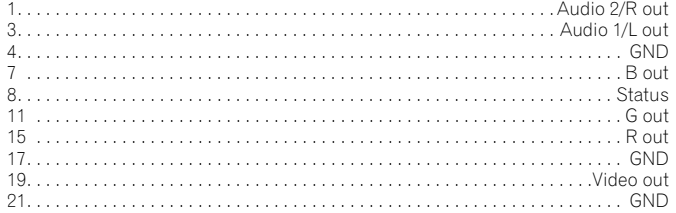

### **HDMI output**

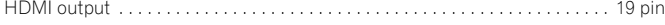

### **Component video output**

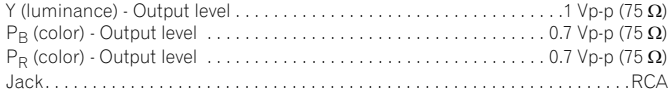

#### **S-Video output**

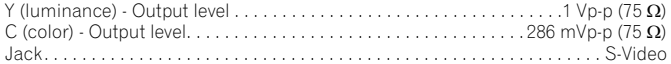

#### **Video output**

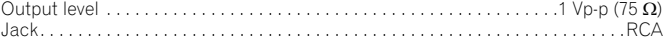

### **Audio output (1 stereo pair)**

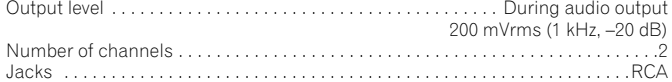

### **Audio output (multi-channel/L, R, C, SW, SL, SR)**

Output level. . . . . . . . . . . . . . . . . . . . . . . . . . . . . . . . . . . . . . . . . . During audio output 200 mVrms (1 kHz, –20 dB) Number of channels . . . . . . . . . . . . . . . . . . . . . . . . . . . . . . . . . . . . . . . . . . . . . . . . . . 6 Jacks . . . . . . . . . . . . . . . . . . . . . . . . . . . . . . . . . . . . . . . . . . . . . . . . . . . . . . . . . . . . RCA

#### **Audio characteristics**

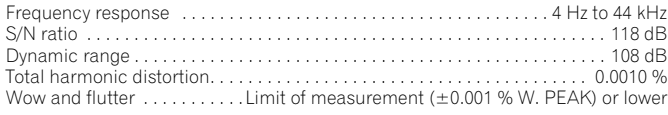

### **Digital output**

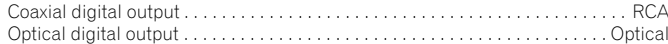

#### **Other terminals**

Control in. . . . . . . . . . . . . . . . . . . . . . . . . . . . . . . . . . . . . . . . . . . . . . . . .Minijack(3.5 ø)

### **Accessories**

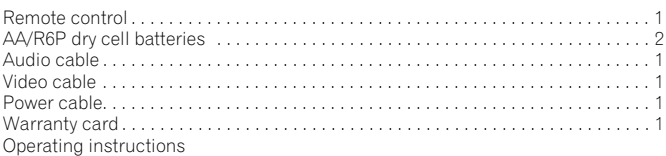

*The specifications and design of this product are subject to change without notice, due to improvement.*

> Published by Pioneer Corporation. Copyright © 2007 Pioneer Corporation. All rights reserved.

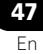

Grazie per aver acquistato questo prodotto Pioneer.

Leggere attentamente questo manuale di istruzioni per familiarizzarsi con l'uso dell'apparecchio. Conservare poi il manuale per ogni eventuale futuro riferimento.

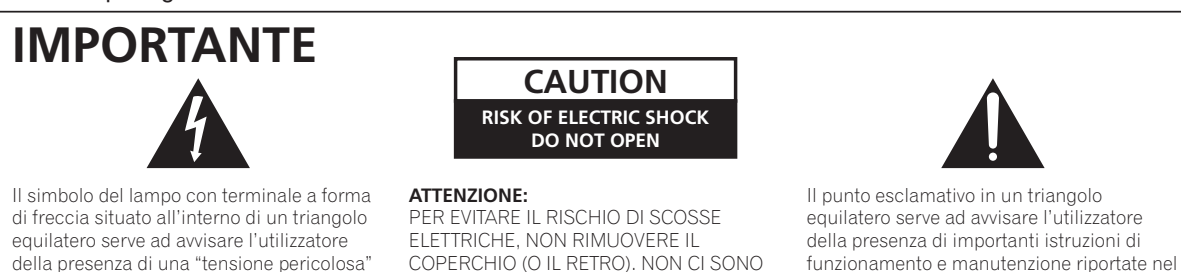

PARTI INTERNE LA CUI MANUTENZIONE

POSSA ESSERE EFFETTUATA DALL'UTENTE. IN CASO DI NECESSITÀ, RIVOLGERSI ESCLUSIVAMENTE A PERSONALE DI SERVIZIO QUALIFICATO.

**D3-4-2-1-1\_It**

### **ATTENZIONE**

**Questo apparecchio non è impermeabile. Per**  $\frac{1}{2}$  **prevenire pericoli di incendi o folgorazioni, non posizionare nelle vicinanze di questo apparecchio**  $k$  **contenitori pieni di liquidi (quali vasi da fiori, o** simili), e non esporre l'apparecchio a sgocciolii,  $\frac{1}{2}$  schizzi, pioggia o umidità. **a**-2-1-3\_A\_It

non isolata nella struttura del prodotto che potrebbe essere di un'intensità tale da provocare scosse elettriche all'utilizzatore.

### **ATTENZIONF**

Prima di collegare per la prima volta l'apparecchio alla sezione che segue. sorgente di alimentazione leggere attentamente la

libretto allegato al prodotto.

La tensione della sorgente di elettricità differisce da Paese a Paese e da regione a regione. Verificare che la tensione di rete della zona in cui si intende utilizzare l'apparecchio sia quella corretta, come indicato sul pannello posteriore dell'apparecchio **stesso (ad es.: 230 V o 120 V).** D3-4-2 D3-4-2-1-4 A It

LASER PRODUCT

CLASS<sub>1</sub>

### **AVVERTENZA**

Questo apparecchio è un prodotto al laser di Classe

1, ma contiene un diodo al laser di classe superiore alla Classe 1. Per ovvi motivi di sicurezza, non togliere alcuno dei coperchi dell'apparecchio e non tentare di accedere ai dispositivi interni allo stesso. Ogni e qualsiasi intervento o riparazione devono

essere effettuate solamente da personale qualificato.

Sull'apparecchio si trova applicata la seguente etichetta di avvertimento:

Posizione dell'etichetta: all'interno dell'unità.

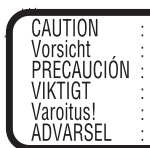

CLASS 1M LASER RADIATION WHEN OPEN. DO NOT VIEW DIRECTLY WITH OPTICAL INSTRUMENTS. 726000A140 SH KLASSE 1M LASER Strahlung: Bei geöffnetem Gerät nicht mit optischen Geräten in den Laserstrahl blicken. RADIACIÓN LASER CLASE 1M, AL ABRIR NO MIRAR DIRECTAMENTE CON INSTRUMENTOIS ÓPTICOS. KLASS 1M LASER STRÅLNING: NÄR APPARATEN ÄR ÖPPEN, TITTA INTE RAKT IN I DEN, SPECIELLT INTE OM DU HAR GLASÖGON PÅ DIG. Luokka 1M:n lasersäteily: Älä koskaan katso laitteen sisään sen ollessa auki-ei myöskään silmälaseilla tai muilla optisilla laitteilla! LASERSTRÅLER KLASSE 1M KIG IKKE DIREKTE IND I APPARATET, NÅR DETTE ER ÅBENT. IS/ER IKKE MED BRILLER ELLER ANDRE OPTISKE OBJEKTER.

**D3-4-2-1-8\_B\_It**

### **ATTENZIONE**

**Per evitare il pericolo di incendi, non posizionare \$&-""#! \$"!\$%' ! ''** esempio una candela accesa, o simili). D3-4-2-1-7a\_A\_It

### **Condizioni ambientali di funzionamento**

Gamma ideale della temperatura ed umidità dell'ambiente di funzionamento:

da +5 °C a +35 °C, umidità relativa inferiore all'85 % (fessure di ventilazione non bloccate)

Non installare l'apparecchio in luoghi poco ventilati, o in luoghi esposti ad alte umidità o alla diretta luce del sole (o a sorgenti di luce artificiale molto forti).

**D3-4-2-1-7c\_A\_It**

Questo prodotto è conforme con la Direttiva Bassa Tensione 2006/95/CE e con la Direttiva EMC 2004/108/CE.

**D3-4-2-1-9a\_A\_It** 

Questo prodotto è destinato esclusivamente all'uso domestico. Eventuali disfunzioni dovute ad usi diversi (quali uso prolungato a scopi commerciali, in ristoranti, o uso in auto o su navi) e che richiedano particolari riparazioni, saranno a carico dell'utente, anche se nel corso del periodo di garanzia. **K041** K041 It

### **AVVERTENZA PER LA VENTILAZIONE**

**khtare l'apparecchio avendo cura di lasciare un \*,' +(/#' \$\$-#&,'\*&' \$\$' +,++' (\* '&+&,#\* una adeguata circolazione dell'aria e migliorare la**  $\frac{1}{2}$  dispersione del calore (almeno 10 cm sulla parte **superiore, 10 cm sul retro, e 10 cm su ciascuno dei** lati).

### **ATTENZIONE**

 **recchio è dotato di un certo numero di** fessure e di aperture per la ventilazione, allo  $*$ **scopo di garantirne un funzionamento affidabile,**  $k$  **e** per proteggerlo dal surriscaldamento. Per  $prevenire possibili periodi di incendi le aperture$ **non devono mai venire bloccate o coperte con 8**  $\alpha$  **)**  $\alpha$  **)**  $\alpha$  *t*  $\alpha$  **)**  $\alpha$  *i*  $\alpha$  *i*  $\alpha$  *i*  $\alpha$  *i*  $\alpha$  *i*  $\alpha$  *i*  $\alpha$  *i*  $\alpha$  *i*  $\alpha$  *i*  $\alpha$  *i*  $\alpha$  *i*  $\alpha$  *ii*  $\alpha$  *iii*  $\alpha$  *iiii*  $\alpha$  *<i>iiiiiiiiiiiiii* **tendaggi, ecc.), e l'apparecchio non deve essere utilizzato appoggiandolo su tappeti spessi o sul<br>letto <b>124444 1etto.**  $D3-4-2$ **D3-4-2-1-7h A It** 

### **AVVERTIMENTO RIGUARDANTE IL FILO DI ALIMENTAZIONE**

Prendete sempre il filo di alimentazione per la spina. Non tiratelo mai agendo per il filo stesso e non toccate mai il filo con le mani bagnati, perchè questo potrebbe causare cortocircuiti o scosse elettriche. Non collocate l'unità, oppure dei mobili sopra il filo di alimentazione e controllate che lo stesso non sia premuto. Non annodate mai il filo di alimentazione nè collegatelo con altri fili. I fili di alimentazione devono essere collocati in tal modo che non saranno calpestati. Un filo di alimentazione danneggiato potrebbe causare incendi o scosse elettriche. Controllate il filo di alimentazione regolarmente. Quando localizzate un eventuale danno, rivolgetevi al più vicino centro assistenza autorizzato della PIONEER oppure al vostro rivenditore per la sostituzione del filo di alimentazione. **Solutione** sone\_te

Questo prodotto include tecnologia di protezione dei diritti d'autore protetta da rivendicazioni metodologiche di certi brevetti statunitensi e di altri diritti di proprietà intellettuale posseduti dalla MacroVision Corporation e da terze parti. L'uso di questa tecnologia di protezione dei diritti d'autore deve venire autorizzata dalla Macrovision Corporation. La tecnologia è riservata all'uso casalingo e ad altri usi limitati, salvo autorizzazione della MacroVision Corporation. Il reverse engineering e il disassemblaggio sono proibiti.

Se la spina del cavo di alimentazione di questo apparecchio non si adatta alla presa di corrente alternata di rete nella quale si intende inserire la spina stessa, questa deve essere sostituita con una adatta allo scopo. La sostituzione della spina del cavo di alimentazione deve essere effettuata solamente da personale di servizio qualificato. Dopo la sostituzione, la vecchia spina, tagliata dal cavo di alimentazione, deve essere adeguatamente eliminata per evitare possibili scosse o folgorazioni dovute all'accidentale inserimento della spina stessa in una presa di corrente sotto tensione. Se si pensa di non utilizzare l'apparecchio per un relativamente lungo periodo di tempo (ad esempio, durante una vacanza), staccare la spina del cavo di alimentazione dalla presa di corrente alternata di rete. **D3-4-2-2-1** a\_A\_It

### **AVVERTENZA**

L'interruttore principale ( $\circ$  STANDBY/ON) dell'apparecchio non stacca completamente il flusso di corrente elettrica dalla presa di corrente alternata di rete. Dal momento che il cavo di alimentazione costituisce l'unico dispositivo di distacco dell'apparecchio dalla sorgente di alimentazione, il cavo stesso deve essere staccato dalla presa di corrente alternata di rete per sospendere completamente qualsiasi flusso di corrente. Verificare quindi che l'apparecchio sia stato installato in modo da poter procedere con facilità al distacco del cavo di alimentazione dalla presa di corrente, in caso di necessità. Per prevenire pericoli di incendi, inoltre, il cavo di alimentazione deve essere staccato dalla presa di corrente alternata di rete se si pensa di non utilizzare l'apparecchio per periodi di tempo relativamente lunghi (ad esempio, durante una vacanza). **D3-4-2-2-2a\_A\_It**

Questo prodotto include caratteri FontAvenue® concessi in licenza da NEC Corporation. FontAvenue è un marchio registrato di NEC Corporation.

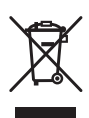

Se si vuole eliminare questo prodotto, non gettarlo insieme ai rifiuti domestici. Esiste un sistema di raccolta differenziata in conformità alle leggi che richiedono appositi trattamenti, recupero e riciclo.

l privati cittadini dei paesi membri dell'UE, di Svizzera e Norvegia, possono restituire senza alcun costo i loro prodotti elettronici usati ad appositi servizi di raccolta o a un rivenditore (se si desidera acquistarne uno simile).

Per i paesi non citati qui sopra, si prega di prendere contatto con le autorità locali per il corretto metodo di smaltimento.

**-** In questo modo, si è sicuri che il proprio prodotto eliminato subirà il trattamento, il recupero e il riciclo necessari per prevenire gli effetti potenzialmente negativi sull'ambiente e sulla vita dell'uomo.

# **Indice**

### **01 Informazioni preliminari**

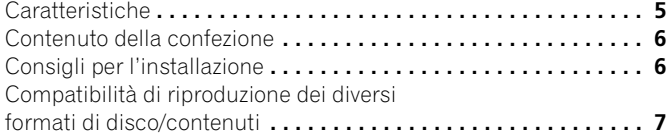

### **02 Collegamenti**

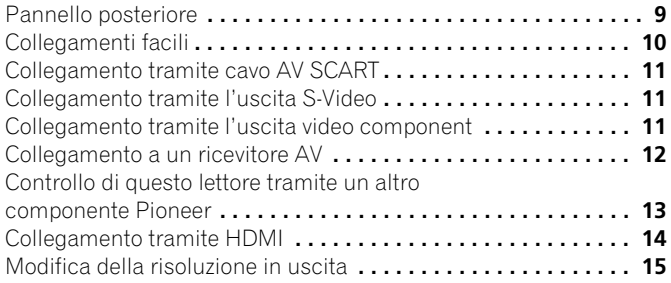

### **03 Comandi e display**

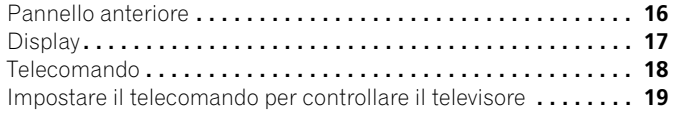

### **04 Predisposizione**

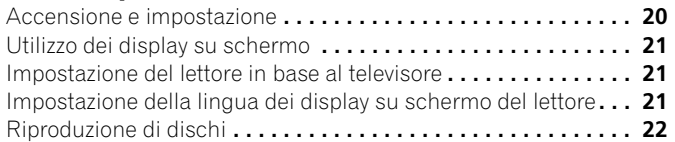

### **05 Riproduzione di dischi**

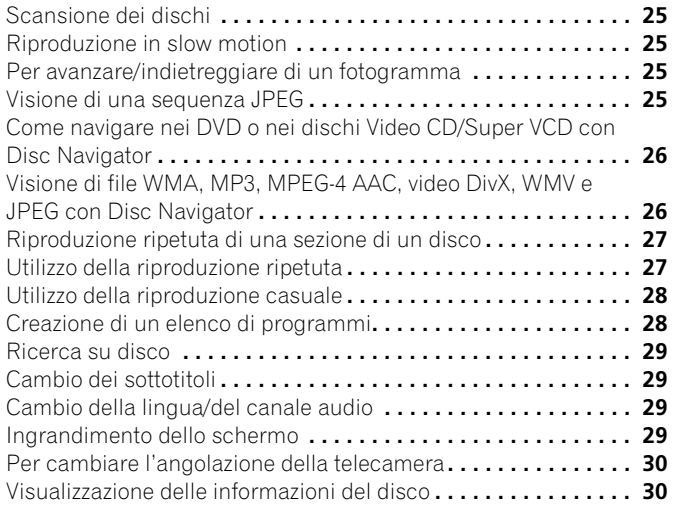

### **[06 Menu Audio Settings e Video Adjust](#page-76-0)**

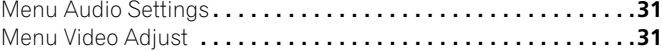

### **07 Menu Initial Settings**

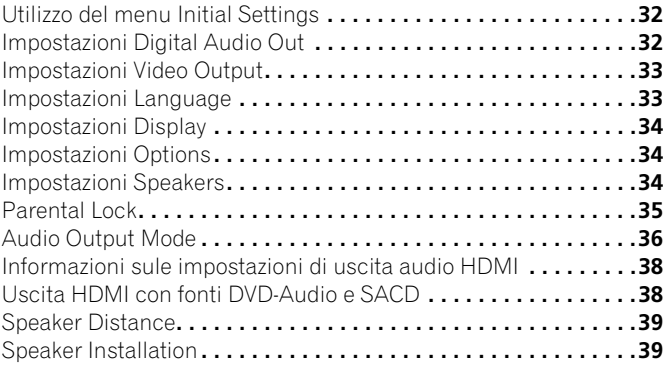

### **[08 Informazioni supplementari](#page-85-0)**

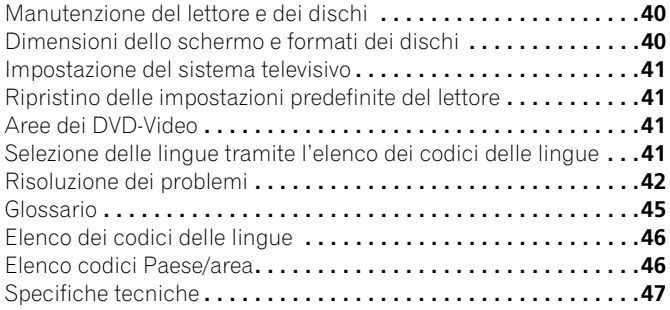

## <span id="page-50-0"></span>**Capitolo 1 Informazioni preliminari**

### **Caratteristiche**

### **• Interfaccia digitale HDMI**

L'interfaccia multimediale ad alta definizione HDMI (High-Definition Multimedia Interface) consente di ottenere, attraverso un unico connettore di semplice utilizzo, un collegamento video e audio digitale di alta qualità. HDMI è la prima interfaccia sul mercato dell'elettronica di consumo in grado di trasferire segnali video non compressi in formato standard, avanzato o ad alta definizione e segnali audio standard o surround multicanale attraverso un'unica interfaccia. Il collegamento a un ricevitore AV o a un dispositivo audiovisivo dotato di interfaccia HDMI, che consente di ottenere audio e video di alta qualità, è particolarmente facile; inoltre, è prevista una forma di comunicazione tra sorgente video e lettori, set-top-box e altri dispositivi audiovisivi DTV.

*• Il termine HDMI, il logo HDMI ed il termine High-Definition Multimedia Interface sono marchi di fabbrica o marchi di fabbrica depositati della HDMI Licensing LLC.*

### **• HDMI Control**

Collegando questo apparecchio ad un televisore al plasma Pioneer, a un sistema AV (amplificatore o ricevitore AV, ecc.) o a un convertitore HD AV con un cavo HDMI, è possibile controllare l'apparecchio dal televisore al plasma collegato. Il collegamento del televisore al plasma, del sistema AV o del convertitore HD AV consente di cambiare automaticamente gli ingressi in risposta all'avvio della riproduzione da parte dell'apparecchio o di visualizzare l'interfaccia grafica (ad es. Disc Navigator) (conosciuta come funzione di selezione automatica). Questa funzione è quindi in grado di spegnere o accendere il televisore al plasma collegato.

È inoltre possibile accendere automaticamente questo apparecchio quando viene controllato da un televisore al plasma acceso (funzione di alimentazione simultanea).

Quando si ricevono le informazioni sulla lingua dal televisore al plasma collegato, è possibile cambiare automaticamente la lingua visualizzata sullo schermo dell'apparecchio con quella del televisore al plasma (solo quando si arresta la riproduzione e non viene visualizzata l'interfaccia grafica).

Consultare il manuale operativo del televisore al plasma per ulteriori informazioni sulla trasmissione delle informazioni relative alla lingua da parte del televisore al plasma.

Per ulteriori informazioni sulle operazioni da eseguire con un collegamento tramite cavo HDMI, consultare il manuale operativo del televisore al plasma, del sistema AV o del converter HD AV.

#### **• DVD-Audio e SACD compatibile**

Si vivranno prestazioni di qualità estremamente elevata del suono prodotto dai DVD-Audio e dai Super Audio CD (SACD).

Il convertitore digitale/analogico a 24 bit/192 kHz integrato rende questo lettore del tutto compatibile con i dischi ad alta frequenza di campionamento e consente di ottenere una qualità audio eccezionale in termini di gamma dinamica, risoluzione dei bassi e dettaglio delle alte frequenze.

Inoltre con la riproduzione di SACD, è possibile selezionare la parte del disco che si desidera ascoltare (audio stereo, multicanale e, per SACD ibridi, audio CD standard) premendo un solo tasto del pannello anteriore.

**• Decodifica integrata Dolby Digital e DTS con uscite multicanale**

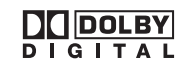

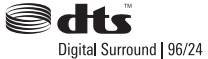

Questo lettore dispone di uscite analogiche multicanale per il collegamento con un amplificatore AV, in modo da produrre effetti surround eccezionali da dischi con codifica Dolby Digital, DTS e dischi DVD-Audio.

- *Prodotto su licenza dei Dolby Laboratories. "Dolby", "Pro Logic" e il simbolo della doppia D sono marchi dei Dolby Laboratories.*
- *"DTS" è un marchio di fabbrica depositato di DTS, Inc. e "DTS 96/ 24" è un marchio di fabbrica depositato di DTS, Inc.*

#### **• Ascolto Pure Audio**

La funzione Pure Audio consente di ascoltare fonti audio analogiche con le uscite video e digitale disattivate e il display del pannello anteriore spento. Questa funzione è particolarmente utile durante l'ascolto di formati audio di qualità elevata, quali DVD-Audio e Super Audio CD.

### **• Video a scansione progressiva Pure Cinema**

Se si usa un televisore o monitor compatibile con la scansione progressiva collegandolo a questo apparecchio tramite le uscite video component, si può ottenere un'immagine estremamente stabile e priva di sfarfallii, con la stessa frequenza di aggiornamento del film originale.

### **• Uscita segnale video analogico in HD (High Definition)**

I segnali video analogici di **COMPONENT VIDEO OUT** possono essere emessi come segnali HD. I file JPEG vengono emessi in formato JPEG HD. I segnali video DivX/WMV in SD (Standard Definition) vengono convertiti in HD per poter essere emessi.

**• Compatibilità con video DivX®**

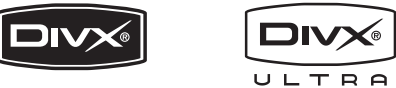

Consultare *Compatibilità con video DivX* a pagina 8.

*• DivX, DivX Ultra Certified e i relativi logo sono marchi di DivX, Inc. e vengono utilizzati dietro licenza.*

#### **• Compatibilità con MP3, WMA e MPEG-4 AAC**

Consultare *Compatibilità con audio compresso* a pagina 7.

#### **• Compatibilità con JPEG**

Consultare *Compatibilità con file JPEG* a pagina 8.

#### **• Compatibilità con WMV**

Consultare *Compatibilità con dischi CD-R/-RW* a pagina 7 o *Informazioni su WMV* a pagina 8.

#### **• Risparmio energetico**

Una funzione di spegnimento automatico porta il lettore nella modalità standby se non viene usato per 30 minuti circa.

### **Contenuto della confezione**

<span id="page-51-0"></span>**01**

### Verificare che i seguenti accessori siano inclusi nella confezione.

- Telecomando
- Batterie a secco AA/R6P x 2
- Cavo audio (spine rosse/bianche)
- Cavo video (spina gialle)
- Cavo di alimentazione
- Istruzioni per l'uso
- Documento di garanzia

### **Inserimento delle batterie nel telecomando**

### **• Aprire il coperchio del vano batterie ed inserire le batterie come illustrato.**

Utilizzare due batterie AA/R6P orientandone i poli nel modo indicato all'interno del vano stesso  $(\oplus, \ominus)$ . Una volta inserite le batterie, chiudere il coperchio.

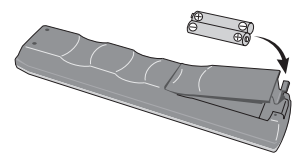

## **Importante**

Un utilizzo errato delle batterie può causare danni, ad esempio la perdita di liquido ed esplosioni. Si consiglia di seguire le seguenti precauzioni:

- Non utilizzare contemporaneamente batterie vecchie e nuove.
- Non utilizzare contemporaneamente tipi diversi di batterie. Anche se possono sembrare simili, batterie diverse potrebbero essere di tensione diversa.
- Verificare che i poli positivo e negativo di ciascuna batteria corrispondano alle indicazioni del vano batterie.
- Rimuovere le batterie dall'apparecchio se non viene utilizzato per un mese o più.
- Per lo smaltimento delle batterie usurate, attenersi alle norme governative o delle istituzioni preposte all'ambiente in vigore nel proprio Paese o nella propria area.
- Non utilizzare né conservare le batterie alla luce diretta del sole o in luoghi eccessivamente caldi, ad esempio all'interno di un'automobile o in prossimità di un calorifero. Le batterie potrebbero perdere liquido, surriscaldarsi, esplodere o prendere fuoco, riducendone inoltre la durata e le prestazioni.

### **Consigli per l'installazione**

Per poter utilizzare questo prodotto per anni senza problemi, installarlo osservando le seguenti norme:

### **Sì...**

- Utilizzare il lettore in una stanza ben ventilata.
- Posizionare il lettore su una superficie piatta e solida, quale un tavolo, uno scaffale o un rack per stereo.

### **No...**

- Utilizzare il lettore in un luogo esposto a temperature o umidità elevate, incluso vicino a caloriferi o altri generatori di calore.
- Posizionare su davanzali o altri luoghi dove il lettore potrebbe essere esposto alla luce diretta del sole.
- Utilizzare il lettore in un ambiente eccessivamente polveroso o umido.
- Posizionare il lettore su un amplificatore o su altri componenti dell'impianto stereo che si surriscaldano con l'uso.
- Utilizzare in prossimità di un televisore o di un monitor: potrebbero verificarsi delle interferenze, in particolar modo se il televisore è dotato di antenna per interni.
- Utilizzare il lettore in una cucina o in un altro locale in cui il lettore potrebbe essere esposto a fumo o vapore.
- Posizionare il lettore su un tappeto spesso o su moquette e non coprirlo con un telo, in quanto si impedirebbe il raffreddamento dell'apparecchio.
- Posizionare il lettore su una superficie instabile o su una superficie ristretta che non supporta i quattro piedini dell'apparecchio.

### <span id="page-52-0"></span>**Compatibilità di riproduzione dei diversi formati di disco/contenuti**

Questo lettore è compatibile con una vasta gamma di tipi di dischi (supporti) e di formati. I dischi riproducibili sono contrassegnati di norma con uno dei seguenti loghi del disco e/o sulla sua custodia. Tenere presente che alcuni tipi di disco, ad esempio i CD o DVD registrabili, possono essere di un formato non riproducibile. Per ulteriori informazioni in proposito, vedere in seguito.

*Tenere anche presente che i dischi registrabili non possono venire usati con questo lettore.*

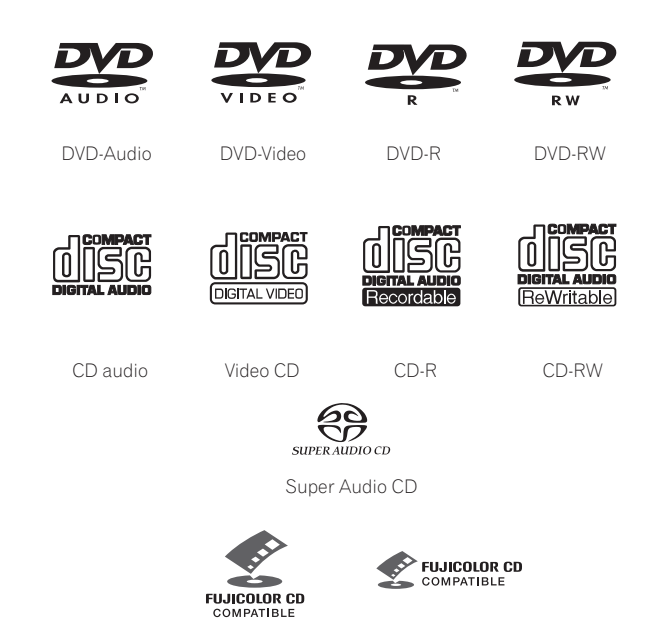

Fujicolor CD

- Questo apparecchio riproduce dischi DVD+R/+RW.
- *• è un marchio di fabbrica della DVD Format/Logo*

*Licensing Corporation.*

- *è un marchio registrato di FUJIFILM Corporation.*
- Compatibile anche con i Picture CD della KODAK

Questo lettore supporta il formato Super VCD di IEC. Paragonato allo standard Video CD, quello Super VCD offre una qualità di immagine superiore e consente la registrazione di due colonne sonore. Super VCD inoltre supporta il formato widescreen.

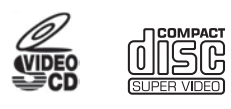

Super VCD

### **Informazioni sulla riproduzione DualDisc**

Un DualDisc è un nuovo disco a due lati, uno contenente dati DVD (video, audio, ecc.) e l'altro con contenuto non DVD, ad esempio materiale audio digitale.

Il lato audio non DVD del disco non è compatibile con le specifiche CD audio, pertanto potrebbe non essere riprodotto.

Il lato DVD dei DualDisc viene riprodotto normalmente con questo apparecchio. Il contenuto DVD-Audio non viene riprodotto.

Per ulteriori informazioni sulle specifiche tecniche DualDisc, consultare il produttore o il rivenditore del disco stesso.

### **Compatibilità con dischi CD-R/-RW**

• Formati compatibili: CD audio, Video CD/Super VCD, ISO 9660 CD-ROM\* contenenti file MP3, WMA, MPEG-4 AAC, JPEG o video DivX/WMV

\* *Conforme agli standard ISO 9660 Level 1 o 2. Formato fisico del CD: Mode1, Mode2 XA Form1. I file system Romeo e Joliet sono compatibili con questo lettore.*

- Riproduzione multisessione: No
- Riproduzione di dischi non finalizzati: No
- Struttura file (può variare): Fino a 299 cartelle su un disco; fino a 648 cartelle e file (in totale) all'interno di ogni cartella

### **Compatibilità con dischi DVD+R/+RW**

Possono essere riprodotti solo i dischi DVD+R/DVD+RW registrati in 'Video Mode (DVD Video Mode)' e finalizzati. Tuttavia, alcune modifiche effettuate durante la registrazione potrebbero non essere riprodotte accuratamente.

### **Compatibilità con dischi DVD-R/-RW**

- Formati compatibili: DVD-Video, Video Recording (VR)\* \* *I punti editati potrebbero non venire riprodotti esattamente come editati; l'immagine su schermo potrebbe interrompersi temporaneamente nei punti editati.*
- Riproduzione non finalizzata: No
- Riproduzione di file MP3/WMA/MPEG-4 AAC/JPEG o video DivX/ WMV su DVD-R/-RW: No

### **Compatibilità con audio compresso**

- Formati compatibili: MPEG-1 Audio Layer 3 (MP3), Windows Media Audio (WMA), MPEG-4 AAC
- Frequenze di campionamento: 32 kHz, 44,1 kHz o 48 kHz
- Velocità di trasmissione binaria: Una qualsiasi (si raccomanda 128 kbps o superiore)
- Riproduzione VBR (Variable Bit Rate) di MP3/WMA/MPEG-4 AAC: No
- Compatibilità con codifica WMA lossless: No
- Compatibilità DRM (Digital Rights Management): No (i file audio protetti da DRM *non* vengono riprodotti da questo lettore. Consultare anche *DRM* su *Glossario* a pagina 45)
- Estensioni file: .mp3, .wma, .m4a (queste estensioni sono necessarie per il riconoscimento dei file MP3, WMA e MPEG-4 AAC da parte del lettore — non usarle per altri tipi di file)

Italiano

### **Informazioni su MPEG-4 AAC**

**01**

Advanced Audio Coding (AAC) è la parte essenziale dello standard MPEG-4 AAC, che comprende MPEG-2 AAC e costituisce la base della tecnologia di compressione audio MPEG-4. Il formato del file e l'estensione usata dipendono dall'applicazione utilizzata per la codifica del file ACC. Questo apparecchio riproduce file AAC codificati da iTunes® con l'estensione '**.m4a**'. I file protetti DRM non vengono riprodotti, mentre può accadere che i file codificati con alcune versioni di iTunes® non vengano riprodotti o che i nomi di tali file non siano visualizzati correttamente.

*Apple e iTunes sono marchi di fabbrica della Apple, Inc., depositati negli Stati Uniti ed in altri Paesi.*

### **Compatibilità con WMA (Windows Media™ Audio)**

Questo lettore è in grado di riprodurre file Windows Media Audio.

WMA è l'acronimo di Windows Media Audio e si riferisce ad una tecnologia di compressione audio sviluppata da Microsoft Corporation. I file WMA possono venire codificati con Windows Media Player per Windows XP, Windows Media Player 9 o Windows Media Player 10.

- *Windows Media è un marchio di fabbrica della Microsoft Corporation.*
- *Questo prodotto include tecnologia di proprietà della Microsoft Corporation e non è utilizzabile senza licenza della Microsoft Licensing, Inc.*

### **Informazioni su video DivX**

DivX è una tecnologia multimediale creata da DivX, Inc. I file multimediali DivX contengono non solo video compresso, ma anche funzioni multimediali avanzate quali menu, sottotitoli e colonne sonore alternate. Questo lettore è in grado di riprodurre video DivX masterizzati su CD-R/-RW/-ROM. Utilizzando la stessa terminologia DVD-Video, i singoli file video DivX vengono chiamati "Titoli". Quando si assegnano nomi/titoli ad un disco CD-R/-RW prima della masterizzazione, tenere presente che per default verranno riprodotti in ordine alfabetico.

#### **Visualizzazione dei file dei sottotitoli esterni**

I set di caratteri elencati di seguito sono disponibili per i file dei sottotitoli esterni. È possibile visualizzare sullo schermo il set di caratteri corretto impostando **Subtitle Language** (in *Impostazioni Language* a pagina 33) in modo che corrisponda al file sottotitoli.

Questo lettore supporta i seguenti gruppi di lingue:

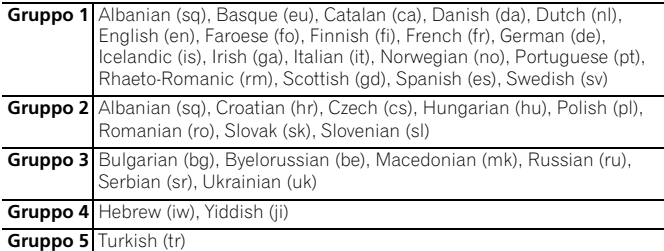

- È possibile che alcuni file dei sottotitoli esterni non vengano visualizzati o vengano visualizzati in modo non corretto.
- Per i file dei sottotitoli esterni, sono supportate le seguenti estensioni per nome di file del formato dei sottotitoli (questi file non vengono visualizzati all'interno del menu di navigazione del disco): .srt, .sub, .ssa, .smi
- Il nome di file del film deve essere ripetuto all'inizio del nome di file relativo al file dei sottotitoli esterni.
- Il numero dei file dei sottotitoli esterni che possono essere impostati in uno stesso file di film è limitato ad un massimo di 10.

### **Compatibilità con video DivX**

- Prodotto DivX<sup>®</sup> Ultra Certified originale.
- Riproduce tutte le versioni di video DivX® (incluso DivX® 6) con riproduzione avanzata di file multimediali DivX® e del formato DivX® Media Format.
- Estensioni di file: .avi e .divx (da utilizzare affinché il lettore riconosca i file video DivX). *Tutti i file con estensione .avi sono riconosciuti come MPEG4, ma non tutti sono necessariamente file video DivX, quindi potrebbero non essere riproducibili su questo lettore.*

### **Informazioni su WMV**

WMV è l'acronimo di Windows Media Video e si riferisce ad una tecnologia di compressione video sviluppata dalla Microsoft Corporation. Il materiale WMV può venire codificato con Windows Media® Encoder.

- Questo lettore è compatibile con i file WMV9 codificati con Windows Media® Encoder 9, con estensione .wmv.
- Compatibile con file da meno di 720 x 576 pixel/720 x 480 pixel.
- Advanced Profile non supportato.
- I file video protetti DRM non vengono riprodotti da questo lettore.

### **Compatibilità con file JPEG**

- Formati compatibili: Immagini ferme Baseline JPEG ed EXIF 2.2\* con risoluzione fino a 3072 x 2048 pixel. \**Formato file utilizzato da fotocamere digitali.*
- Compatibilità con file Progressive JPEG: No
- Estensioni di file: .jpg (estensione necessaria per il riconoscimento di file JPEG da parte del lettore — non usarla per altri tipi di file)

### **Compatibilità con dischi creati con PC**

I dischi registrati con PC possono non essere riproducibili su questo apparecchio con certe impostazioni del software applicativo usato per creare il disco. In tal caso, consultare in proposito il produttore del software per ulteriori informazioni.

I dischi registrati nella modalità di scrittura pacchetti (formato UDF) non sono compatibili con questo lettore.

Sulle scatole per DVD-R/-RW o CD-R/-RW sono riportate ulteriori informazioni inerenti la compatibilità.

## <span id="page-54-0"></span>**Capitolo 2 Collegamenti**

### **Pannello posteriore**

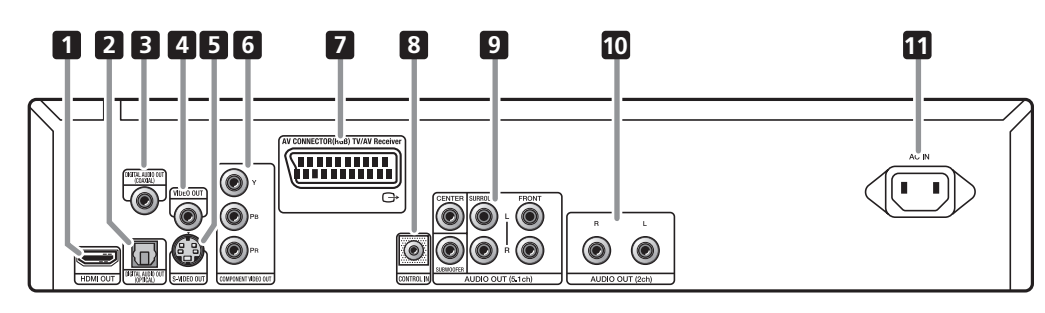

### **1 HDMI OUT**

Uscita HDMI che dispone di un'interfaccia di alta qualità per audio e video digitale (pagina 14).

### **2 DIGITAL AUDIO OUT OPTICAL**

Uscite audio ottiche digitali per il collegamento a un ricevitore AV compatibile con PCM, Dolby Digital e/o DTS (pagina 13).

### **3 DIGITAL AUDIO OUT COAXIAL**

Uscite audio coassiali digitali per il collegamento a un ricevitore AV compatibile con PCM, Dolby Digital e/o DTS (pagina 13).

#### **4 VIDEO OUT**

Uscita video (composita) collegabile al televisore o al ricevitore AV tramite il cavo video in dotazione (pagina 10).

### **5 S-VIDEO OUT**

Uscita S-Video da utilizzare al posto delle prese **VIDEO OUT** (pagina 11).

### **6 COMPONENT VIDEO OUT**

Uscita video di qualità elevata per il collegamento ad un televisore, monitor o ricevitore AV dotato di ingressi video component.

Effettuare il collegamento utilizzando un cavo video component a tre vie (pagina 11).

### **7 AV CONNECTOR (RGB) TV/AV Receiver**

Connettore AV SCART per uscita audio/video per il collegamento ad un televisore o altri apparecchi dotati di connettore SCART. L'uscita video è commutabile tra video, S-Video e RGB (pagina 11).

### **8 CONTROL IN**

Utilizzare per controllare questo lettore dal sensore remoto di un altro componente Pioneer con un terminale **CONTROL OUT** e recante il simbolo **i.** Collegare **CONTROL OUT** dell'altro componente a **CONTROL IN** del lettore con uno spinotto (pagina 13).

### **9 AUDIO OUT (5.1ch)**

Uscite audio analogico multicanale (5.1ch) per il collegamento a un ricevitore AV con ingressi audio analogico multicanale (pagina 12).

#### **10 AUDIO OUT (2ch)**

Uscite audio analogico stereo per il collegamento al televisore, al ricevitore AV o all'impianto stereo (pagina 10).

#### **11 AC IN**

Collegare il cavo di alimentazione in dotazione, quindi inserirlo in una presa di rete.

### <span id="page-55-0"></span> **Importante**

- Prima di effettuare o modificare i collegamenti, spegnere l'apparecchio e scollegare il cavo di alimentazione dalla presa CA.
- La seguente installazione è basica e consente di riprodurre dei dischi utilizzando solo i cavi in dotazione con il lettore. In questa installazione l'audio stereo viene riprodotto attraverso i diffusori del televisore.
- Questo lettore è dotato di una tecnologia di protezione contro la copia. Non collegare il lettore al televisore attraverso un videoregistratore mediante cavi audio/video o S-Video, poiché la visualizzazione delle immagini sullo schermo televisivo non risulterà nitida (Il lettore potrebbe risultare non compatibile con alcune combinazioni di televisori/videoregistratori per la stessa ragione. Per ulteriori informazioni, rivolgersi al fabbricante.)

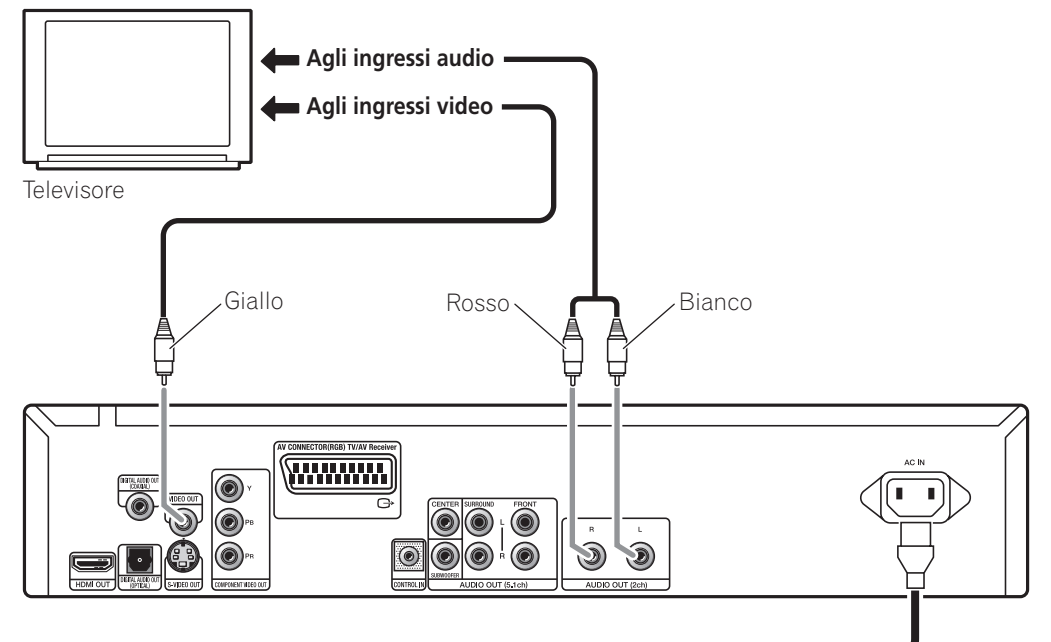

#### **1 Collegare le prese VIDEO OUT e AUDIO OUT (5.1ch) alla serie di ingressi A/V del televisore.**

Utilizzare il cavo audio/video in dotazione, collegando le spine rossa e bianca alle uscite audio e la spina gialla all'uscita video. Assicurarsi di collegare le uscite audio sinistra e destra ai corrispondenti ingressi per ottenere una riproduzione stereo ottimale.

Consultare pagina 11 se si desidera utilizzare un cavo component, S-Video o SCART per il collegamento video.

**2 Collegare il cavo di alimentazione CA in dotazione alla presa AC IN, quindi inserirlo nella presa di rete.**

**All'uscita di alimentazione**

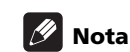

- Prima di scollegare il lettore dalla presa di rete, assicurarsi di attivare la modalità standby premendo il tasto **STANDBY/ON**  sul pannello anteriore oppure sul telecomando e attendere che la scritta **-OFF-** scompaia dal display del lettore.
- Per tali ragioni, non collegare il lettore alla presa di alimentazione di alcuni amplificatori e ricevitori AV.

### <span id="page-56-0"></span>**Collegamento tramite cavo AV SCART**

Un connettore AV SCART è in dotazione per il collegamento ad un televisore o ricevitore AV. L'uscita video è commutabile tra composito, S-Video e RGB. Per le modalità di selezione, consultare **AV Connector Out** a pagina 33.

Il connettore AV SCART inoltre emette audio analogico, per cui non è necessario collegare anche le prese **AUDIO OUT (5.1ch)**.

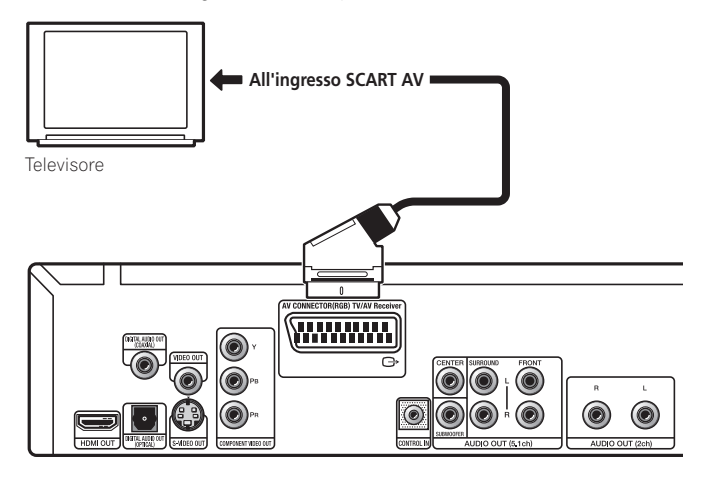

**• Utilizzare un cavo scart (non in dotazione) per collegare l'uscita del AV CONNECTOR (RGB) TV/AV Receiver ad un ingresso SCART AV (non in dotazione).**

### **Collegamento tramite l'uscita S-Video**

Se il televisore (o altro apparecchio) dispone di ingresso S-Video, è possibile utilizzare l'uscita S-Video di questo lettore piuttosto che quella standard (composita) per ottenere una migliore qualità dell'immagine.

#### **• Utilizzare un cavo S-Video (non in dotazione) per collegare S-VIDEO OUT all'ingresso S-Video del televisore (o del monitor o del ricevitore AV).**

Allineare il triangolino sopra la presa con lo stesso simbolo sulla spina prima di inserire la spina.

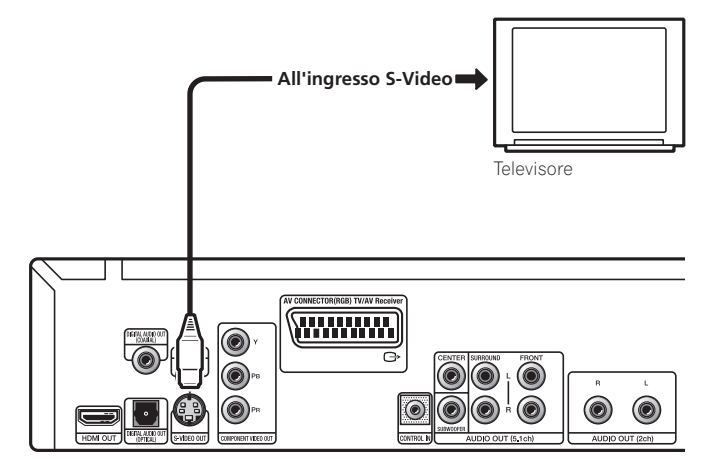

### **Collegamento tramite l'uscita video component**

Per collegare questo lettore al televisore (o altro apparecchio), è possibile utilizzare l'uscita video component piuttosto che la presa di uscita video standard. Ciò dovrebbe garantire un'immagine di qualità ottimale da una delle tre uscite video disponibili.

#### **• Utilizzare un cavo video component (non in dotazione) per collegare le prese COMPONENT VIDEO OUT all'ingresso video component del televisore, monitor o ricevitore AV.**

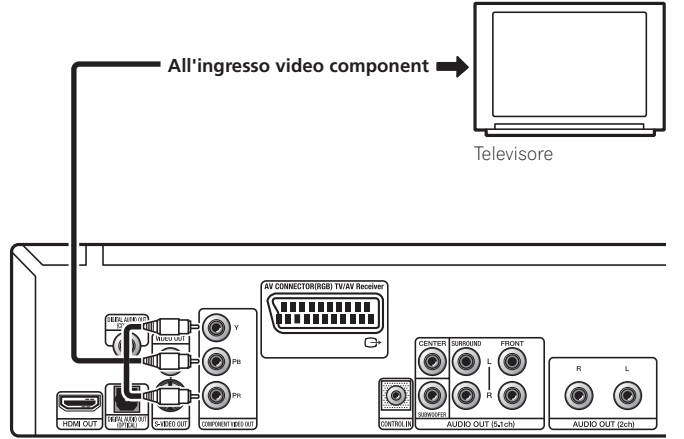

### **Riproduzione di 1080i/720p/576p/480p da uscite video component**

Questo lettore è in grado di emettere 1080i/720p/576p/480p dall'uscita video component. A paragone con 576i/480i, 1080i/720p/ 576p/480p, viene praticamente raddoppiata la velocità di scansione dell'immagine riprodotta in modo stabile e privo di sfarfallii.

Per impostare il lettore per l'uso con un televisore a scansione progressiva o HD (High Definition), consultare **Resolution (Max)** a pagina 33. Quando il lettore emette video a scansione progressiva, l'indicatore **PRGSVE** del display del pannello anteriore si illumina.

## **Importante**

• Se si collega un televisore non compatibile con 1080i/720p/576p/ 480p si commuta il lettore su una di queste opzioni, non sarà possibile vedere alcuna immagine. In questo caso, spegnere tutti i componenti ed effettuare di nuovo i collegamenti usando il cavo video in dotazione (vedere *Collegamenti facili* a pagina 10), quindi tornare a **576i/480i** (vedere *Commutazione dell'uscita video interlacciato su 576i/480i con i comandi del pannello anteriore* a pagina 12).

### <span id="page-57-0"></span>**Commutazione dell'uscita video interlacciato su 576i/480i con i comandi del pannello anteriore**

Portare il lettore sulla modalità standby, quindi, con i comandi del pannello anteriore, premere **STANDBY/ON** mentre si tiene premuto  $\blacktriangleleft$   $\blacktriangleleft$  per riportare il lettore su **576i/480i**.

• Se il lettore è collegato mediante HDMI, scollegare il cavo HDMI prima di riportare il lettore sull'uscita 576i/480i (Se rimane collegato, viene ripristinata l'impostazione predefinita della risoluzione HDMI in uscita; vedere *Ripristino della risoluzione in uscita predefinita con un collegamento HDMI* a pagina 15.)

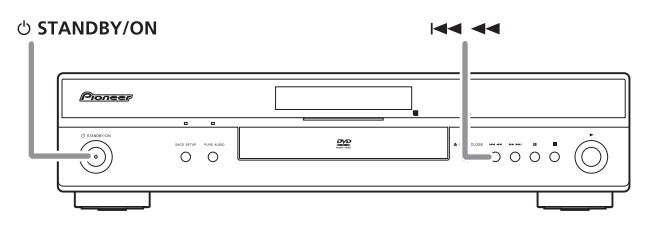

### **Collegamento a un ricevitore AV**

È possibile collegare questo lettore al ricevitore AV usando le uscite analogiche multicanale o una delle uscite digitali.

Oltre a questi collegamenti, è possibile anche collegare le uscite analogiche a 2 canali per la compatibilità con tutti i dischi.

Conviene anche collegare un'uscita video al ricevitore AV. È possibile utilizzare una delle uscite video disponibili sul lettore (nell'illustrazione viene mostrato un collegamento standard (composito)).

### **1 Collegare le prese analogiche AUDIO OUT (2ch) e VIDEO OUT del lettore alla serie di ingressi audio e video analogici del ricevitore AV.**

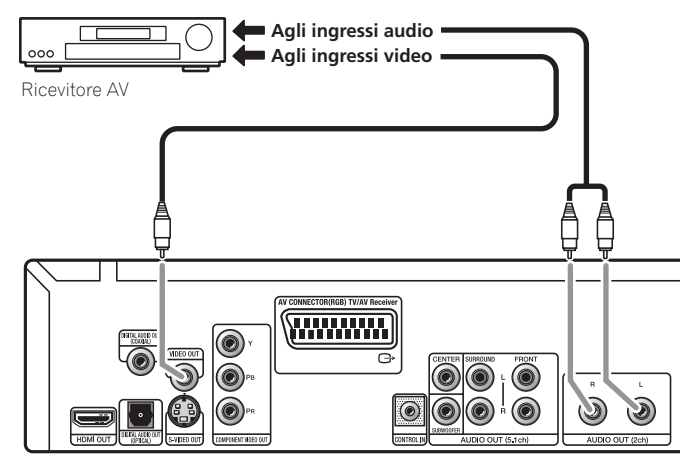

### **2 Collegare l'uscita video del ricevitore AV all'ingresso video del televisore.**

Se desiderato, per collegarsi al ricevitore AV, è inoltre possibile utilizzare il connettore AV SCART, S-Video o component.

## **Consiglio**

• Di solito è necessario collegare cavi video uguali fra il lettore DVD e il ricevitore AV e fra il ricevitore AV ed il televisore.

### **Collegamento delle uscite analogiche multicanale**

Se il ricevitore AV dispone di ingressi analogici a 5.1 canali, si consiglia di collegare questo lettore ad essi tramite le uscite analogiche multicanale. In questo modo, si assicura una riproduzione corretta di qualsiasi tipo di disco, compresi i dischi Dolby Digital and DTS DVD-Video, oltre che DVD-Audio e SACD ad alta frequenza di campionamento e multicanale.

### **• Collegare le uscite audio multicanale di questo lettore agli ingressi audio multicanale del ricevitore AV.**

Si consiglia di usare tre cavi audio stereo, uno per il canale **FRONT**, uno per quello **SURROUND** e uno per i canali **CENTER** e **SUBWOOFER**.

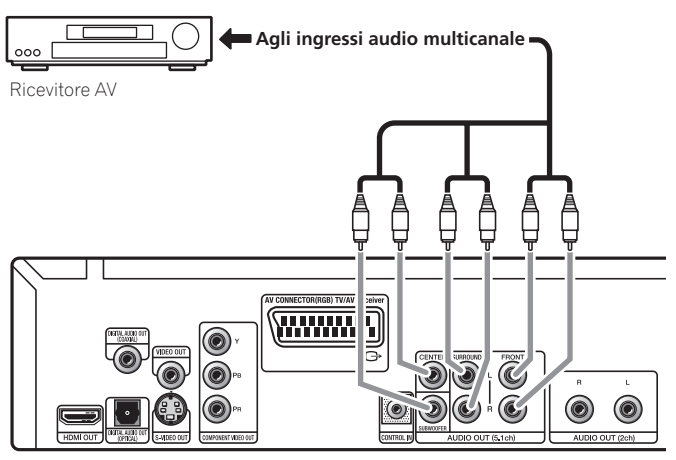

Se desiderato, per collegarsi al ricevitore AV, è inoltre possibile utilizzare il connettore AV SCART, S-Video o component.

## **Consiglio**

• Dopo aver effettuato i collegamenti e acceso l'apparecchio, si deve cambiare l'impostazione **Audio Output Mode** (pagina 36) del del menu Initial Setup da **2 Channel** predefinito a **5.1 Channel**.

### <span id="page-58-0"></span>**Collegamento di un'uscita digitale**

Questo lettore possiede uscite audio digitali di tipo ottico e di tipo coassiale per il collegamento ad un ricevitore AV. Collegare quelle che si ritengono più convenienti.

A seconda delle caratteristiche del ricevitore AV, potrebbe essere necessario impostare questo lettore in modo che emetta solo audio digitale in un formato compatibile. Vedere *Impostazioni Digital Audio Out* a pagina 32 e consultare le istruzioni fornite con il ricevitore AV.

Da queste prese non viene emesso alcun segnale audio SACD; tale collegamento dovrebbe essere aggiuntivo e non sostitutivo rispetto a un collegamento analogico a 5.1 canali.

### **• Collegare una delle prese DIGITAL AUDIO OUT (COAXIAL/ OPTICAL) di questo lettore ad un ingresso digitale del ricevitore AV.**

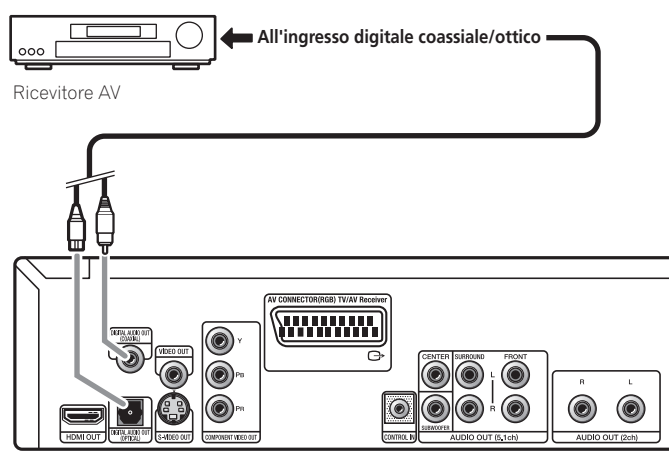

Per un collegamento ottico, utilizzare un cavo a fibre ottiche (non in dotazione) per collegare la presa **DIGITAL AUDIO OUT OPTICAL** ad un ingresso ottico del ricevitore AV.

Per un collegamento coassiale, utilizzare un cavo coassiale (simile al cavo video fornito) per collegare la presa **DIGITAL AUDIO OUT COAXIAL** ad un ingresso coassiale del ricevitore AV.

### **Controllo di questo lettore tramite un altro componente Pioneer**

La presa **CONTROL IN** consente di controllare questo lettore tramite il sensore remoto di un altro componente (di norma, un ricevitore AV) che dispone di presa **CONTROL OUT**. I segnali del controllo remoto arrivano al lettore dal sensore remoto dell'altro componente, consentendo una maggiore libertà nel posizionamento del lettore.

#### **• Utilizzare uno spinotto (non in dotazione) per collegare la presa CONTROL IN del lettore con la presa CONTROL OUT dell'altro componente Pioneer.**

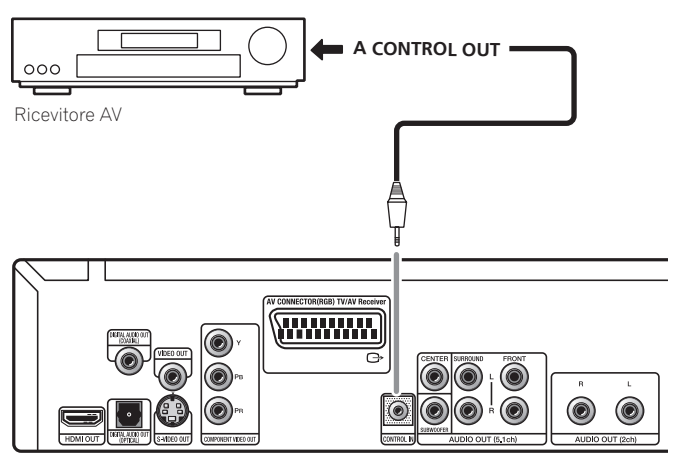

- È inoltre necessario collegare un cavo digitale coassiale, un cavo audio analogico o un cavo video.
- Se collegato tramite System Control, puntare il telecomando in direzione del componente collegato (ad esempio, un ricevitore AV). Il telecomando non funzionerà correttamente se puntato in direzione di questo apparecchio.
- Non è possibile utilizzare System Control con componenti che non dispongono di presa System Control oppure prodotti da compagnie diverse da Pioneer.

Italiano

### <span id="page-59-0"></span>**Collegamento tramite HDMI**

Se si dispone di un monitor o di un display dotato di interfaccia HDMI, è possibile collegarlo al lettore mediante un cavo HDMI disponibile in commercio.

Il connettore HDMI presenta in uscita un segnale video digitale non compresso, nonché quasi tutti i tipi di segnali audio digitali con cui il lettore è compatibile, compresi DVD-Video, DVD-Audio (vedere di seguito le limitazioni), SACD, Video CD/Super VCD, CD, WMA, MP3, MPEG-4 AAC, video DivX e WMV.

### **• Per collegare l'uscita HDMI OUT presente sul lettore al terminale HDMI di un monitor compatibile con tale interfaccia, utilizzare un cavo HDMI (non in dotazione).**

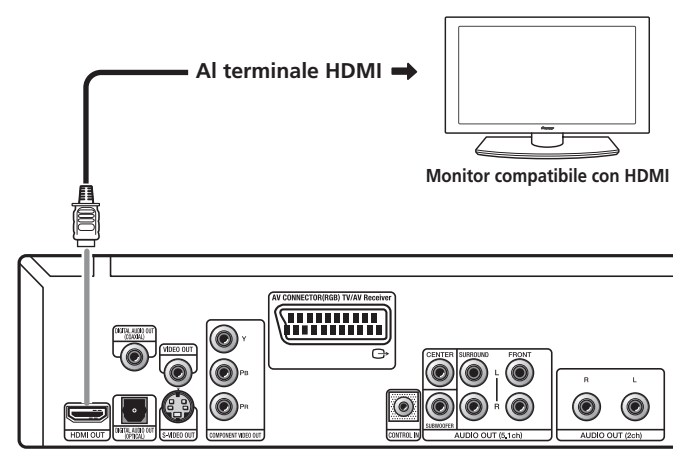

La freccia sul cavo del connettore deve essere rivolta verso l'alto per ottenere un corretto allineamento con il connettore del lettore.

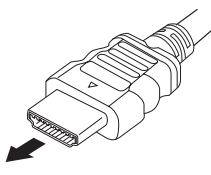

## **Nota**

- Questo apparecchio è ideato in modo da essere compatibile con HDMI (High-Definition Multimedia Interface). A seconda del componente collegato, l'uso di un collegamento DVI può causare trasferimenti di segnale instabili.
- Se si modifica il componente collegato all'uscita HDMI, sarà necessario modificare anche le impostazioni HDMI in modo che corrispondano al nuovo componente (a tal fine, vedere **HDMI Out** a pagina 32, **Resolution (Max)** e **HDMI Color** a pagina 33). Le impostazioni relative a ciascun componente vengono tuttavia memorizzate (per un massimo di 2 componenti).
- Il collegamento HDMI è compatibile con i segnali PCM lineari a 2 canali (da 44,1 kHz a 192 kHz, 16 bit/20 bit/24 bit) e segnali Dolby Digital, DTS, bitstream audio MPEG, DSD multicanale e segnali PCM lineari multicanale (segnali a 5.1 canali fino a 96 kHz, 16 bit/20 bit/24 bit).
- A seconda del cavo HDMI utilizzato, l'uscita 1080p potrebbe non essere corretta.

### **Informazioni su HDMI**

HDMI (High-Definition Multimedia Interface) supporta video e audio su un unico collegamento digitale da utilizzare con lettori DVD, DTV, set-top-box e altri dispositivi AV. L'interfaccia HDMI è stata sviluppata per offrire congiuntamente le tecnologie HDCP (High-bandwidth Digital Content Protection) e DVI (Digital Visual Interface). HDCP viene usato per proteggere il contenuto digitale trasmesso e ricevuto da schermi compatibili DVI.

HDMI è in grado di trasferire segnali video in formato standard, avanzato o ad alta definizione e segnali audio standard o surround multicanale. Le caratteristiche di HDMI comprendono: segnale video digitale non compresso, ampiezza di banda fino a 5 gigabyte al secondo (con segnali HDTV), un unico connettore (piuttosto che vari cavi e connettori) e capacità di comunicazione tra la fonte AV e i dispositivi AV quali i DTV.

### **Informazioni su HDMI Control**

È possibile attivare HDMI Control impostando **HDMI Control** su **On** per tutti i componenti collegati tramite cavo HDMI. Controllare l'uscita video di questo apparecchio dopo aver completato i collegamenti e le impostazioni di tutti i componenti. Sarà necessario controllare l'uscita video ogni volta che si cambiano i componenti collegati o si rimuove il cavo HDMI.

Notare che HDMI Control non può funzionare correttamente se non si utilizza un cavo HDMI che supporta le specifiche HDMI 1.3 (Categoria 2) o superiori.

<span id="page-60-0"></span>Utilizzare il tasto **OUTPUT RESOLUTION** situato sul telecomando per cambiare la risoluzione delle uscite HDMI e video component. A seconda del tipo di disco o file riprodotto, i segnali potrebbero non essere emessi con la risoluzione impostata su **Resolution (Max)**  (pagina 33). Per i dettagli, consultare la tabella di seguito.

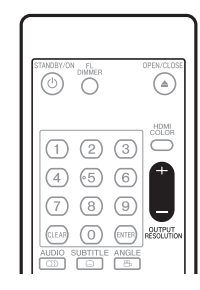

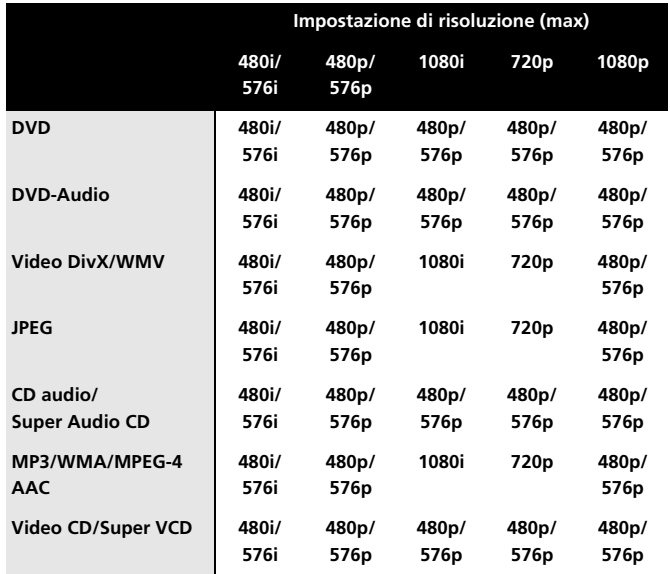

### **Nota**

• Se vengono emessi segnali video analogici ad una risoluzione di 1080i o720p, la schermata GUI può apparire grossolana. Non si tratta di un malfunzionamento.

### **Ripristino della risoluzione in uscita predefinita con un collegamento HDMI**

Utilizzare il tasto **OUTPUT RESOLUTION** del telecomando per riportare il lettore su **576p/480p**. Portare il lettore sulla modalità standby, quindi, con i comandi del pannello anteriore, premere **b STANDBY/ON** mentre si tiene premuto **III EXECUTE:** per riportare il lettore su **576p/480p**.

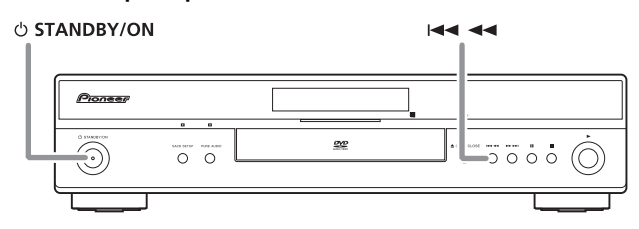

**Contract** 

### <span id="page-61-0"></span>**03 Capitolo 3 Comandi e display**

### **Pannello anteriore**

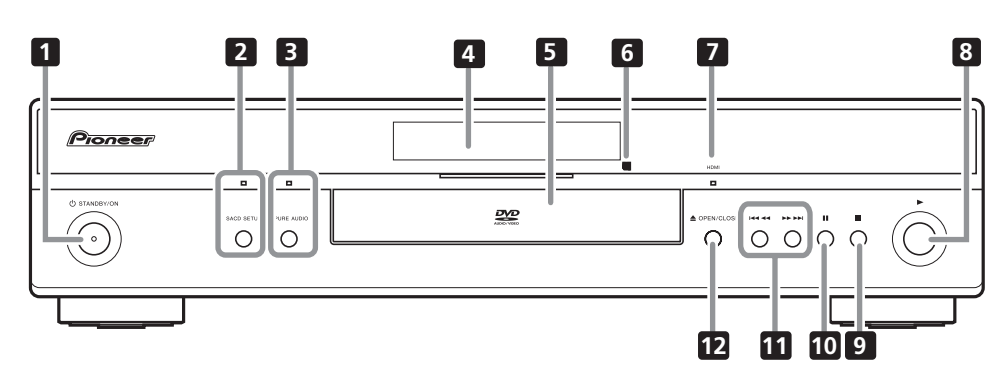

### 1 **b STANDBY/ON** (pagina 20)

Premere per accendere il lettore (l'indicatore di alimentazione e quello al centro dell'apparecchio si illuminano quando l'apparecchio è acceso) o portarlo in standby.

### **2 SACD SETUP**

Premere per selezionare la parte di un disco SACD che si desidera ascoltare — audio stereo (**2ch Area**), audio multicanale (**Multi-ch Area**) e, per SACD ibridi, audio CD standard (**CD Area**). Per ulteriori informazioni, consultare **SACD Playback** a pagina 34.

L'indicatore si illumina quando si inserisce un disco SACD e si imposta la riproduzione SACD su **2ch Area** o **Multi-ch Area**.

### **3 PURE AUDIO**

Quando si arresta la riproduzione, premere per spegnere/accendere il display del pannello anteriore e disattivare le uscite video e digitale\*. Utilizzarlo quando si desidera ascoltare audio dalle uscite analogiche senza interferenze da altri segnali (ad esempio, quando si ascolta un disco DVD-Audio). L'indicatore si illumina quando si attiva la funzione Pure Audio.

Questo tasto funziona solo quando si imposta **Pure Audio Button** (pagina 34) su **Available**.

\*Ciò include HDMI e le uscite digitali coassiale e ottica.

- **4 Display** (pagina 17)
- **5 Vano del disco**

### **6 Sensore remoto**

Il telecomando dispone di un raggio di azione di circa 7 m.

#### **7 Indicatore HDMI**

Si illumina quando il lettore viene riconosciuto da un altro componente compatibile con HDMl o DVI/HDCP.

- **8** ► (riproduzione) (pagina 22)
- **9** (arresto) (pagina 22)
- **10 II** (pausa) (pagina 22)
- **11**  $\left| \right|$  **extra + E**  $\left| \right|$  **extra** + E  $\left| \right|$  **e**  $\left| \right|$  (pagina 22)
- **12 OPEN/CLOSE** (pagina 22)

<span id="page-62-0"></span>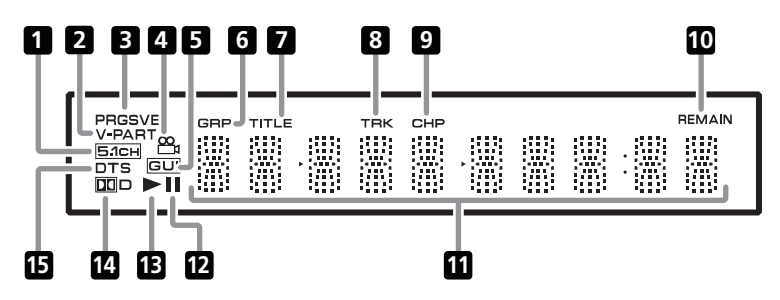

### **1 5.1CH**

Si illumina quando si seleziona l'uscita analogica a 5.1 canali (pagina 36).

### **2 V-PART**

Si illumina quando si riproduce una porzione video di un DVD.

#### **3 PRGSVE**

Si illumina quando l'uscita video è 1080i/720p/576p/480p (pagina 11).

#### **4**

Si illumina durante le scene riprese da più angolazioni su un DVD (pagina 30).

#### **5 GUI (Graphical User Interface)**

Si illumina quando sullo schermo viene visualizzato un menu.

#### **6 GRP**

Indica che il display dei caratteri sta visualizzando un numero di gruppo DVD-Audio.

#### **7 TITLE**

Indica che il display dei caratteri sta visualizzando un numero di titolo DVD-Video.

### **8 TRK**

Indica che il display dei caratteri sta visualizzando un numero di brano.

#### **9 CHP**

Indica che il display dei caratteri sta visualizzando un numero di capitolo DVD.

### **10 REMAIN**

Si illumina quando il display dei caratteri visualizza il tempo o il numero dei brani/titoli/capitoli rimanenti.

### **11 Display dei caratteri**

### **12**

Si illumina quando si interrompe un disco.

#### **13**

Si illumina durante la riproduzione di un disco.

#### **14** 2 **D**

Si illumina quando si riproduce una colonna sonora Dolby Digital.

#### **15 DTS**

Si illumina durante la riproduzione di una colonna sonora DTS.

**Contract** 

<span id="page-63-0"></span>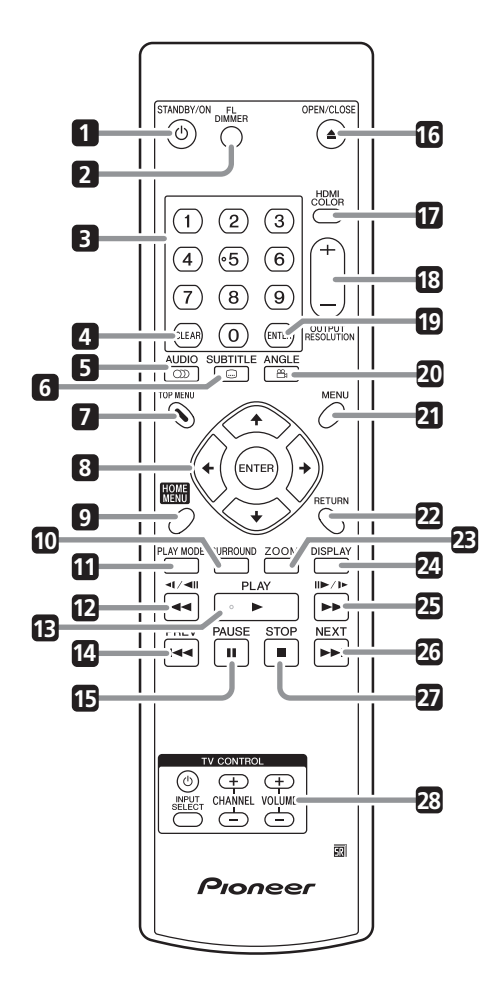

**1 STANDBY/ON** (pagina 20)

#### **2 FL DIMMER**

- Premere per cambiare la luminosità del display.
- **3 Tasti numerici** (pagina 22)
- **4 CLEAR** (pagine 19 e 28)
- **5 AUDIO** (pagina 29)
- **6 SUBTITLE** (pagina 29)
- **7 TOP MENU** (pagina 23)
- **8 ENTER e tasti cursore** (pagina 21)
- **9 HOME MENU** (pagina 21)
- **10 SURROUND** (pagina 31)
- **11 PLAY MODE** (pagina 27)
- **12**  $\blacktriangleleft$  **e**  $\blacktriangleleft$ / $\blacktriangleleft$ III (pagine 22 e 25)
- **13 ► PLAY** (pagina 22)
- **14 H PREV** (pagina 22)
- **15 PAUSE** (pagina 22)
- **16 OPEN/CLOSE** (pagina 22)
- **17 HDMI COLOR** (pagina 33)
- **18 OUTPUT RESOLUTION +/–** (pagine 15 e 33)
- **19 ENTER** (pagina 21)
- **20 ANGLE** (pagina 30)
- **21 MENU** (pagina 23)
- **22 RETURN** (pagina 21)
- **23 ZOOM** (pagina 29)
- **24 DISPLAY** (pagina 30)
- **25** ►► **e II►/I**► (pagine 22 e 25)
- **26 ►►I NEXT** (pagina 28)
- **27 STOP** (pagina 22)
- **28 TV CONTROL** (pagina 19)

### **Utilizzo del telecomando**

Quando si utilizza il telecomando, tenere presente quanto segue:

- Assicurarsi che tra il telecomando e il sensore remoto dell'apparecchio non siano presenti ostacoli.
- Il telecomando ha un raggio di azione di circa 7 m.
- Il corretto funzionamento del telecomando può venire compromesso se il sensore dell'apparecchio è illuminato dalla luce solare diretta o da una luce fluorescente.
- I telecomandi di dispositivi diversi possono interferire reciprocamente. Evitare l'utilizzo del telecomando per un'altra apparecchiatura posizionata vicino a questa unità.
- Sostituire le batterie quando si nota una diminuzione del raggio di azione del telecomando.

### <span id="page-64-0"></span>**Impostare il telecomando per controllare il televisore**

È possibile utilizzare il telecomando in dotazione per controllare il televisore. Prima di utilizzare questa funzione, programmare il telecomando con un codice produttore della tabella di seguito.

### **1 Tenere premuto il tasto CLEAR, quindi digitare il codice produttore del televisore.**

Vedere la tabella di seguito, per l'elenco dei codici. In caso di più codici per il proprio prodotto, digitare il primo dell'elenco.

• Se la marca del televisore non appare nella tabella di seguito, non sarà possibile utilizzare questo telecomando per il controllo del televisore.

### **2 Premere TV per controllare che il telecomando funzioni con il televisore.**

Se il telecomando è impostato correttamente, il televisore dovrebbe accendersi/spegnersi. In caso contrario, se si dispone di un altro codice produttore, ripetere le operazioni del passo **1** con un nuovo codice.

### **Utilizzo dei tasti del telecomando**

Nella tabella di seguito viene illustrato come utilizzare questo telecomando con il televisore.

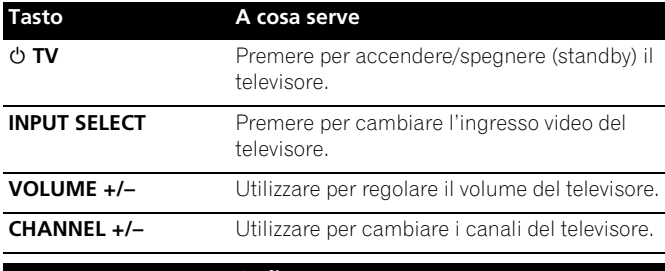

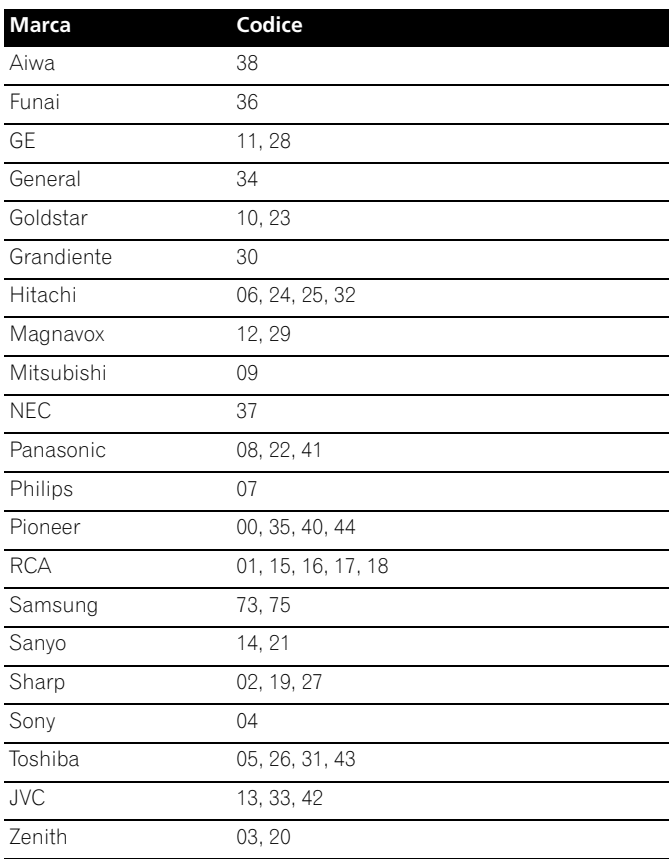

**Contract** 

## **Capitolo 4 Predisposizione**

<span id="page-65-0"></span>**04**

## **Accensione e impostazione**

Quando si accende il lettore per la prima volta, appare la schermata Startup Navigator. Si consiglia di utilizzarla per le impostazioni basiche del lettore.

### **1 Accendere il televisore e impostare l'ingresso video sul lettore.**

#### **2** Premere il tasto  $\circ$  STANDBY/ON del telecomando o del **pannello anteriore per accenderlo.**

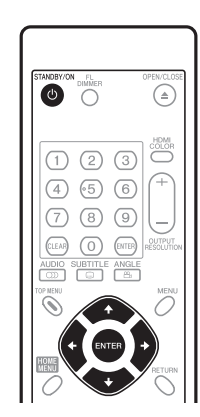

*O* STANDBY/ON

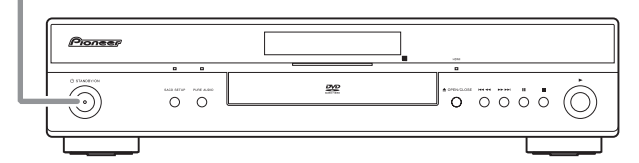

- Quando lo si accende per la prima volta, sul televisore dovrebbe apparire la schermata Startup Navigator.
- Una volta collegato l'apparecchio ad un televisore al plasma compatibile con HDMI Control, le impostazioni relative alla lingua vengono importate da quelle degli OSD del televisore al plasma prima che inizi Startup Navigator.

### **3** Usare i tasti **↑/↓** per selezionare una lingua, quindi **premere ENTER.**

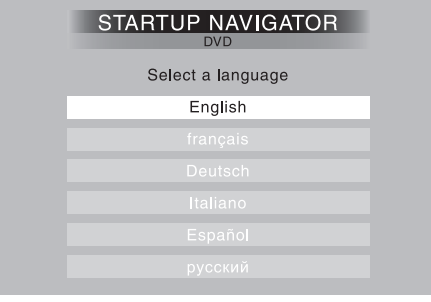

### **4 Premere ENTER per avviare l'impostazione tramite Startup Navigator.**

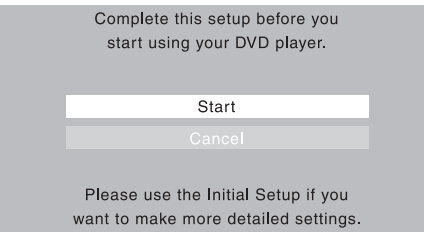

Se non si desidera utilizzare Startup Navigator, premere  $\clubsuit$  per selezionare **Cancel**, quindi premere **ENTER** per uscire da Startup Navigator.

#### **5 Utilizzare i tasti** / **per selezionare il terminale da cui emettere i segnali audio, quindi premere ENTER.**

- Se si è selezionato **Analog**, procedere al passo **6**.
- Se si è selezionato **COAX/OPT**, procedere al passo **7**.
- Se si è selezionato **HDMI** o **I don't know**, procedere al passo **8**.

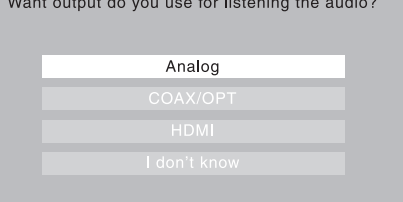

**6 Utilizzare i tasti** / **per selezionare se emettere i segnali audio analogici dalle uscite audio 2ch o 5.1ch, quindi premere ENTER.**

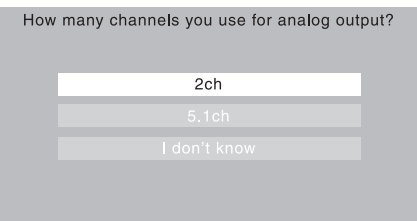

**7** Utilizzare i tasti **↑/↓** per selezionare se convertire o meno **i segnali audio digitali emessi da DIGITAL AUDIO OUT (COAXIAL/OPTICAL) in formato PCM lineare ('Yes' o 'No'), quindi premere ENTER.**

• Procedere al passo **8**.

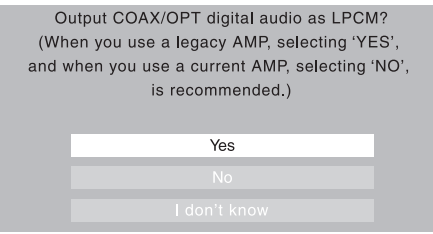

<span id="page-66-0"></span>**8 Utilizzare i tasti** / **per selezionare se visualizzare o meno una banda nera sui lati sinistro e destro dello schermo durante la riproduzione di DVD registrati con rapporto di formato 4:3 ('Yes' o 'No'), quindi premere ENTER.**

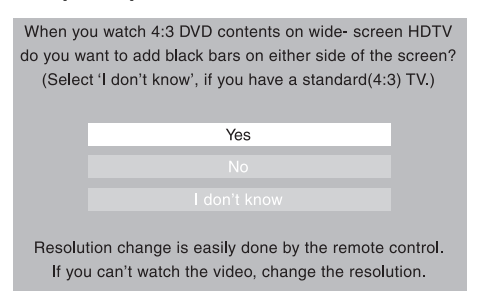

**9 Selezionare 'Finish' per accettare le impostazioni e uscire da Startup Navigator o 'Go Back' per effettuare nuovamente le impostazioni.**

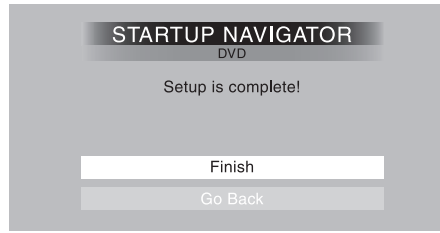

## **Nota**

- Questo lettore è dotato di screensaver e della funzione di spegnimento automatico. Se il funzionamento del lettore viene arrestato e non viene premuto alcun tasto per circa cinque minuti, si attiva lo screensaver. Se il vano del disco è chiuso ma non viene riprodotto alcun disco e non viene premuto alcun tasto per circa 30 minuti, il lettore entra automaticamente in standby.
- Quando Startup Navigator è in esecuzione, non funzionerà alcun tasto se non ▲ OPEN/CLOSE,  $\uparrow/\downarrow/\leftarrow/\rightarrow$ , ENTER e RETURN.

### **Utilizzo dei display su schermo**

Per maggiore comodità di uso di questo lettore vengono utilizzati display su schermo (OSD) grafici.

Si naviga su tutte le schermate alla stessa maniera, utilizzando i tasti del cursore ( $\uparrow/\downarrow/\leftrightarrow$ ) per modificare le voci evidenziate e premendo **ENTER** per selezionarle.

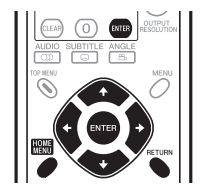

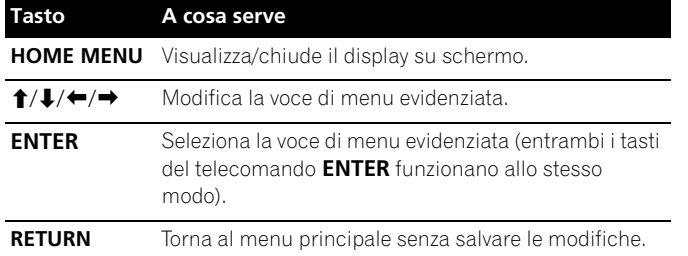

## **Nota**

• D'ora in poi in questo manuale, con il termine 'selezionare' si indicherà l'uso dei tasti del cursore per evidenziare una voce su schermo e la pressione di **ENTER**.

### **Impostazione del lettore in base al televisore**

Se si dispone di un televisore widescreen (16:9), impostare il lettore in modo che riproduca un'immagine di tali dimensioni. Se si dispone di un televisore convenzionale (4:3), conservare le impostazioni predefinite e passare alla sezione successiva.

### **1 Premere HOME MENU e selezionare 'Initial Settings'.**

**Initial Settings**

**2 Selezionare 'TV Screen' dalle impostazioni 'Video Output'.**

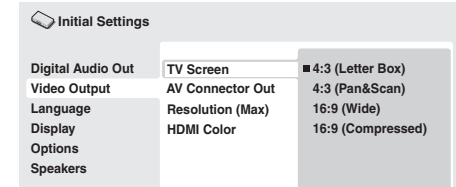

### **3 Se si dispone di un televisore widescreen (16:9), selezionare '16:9 (Wide)' o '16:9 (Compressed)'.**

Se si dispone di un televisore convenzionale (4:3), se desiderato, è possibile modificare l'impostazione da **4:3 (Letter Box)** a **4:3 (Pan & Scan)**. Per ulteriori dettagli, consultare *Impostazioni Video Output* a pagina 33.

**4 Premere HOME MENU per uscire dalla schermata dei menu.**

### **Impostazione della lingua dei display su schermo del lettore**

Consente di impostare la lingua dei display su schermo del lettore.

**1 Premere HOME MENU e selezionare 'Initial Settings'.**

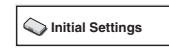

**2 Selezionare 'OSD Language' dalle impostazioni 'Display'.**

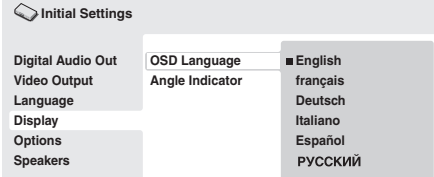

### **3 Scegliere una lingua.**

La lingua della schermata cambia a seconda delle selezioni effettuate.

**4 Premere HOME MENU per uscire dalla schermata dei menu.**

### **Riproduzione di dischi**

<span id="page-67-0"></span>**04**

Di seguito vengono illustrati i comandi di base per la riproduzione di dischi DVD, CD, SACD, Video CD/Super VCD, video DivX/WMV e MP3/WMA/MPEG-4 AAC. Nel capitolo successivo vengono spiegate ulteriori funzioni.

Per i dettagli sulla riproduzione di dischi di immagini JPEG, consultare *Visione di una sequenza JPEG* a pagina 25.

### **Importante**

• In questo manuale, con il termine 'DVD' si indica un DVD-Video, DVD-Audio o un DVD-R/-RW. Se una funzione è esclusiva di un tipo di DVD, questo viene specificato.

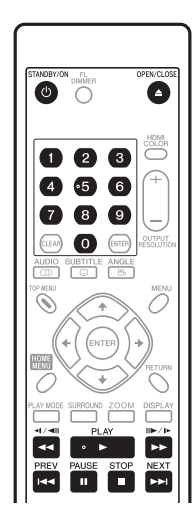

#### **1 Se il lettore non è ancora acceso, accenderlo premendo (b) STANDBY/ON.**

Se si riproduce un DVD, un disco contenente file video DivX/WMV o un Video CD/Super VCD, accendere anche il televisore e assicurarsi che sia impostato sull'ingresso video corretto.

### **2 Premere OPEN/CLOSE per aprire il vano del disco.**

#### **3 Inserire un disco.**

Inserire il disco con l'etichetta rivolta verso l'alto utilizzando la guida del vano del disco per allineare il disco (se il disco è un DVD a doppio lato, inserirlo con il lato che si desidera riprodurre rivolto verso il basso).

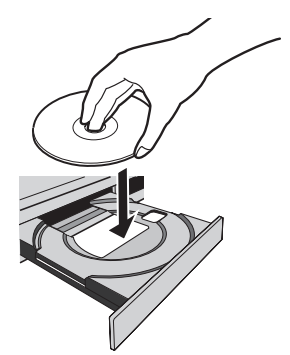

#### **4 Premere PLAY per avviare la riproduzione.**

Se si riproduce un DVD o Video CD/Super VCD, potrebbe apparire un menu su schermo. Per informazioni sulla navigazione nei menu, consultare *Menu dei DVD-Video e dei dischi DivX* e *Menu Video CD/ Super VCD PBC* a pagina 23.

- Se si riproduce un disco contenente file video DivX/WMV o file audio MP3/WMA/MPEG4 AAC, l'inizio della riproduzione potrebbe richiedere alcuni secondi. Ciò è normale.
- Se si desidera riprodurre un DualDisc (disco ibrido DVD/CD), consultare *Compatibilità di riproduzione dei diversi formati di disco/contenuti* a pagina 7.

### **Nota**

- Con alcuni dischi DVD, in determinate sezioni del disco i comandi di riproduzione potrebbero non funzionare. Non si tratta di un problema di funzionamento.
- Se un disco contiene sia filmati (video DivX/WMV) sia altri tipi di file multimediali (MP3, ad esempio), selezionare innanzitutto se riprodurre i file video (**DivX/WMV**) o gli altri tipi di file multimediali (**MP3/WMA/MPEG-4 AAC/JPEG**) dal display su schermo.Quando viene attivata la modalità Pure Audio i tipi di file multimediali vengono selezionati automaticamente.

### **Comandi basici per la riproduzione**

Nella seguente tabella vengono illustrati i comandi basici per la riproduzione di dischi tramite telecomando. Nel capitolo successivo vengono illustrate con maggiori dettagli le altre funzioni di riproduzione.

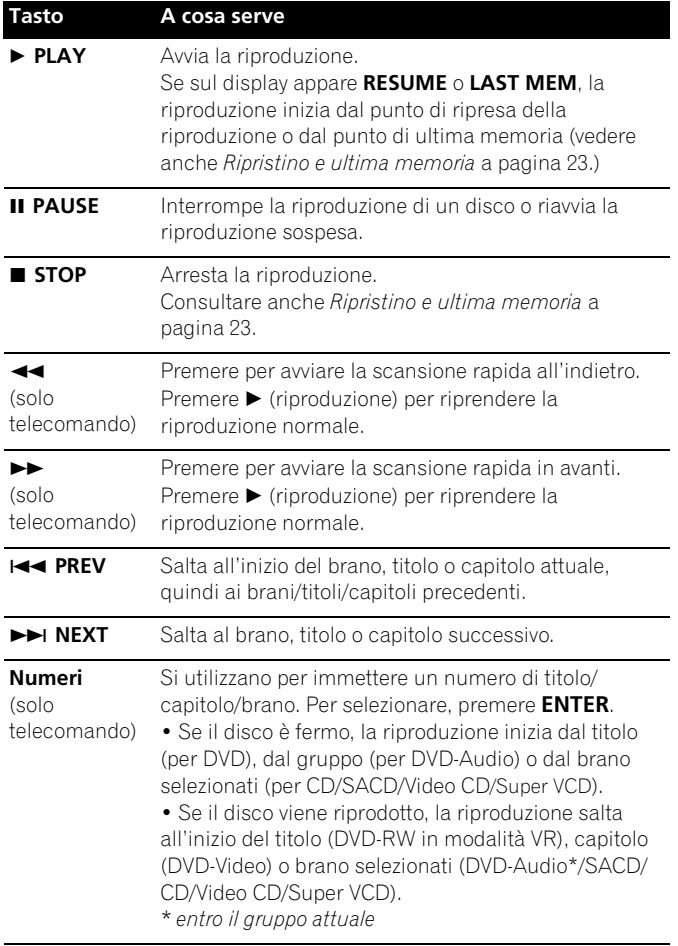

### **Ripristino e ultima memoria**

Ad eccezione dei dischi DVD-Audio e SACD, quando si arresta la riproduzione di un disco DVD, CD, Video CD/Super VCD o video DivX/WMV, sul display appare la dicitura **RESUME** che indica la possibilità di riprendere la riproduzione a partire da quel punto.

Se il vano del disco non viene aperto, la prossima volta che si inizia la riproduzione appare la dicitura **RESUME** e la riproduzione riprende da quel punto (per cancellare il punto di ripresa della riproduzione, premere **STOP** mentre viene visualizzato **RESUME**.)

Con DVD e Video CD/Super VCD, se si estrae un disco dal lettore dopo aver arrestato la riproduzione, viene memorizzata la posizione di ultima riproduzione. Se si inserisce nuovamente lo stesso disco, sul display appare la dicitura **LAST MEM** e la riproduzione riprende. Per dischi DVD-Video, il lettore memorizza la posizione di riproduzione degli ultimi cinque dischi. Quando uno di essi viene inserito, è possibile riprendere la riproduzione.

## **Nota**

- La funzione di ultima memoria non funziona con DVD-R/-RW di formato VR, DVD-Audio e SACD.
- Se non si desidera utilizzare la funzione di ultima memoria quando si arresta un disco, premere **OPEN/CLOSE** per arrestare la riproduzione ed aprire il vano del disco.

### **Menu dei DVD-Video e dei dischi DivX**

Alcuni file multimediali DivX e vari DVD-Video e DVD-Audio dispongono di menu che consentono di selezionare il materiale da vedere. Tali menu garantiscono l'accesso a funzioni supplementari, quali la selezione della lingua dell'audio e dei sottotitoli, oppure a funzioni speciali, quali le sequenze. Per ulteriori informazioni, vedere la custodia del disco.

A volte, i menu dei DivX e dei DVD-Video vengono visualizzati automaticamente quando si avvia la riproduzione; in altri casi, i menu vengono visualizzati soltanto quando si preme **MENU** o **TOP MENU**.

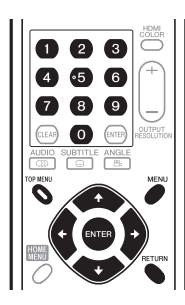

### **Importante**

• Alcuni DVD-Audio dispongono di un 'gruppo bonus'. Prima di riprodurre questo gruppo, digitare la password che si trova sulla custodia del disco. Digitare la password con i tasti numerici.

### **Menu Video CD/Super VCD PBC**

Alcuni Video CD/Super VCD presentano menu dai quali è possibile selezionare il programma desiderato. Essi vengono chiamati menu PBC (Playback Control).

È possibile riprodurre un Video CD/Super VCD PBC senza dovere aprire il menu PBC, avviando la riproduzione tramite un tasto numerico per selezionare il brano piuttosto che utilizzando il tasto

**PLAY**.

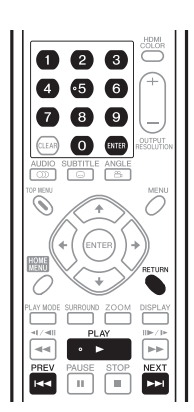

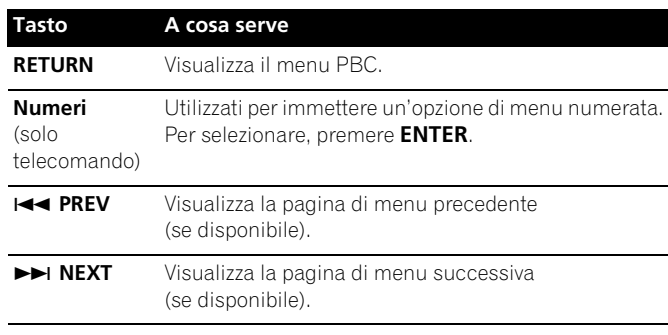

**23**

### **Domande più frequenti (FAQ)**

*• Quando si inserisce un disco DVD, questo viene espulso automaticamente dopo pochi secondi!*

È probabile che il disco disponga di un codice area non corretto per il lettore. Il codice area dovrebbe essere riportato sul disco; verificare che sia lo stesso del lettore (riportato sul pannello posteriore). Consultare anche *Aree dei DVD-Video* a pagina 41.

Se il codice area è corretto, il disco potrebbe essere danneggiato o sporco. Pulire il disco e verificare che non sia danneggiato. Consultare anche *Manutenzione del lettore e dei dischi* a pagina 40.

*• Perché il disco inserito non viene riprodotto?*

In primo luogo, verificare che il disco sia stato inserito correttamente (con l'etichetta rivolta verso l'alto) e che non sia sporco o danneggiato. Per informazioni sulla pulizia dei dischi, consultare *Manutenzione del lettore e dei dischi* a pagina 40.

Se un disco inserito correttamente non effettua la riproduzione, si tratta probabilmente di un formato o di un tipo di disco incompatibile, ad esempio un DVD-ROM. Per ulteriori informazioni sulla compatibilità dei dischi, consultare *Compatibilità di riproduzione dei diversi formati di disco/contenuti* a pagina 7.

*• Non appare nessuna immagine!*

Controllare il pannello anteriore e verificare che l'indicatore **PURE AUDIO** non sia acceso. In caso contrario, premere il tasto **PURE AUDIO** per attivare nuovamente le uscite video e HDMI. Consultare anche *Pannello anteriore* a pagina 16.

Verificare che il televisore sia compatibile con le risoluzioni 1080i, 720p, 576p o 480p. Consultare *Riproduzione di 1080i/720p/ 576p/480p da uscite video component* a pagina 11.

*• Se si dispone di un televisore widescreen, perché, riproducendo alcuni dischi, vengono visualizzate delle barre nere nelle parti superiore e inferiore dello schermo?*

Alcuni formati di film sono tali che, sebbene riprodotti su televisori widescreen, sono necessarie le strisce nere nelle parti superiore ed inferiore dello schermo. Non è un problema di funzionamento.

*• Se si dispone di un televisore standard (4:3) e si è impostato il lettore sulla visualizzazione di DVD widescreen in formato Pan & Scan, perché riproducendo alcuni dischi vengono visualizzate delle barre nere nelle parti superiore e inferiore dello schermo?*

Alcuni dischi ignorano le preferenze di visualizzazione impostate, quindi anche se si è selezionato **4:3 (Pan & Scan)**, la visualizzazione è in formato letterbox. Non è un problema di funzionamento.

*• Dopo aver collegato l'apparecchio a un componente compatibile con HDMI, non si ottiene alcun segnale e l'indicatore HDMI del pannello anteriore non si illumina!* 

Accertarsi di aver selezionato il lettore come ingresso HDMI nelle impostazioni relative al componente in uso. Per eseguire questa operazione potrebbe essere necessario consultare il manuale di istruzioni del componente. Per ulteriori informazioni sulla compatibilità HDMI, consultare *Collegamento tramite HDMI* a pagina 14.

*• Non appare nessuna immagine dall'uscita HDMI!*

Questo lettore non è in grado di visualizzare immagini provenienti da sorgenti compatibili con DVI. Per ulteriori informazioni sulla compatibilità HDMI, consultare *Collegamento tramite HDMI* a pagina 14.

Accertarsi che la risoluzione impostata sul lettore corrisponda a quella del componente collegato tramite interfaccia HDMI. Consultare **Resolution (Max)** a pagina 33 per cambiare la risoluzione HDMI.

*• Il ricevitore AV è sicuramente compatibile con l'audio PCM lineare a 96 kHz/88,2 kHz, ma non sembra funzionare con questo lettore. Qual è il problema?*

Per la protezione da copia, alcuni DVD da 96 kHz/88,2 kHz DVD producono solo audio digitale ricampionato a 48 kHz/44,1 kHz. Non è un problema di funzionamento.

Per ottenere un audio ad alta frequenza di campionamento, collegare le uscite audio analogiche all'amplificatore/al ricevitore.

*• Perché non è possibile riprodurre audio SACD attraverso le uscite digitali?*

L'audio digitale SACD è disponibile solo dalle uscite HDMI se collegato ad un amplificatore compatibile con HDMI con contenuti audio protetti. Anche alcuni DVD-Audio emettono audio digitale solo dalle uscite analogiche. Anche alcuni dischi DVD-Audio hanno solo una uscita audio digitale attraverso le uscite HDMI.

*• È meglio ascoltare i DVD-Audio attraverso le prese analogiche?*

Alcuni dischi DVD-Audio non emettono segnali dalle uscite digitali ed i dischi multicanale vengono sottoposti a downmix su stereo per l'uscita digitale. Inoltre, i dischi DVD-Audio ad alta frequenza di campionamento (oltre i 96 kHz) eseguono il ricampionamento automatico del segnale audio in uscita dalle uscite digitali.

Usando le uscite audio analogiche multicanale per DVD-Audio si eviteranno tutte queste limitazioni.

- *Il DVD-Audio inizia la riproduzione, ma si arresta subito!* Il disco potrebbe essere una copia illegale.
- *Non viene emesso alcun suono dalle uscite ottiche/coassiali o dall'interfaccia HDMI!*

Controllare il pannello anteriore e verificare che l'indicatore **PURE AUDIO** non sia acceso. In caso contrario, premere il tasto **PURE AUDIO** per attivare di nuovo le uscite audio digitali (ottica/ coassiale e HDMI).

Se il componente sorgente è compatibile solo con DVI/HDCP, non si udirà alcun suono dall'uscita HDMI.

## <span id="page-70-0"></span>**Capitolo 5 Riproduzione di dischi**

## **Nota**

- Molte delle funzioni descritte in questo capitolo riguardano dischi DVD e SACD, Video CD/Super VCD, CD, video DivX/WMA e MP3/WMA/MPEG-4 AAC/JPEG, sebbene le modalità di funzionamento varino leggermente a seconda del tipo di disco inserito.
- Alcuni DVD limitano l'uso di alcune funzioni (ad esempio, la riproduzione casuale o ripetuta) in alcune parti o in tutto il disco. Non è un problema di funzionamento.
- Quando si riproducono dei Video CD/Super VCD, alcune funzioni non sono disponibili durante la riproduzione PBC. Se si desidera utilizzare tali funzioni, avviare la riproduzione con un tasto numerico per selezionare un brano.

### **Scansione dei dischi**

È possibile eseguire la scansione rapida del disco in avanti e all'indietro a quattro velocità differenti (una sola velocità per i video DivX/WMV).

#### **1** Durante la riproduzione premere  $\blacktriangleleft$  **o**  $\blacktriangleright$  per avviare la **scansione.**

- Durante la scansione di DVD, (compresi i dischi DVD-Audio), video DivX/WMV e Video CD/Super VCD non viene riprodotto l'audio.
- **2 Premere più volte per aumentare la velocità di scansione.** • La velocità di scansione viene visualizzata su schermo.
- **3** Per riprendere la riproduzione normale, premere ▶ PLAY. • Durante la scansione di un Video CD/Super VCD riprodotto in modalità PBC o di un brano MP3/WMA/MPEG-4 AAC, la riproduzione riprende automaticamente alla fine o all'inizio del brano.
	- A seconda del disco, quando si raggiunge un nuovo capitolo su un disco DVD, potrebbe riprendere automaticamente la normale riproduzione.

### **Riproduzione in slow motion**

È possibile riprodurre DVD-Video e DVD-R/-RW a quattro velocità differenti slow motion, in avanti o all'indietro. I Video CD/Super VCD e i video DivX/WMV possono venire riprodotti a quattro velocità slow motion diverse.

### **1** Durante la riproduzione, premere **II PAUSE.**

- **2** Tenere premuto ⊲ $/$  <III o II▶/**j** finché non si avvia la **riproduzione in slow motion.**
- La velocità di scansione viene visualizzata su schermo.
- Durante la riproduzione in slow motion non viene emesso alcun suono.
- **3 Premere più volte per modificare la velocità di scansione.**

#### **4** Per riprendere la riproduzione normale, premere ▶ PLAY. • A seconda del disco, quando si raggiunge un nuovo capitolo,

potrebbe riprendere automaticamente la normale riproduzione.

### **Per avanzare/indietreggiare di un fotogramma**

È possibile far avanzare o indietreggiare un DVD-Video e un DVD-R/-RW di un fotogramma per volta. Con i Video CD/Super VCD e con i file video DivX/WMV è possibile utilizzare solo l'avanzamento per fotogrammi.

**1 Durante la riproduzione, premere PAUSE.**

### **2** Premere ◀/◀II o II▶/I▶ per indietreggiare o avanzare di un **fotogramma per volta.**

- **3** Per riprendere la riproduzione normale, premere ▶ PLAY.
- A seconda del disco, quando si raggiunge un nuovo capitolo, potrebbe riprendere automaticamente la normale riproduzione.

### **Visione di una sequenza JPEG**

Dopo aver inserito un CD/CD-R/-RW contenente file di immagini JPEG, premere  $\blacktriangleright$  (riproduzione) per avviare una sequenza dalla prima cartella/immagine del disco. Il lettore visualizza le immagini presenti in ciascuna cartella in ordine alfabetico.

• Se la cartella contiene file MP3/WMA/MPEG-4 AAC, si ripete la riproduzione della sequenza e del file MP3/WMA/MPEG-4 AAC. Durante la riproduzione audio, è comunque possibile usare le funzioni di salto ( $\leftarrow$  **PREV/>>I NEXT**), scansione ( $\leftarrow$  />>) e interruzione (**II PAUSE**).

Le immagini vengono adattate allo schermo automaticamente e nel miglior modo possibile (se il rapporto di formato dell'immagine è diverso da quello del proprio televisore, potrebbero apparire delle strisce nere ai lati o nelle parti superiore e inferiore dello schermo).

### Durante l'esecuzione della sequenza:

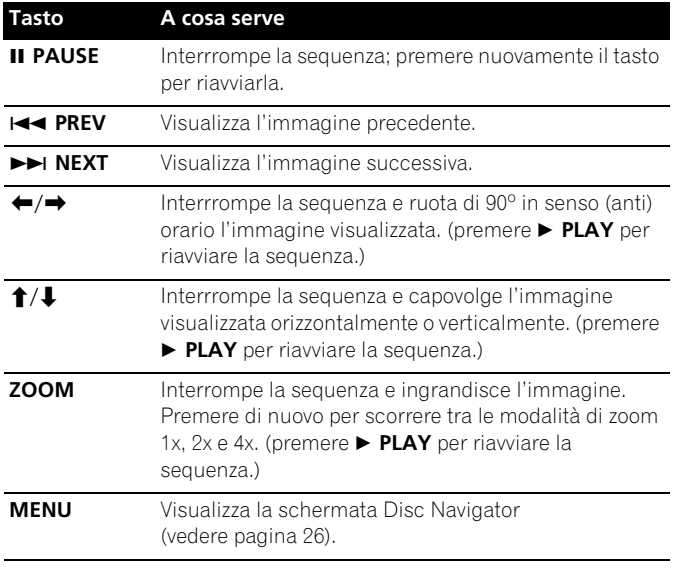

### **Nota**

• Il tempo necessario al lettore per il caricamento di un file aumenta in base alle dimensioni del file.

### **Come navigare nei DVD o nei dischi Video CD/Super VCD con Disc Navigator**

Utilizzare Disc Navigator per esplorare un DVD-Video, un DVD-R/-RW in modalità VR o un Video CD/Super VCD e trovare la porzione da riprodurre.

### **Importante**

<span id="page-71-0"></span>**05**

• Non è possibile utilizzare Disc Navigator con Video CD/ Super VCD in modalità PBC.

### **1 Durante la riproduzione, premere HOME MENU e selezionare 'Disc Navigator' dal menu su schermo.**

**Disc Navigator** 

### **2 Selezionare un'opzione di visualizzazione.**

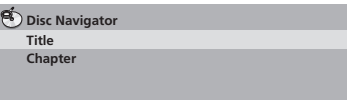

Le opzioni disponibili variano a seconda del tipo di disco inserito e se il disco è in riproduzione o meno, ma comprendono:

- **Title**  Titoli da un DVD-Video.
- **Chapter**  Capitoli dal titolo attuale di un DVD-Video.
- **Track**  Tracce da un Video CD/Super VCD.
- **Time**  Miniature da Video CD/Super VCD ad intervalli di 10 minuti.
- **Original: Title**  Titoli originali da un DVD-R/-RW in modalità VR.
- **Play List: Title**  Titoli di Play List da un DVD-R/-RW in modalità VR.
- **Original: Time**  Miniature prese dal materiale originale ad intervalli di 10 minuti.
- **Play List: Time**  Miniature prese dallla Play List ad intervalli di 10 minuti.

Sullo schermo vengono visualizzate fino a sei miniature video in successione. Per visualizzare le sei miniature precedenti/ successive, premere  $\blacktriangleright$  (per visualizzare la pagina precedente/successiva non è necessario attendere la riproduzione di tutte le miniature).

### **3 Selezionare la miniatura che si desidera riprodurre.**

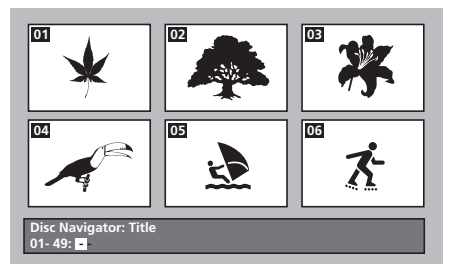

È possibile selezionare una miniatura con i tasti del cursore  $(\hat{\mathbf{T}}/\hat{\mathbf{L}}/\hat{\mathbf{H}}/\hat{\mathbf{H}})$  ed **ENTER** oppure con i tasti numerici.

Per selezionare tramite i tasti numerici, digitare un numero a due cifre, quindi premere **ENTER**.

## **Consiglio**

• Per trovare una particolare sezione del disco è inoltre possibile utilizzare le modalità di ricerca. Consultare *Ricerca su disco* a pagina 29.

### **Visione di file WMA, MP3, MPEG-4 AAC, video DivX, WMV e JPEG con Disc Navigator**

Utilizzare Disc Navigator per trovare un determinato file o una cartella attraverso il nome del file. Se nello stesso disco si trovano altri tipi di file, questi non verranno visualizzati su Disc Navigator.

### **1 Premere HOME MENU e selezionare 'Disc Navigator' dal menu su schermo.**

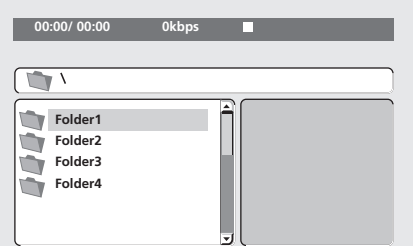

### **2** Utilizzare i tasti del cursore (↑/↓/←/→) ed ENTER per **navigare.**

Usare i tasti su/giù del cursore ( $\uparrow$ / $\downarrow$ ) per scorrere in alto o in basso l'elenco delle cartelle/dei file.

Per tornare alla cartella superiore, utilizzare il tasto del cursore a sinistra  $(\Leftrightarrow)$ .

Utilizzare **ENTER** o il tasto del cursore a destra (→) per aprire una cartella evidenziata.

- È inoltre possibile tornare alla cartella superiore passando alla parte superiore dell'elenco in corrispondenza della cartella '**..**' e premendo **ENTER**.
- Quando si evidenzia un file JPEG, sulla destra viene visualizzata la miniatura.

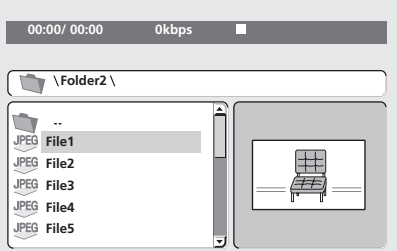

#### **3 Per riprodurre il brano o il file video DivX/WMV evidenziato oppure per visualizzare un file JPEG evidenziato, premere ENTER.**

- Quando si seleziona un file MP3/WMA/MPEG-4 AAC o video DivX/WMV, la riproduzione inizia dal file selezionato e continua sino alla fine della cartella.
- Selezionando un file JPEG, viene avviata una sequenza a partire da tale file e continua fino al termine della cartella.

## **Consiglio**

- È inoltre possibile riprodurre una sequenza JPEG durante la riproduzione dei file MP3/WMA/MPEG-4 AAC. È sufficiente selezionare il file audio che si desidera ascoltare seguito dal file JPEG con cui si desidera iniziare la sequenza. La riproduzione di sequenze e file audio si ripete. I comandi di riproduzione sono efficaci solo su sequenze JPEG.
- Per riprodurre il contenuto di un intero disco piuttosto che solo la cartella attuale, uscire da Disc Navigator ed iniziare la riproduzione con il tasto **PLAY**.
### **Riproduzione ripetuta di una sezione di un disco**

La funzione A-B Repeat consente di specificare due punti (A e B) all'interno di un brano (CD e Video CD/Super VCD) o di un titolo (DVD-Video e DVD-RW) che formano un passaggio riprodotto ripetutamente.

• Non è possibile utilizzare la funzione A-B Repeat con dischi DVD-Audio, SACD, Video CD/Super VCD in modalità PBC oppure con file MP3/WMA/MPEG-4 AAC/video DivX/WMV.

### **1 Durante la riproduzione, premere PLAY MODE e selezionare 'A-B Repeat' dall'elenco di funzioni sulla sinistra.**

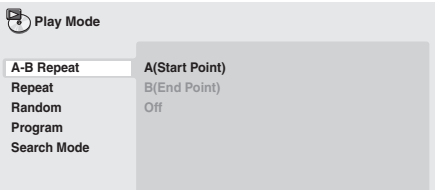

#### **2 Premere ENTER su 'A(Start Point)' per impostare il punto iniziale del passaggio.**

### **3 Premere ENTER su 'B(End Point)' per impostare il punto finale del passaggio.**

Dopo aver premuto **ENTER**, la riproduzione ritorna al punto iniziale del passaggio, che viene riprodotto.

### **4 Per riprendere la normale riproduzione, selezionare 'Off' dal menu.**

### **Utilizzo della riproduzione ripetuta**

Esistono numerose opzioni di riproduzione ripetuta, a seconda del tipo di disco inserito. È inoltre possibile utilizzare la riproduzione ripetuta insieme alla riproduzione programmata per ripetere i brani/ capitoli nell'elenco dei programmi (vedere *Creazione di un elenco di programmi* a pagina 28).

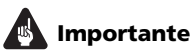

- Non è possibile utilizzare la riproduzione ripetuta con Video CD/ Super VCD in modalità PBC o con dischi per file MP3/WMA/ MPEG-4 AAC.
- Non è possibile utilizzare contemporaneamente la riproduzione ripetuta e quella casuale.

**1 Durante la riproduzione, premere PLAY MODE e selezionare 'Repeat' dall'elenco di funzioni sulla sinistra.**

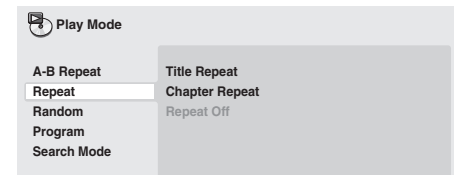

### **2 Selezionare un'opzione di riproduzione ripetuta.**

Quando si attiva la riproduzione programmata, selezionare **Program Repeat** per ripetere l'elenco dei programmi o **Repeat Off** per cancellarlo.

Le opzioni di ripetizione disponibili dipendono dal tipo di disco inserito. Ad esempio, per DVD-Video e DVD-RW, è possibile selezionare **Title Repeat** o **Chapter Repeat** (o **Repeat Off**).

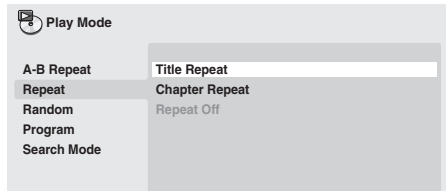

- Per DVD-Audio, selezionare **Group Repeat** o **Track Repeat** (o **Repeat Off**).
- Per SACD, CD e Video CD/Super VCD, selezionare **Disc Repeat** o **Track Repeat** (o **Repeat Off**).
- Per video DivX/WMV, selezionare **Title Repeat** e per alcuni file multimediali DivX, selezionare **Chapter Repeat** (o **Repeat Off**).

### **Utilizzo della riproduzione casuale**

Utilizzare la funzione di riproduzione casuale per riprodurre casualmente titoli o capitoli (DVD-Video), gruppi (DVD-Audio) o brani (DVD-Audio, SACD, CD, Video CD/Super VCD). (lo stesso brano/titolo/capitolo può venire riprodotto più di una volta.)

È possibile impostare l'opzione di riproduzione casuale quando si riproduce o si arresta un disco.

# **Importante**

**05**

- La riproduzione casuale rimane attiva finché non si seleziona **Random Off** dalle opzioni del menu di riproduzione casuale.
- La riproduzione casuale non è utilizzabile con dischi DVD-R/-RW in formato VR, Video CD/Super VCD riprodotti in modalità PBC, MP3/WMA/MPEG-4 AAC, video DivX/WMV o quando viene visualizzato il menu di un DVD.
- Non è possibile utilizzare la riproduzione casuale insieme alla riproduzione programmata o ripetuta.

### **1 Premere PLAY MODE e selezionare 'Random' dall'elenco di funzioni sulla sinistra.**

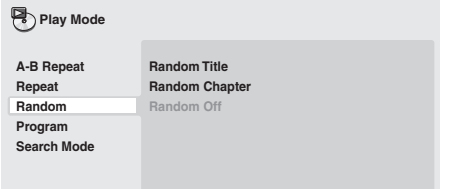

### **2 Selezionare un'opzione di riproduzione casuale.**

Le opzioni di riproduzione casuale disponibili dipendono dal tipo di disco inserito. Ad esempio, per DVD-Video, è possibile selezionare **Random Title** o **Random Chapter** (o **Random Off**).

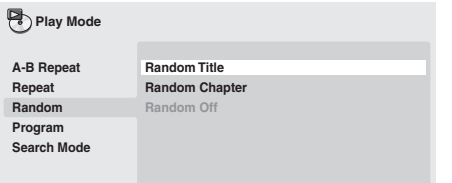

- Per DVD-Audio, selezionare **Random Group** o **Random Track** (o **Random Off**).
- Per CD, SACD e Video CD/Super VCD, selezionare **On** o **Off** per attivare e disattivare la riproduzione casuale.

# **Consiglio**

• Durante la riproduzione casuale, usare i seguenti comandi:

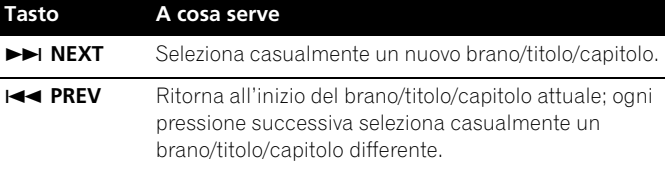

### **Creazione di un elenco di programmi**

Questa caratteristica permette di programmare l'ordine di riproduzione di titoli/capitoli/gruppi/brani.

# **Importante**

• La riproduzione programmata non è utilizzabile con dischi DVD-R/-RW in formato VR, Video CD/Super VCD riprodotti in modalità PBC, MP3/WMA/MPEG-4 AAC, video DivX/WMV o quando viene visualizzato il menu di un DVD.

### **1 Premere PLAY MODE e selezionare 'Program' dall'elenco di funzioni sulla sinistra.**

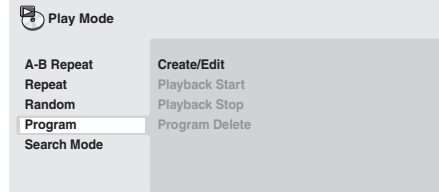

### **2 Selezionare 'Create/Edit' dalle opzioni dell'elenco programmi.**

### **3 Utilizzare i tasti del cursore ed ENTER per selezionare un titolo, un capitolo o un brano per il passo attuale nell'elenco dei programmi.**

Per un DVD-Video, è possibile aggiungere anche un titolo o un capitolo all'elenco dei programmi.

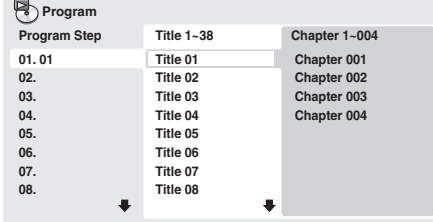

- Per un DVD-Audio, è possibile aggiungere un intero gruppo o un brano di un gruppo all'elenco dei programmi.
- Per un CD, SACD o Video CD/Super VCD, selezionare un brano da aggiungere all'elenco dei programmi.

Quando si preme **ENTER** per selezionare un titolo/capitolo/gruppo/ brano, si passa automaticamente al numero di passaggio successivo in basso.

### **4 Ripetere la fase 3 per creare un elenco dei programmi.**

L'elenco dei programmi può contenere fino a 24 titoli/capitoli/brani.

- È possibile inserire nuovi passi nell'elenco dei programmi semplicemente evidenziando la posizione di inserimento del nuovo passo e iserendo il numero di titolo/capitolo/gruppo/ brano.
- Per cancellare un passo, evidenziarlo e premere **CLEAR**.

### **5** Per riprodurre l'elenco dei programmi, premere ▶ PLAY.

La riproduzione programmata rimane attivata finché non viene disattivata (vedere pagina 29), non si cancella l'elenco dei programmi (vedere pagina 29), non si estrae il disco o non si spegne il lettore.

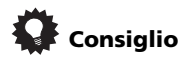

• Durante la riproduzione programmata, usare i seguenti comandi:

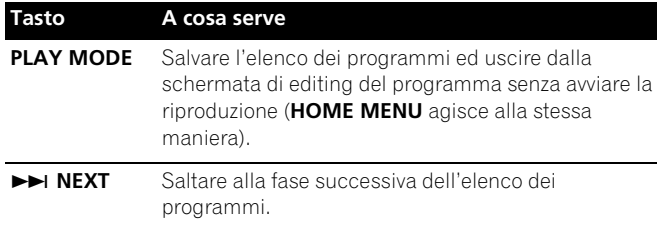

### **Altre funzioni disponibili nel menu dei programmi**

Il menu dei programmi comprende altre opzioni oltre a Create/Edit.

- **Playback Start** Avvia la riproduzione dell'elenco programmi salvato
- **Playback Stop** Disattiva la riproduzione programmata, ma non cancella l'elenco dei programmi
- **Program Delete** Cancella l'elenco dei programmi e disattiva la riproduzione programmata

### **Ricerca su disco**

È possibile cercare porzioni di DVD-Video per numero di titolo o di capitolo oppure in base al tempo; il contenuto di dischi DVD-Audio può essere cercato per numero di gruppo o di brano; quello di dischi SACD per numero di titolo, di CD e Video CD/Super VCD per numero di brano o in base al tempo; quello di dischi video DivX/WMV in base al tempo ed alcuni file multimediali DivX per numero di capitolo.

# **AL** Importante

• Le funzioni di ricerca non sono disponibili con dischi Video CD/ Super VCD in modalità PBC o con dischi di file MP3/WMA/ MPEG-4 AAC.

### **1 Premere PLAY MODE e selezionare 'Search Mode' dall'elenco di funzioni sulla sinistra.**

### **2 Selezionare una modalità di ricerca.**

- Le opzioni di ricerca disponibili dipendono dal tipo di disco inserito.
	- Per utilizzare la ricerca in base al tempo è necessario riprodurre il disco.

### **3 Utilizzare i tasti numerici per immettere un numero di titolo, capitolo o brano oppure un tempo.**

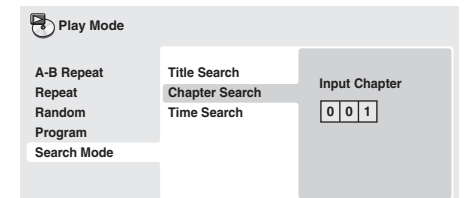

- Per una ricerca basata sul tempo, immettere il numero di minuti e secondi del titolo attualmente riprodotto (DVD/video DivX/ WMV) o di brano (CD/Video CD/Super VCD) in corrispondenza dei quali si desidera riprendere la riproduzione. Premere, ad esempio, **4**, **5**, **0**, **0** per avviare la riproduzione a 45 minuti dall'inizio del disco. Per 1 ora, 20 minuti e 30 secondi, premere **8**, **0**, **3**, **0**.
- Alcuni DVD-Audio dispongono di pagine di immagini esplorabili. Inserire il numero di pagina desiderato.
- **4 Premere ENTER per avviare la riproduzione.**

## **Cambio dei sottotitoli**

Alcuni dischi DVD-Video e video DivX dispongono di sottotitoli in una o più lingue; sulla custodia del disco in genere vengono riportate le lingue disponibili nei sottotitoli. Durante la riproduzione è possibile cambiare la lingua dei sottotitoli.

### **Premere più volte 
GUBTITLE per selezionare un'opzione per i sottotitoli.**

# **Nota**

- Alcuni dischi consentono di cambiare la lingua dei sottotitoli solo dal menu del disco. Premere **TOP MENU** o **MENU** per accedere.
- Per impostare le preferenze linguistiche dei sottotitoli, consultare pagina 33.
- Per ulteriori informazioni sui sottotitoli DivX, consultare *Visualizzazione dei file dei sottotitoli esterni* a pagina 8.

## **Cambio della lingua/del canale audio**

Durante la riproduzione di un DVD-Video e video DivX registrati con dialoghi in due o più lingue, è possibile cambiare la lingua durante la riproduzione.

Durante la riproduzione di un disco DVD-R/-RW in formato VR registrato con audio dual-mono, è possibile selezionare il canale principale, secondario o entrambi.

Durante la riproduzione di DVD-Audio, potrebbe essere possibile cambiare canale. Per i dettagli, vedere la custodia del disco (Quando si cambia canale audio, la riproduzione riprende dall'inizio del brano attuale.)

Durante la riproduzione di un Video CD/Super VCD, è possibile effettuare la riproduzione stereo, solo dal canale sinistro o solo da quello destro.

### **• Premere più volte AUDIO per selezionare un'opzione tra le lingue/i canali audio.**

Le informazioni relative a lingua/canale vengono visualizzate sullo schermo.

## **Nota**

- Alcuni DVD consentono di cambiare la lingua audio dal menu del disco. Premere **TOP MENU** o **MENU** per accedere.
- Per impostare le preferenze della lingua audio di un DVD, consultare pagina 33.

### **Ingrandimento dello schermo**

Durante la riproduzione di un titolo DVD, video DivX/WMV, di Video CD/Super VCD o di un disco con file JPEG, è possibile ingrandire una parte dello schermo di un fattore di 2 o 4 volte tramite la funzione di zoom.

#### **1 Durante la riproduzione, utilizzare il tasto ZOOM per selezionare il fattore di zoom (Normal, 2x o 4x).**

• Dato che i titoli DVD, Video CD/Super VCD, video DivX/WMV e le immagini JPEG hanno una risoluzione fissa, la qualità delle immagini diminuisce, in particolare con lo zoom a 4x. Non è un problema di funzionamento.

### **2 Utilizzare i tasti del cursore per modificare l'area ingrandita.**

Durante la riproduzione è possibile modificare il fattore di zoom e l'area ingrandita.

• Se il riquadro di navigazione non è più visibile nella parte superiore dello schermo, premere di nuovo **ZOOM** per visualizzarlo.

#### **05 Per cambiare l'angolazione della telecamera**

Alcuni dischi DVD dispongono di scene riprese da due o più angolazioni. Per i dettagli, vedere la custodia del disco.

Quando viene riprodotta una scena multiangolo, viene visualizzata l'icona  $\mathbf{e}_i$  per indicare che sono disponibili ulteriori angolazioni (è possibile disattivare questa funzione, se desiderato. Consultare *Impostazioni Display* a pagina 34).

### **•** Durante la riproduzione premere  $\mathfrak{B}_1$  ANGLE per cambiare **angolazione.**

### **Visualizzazione delle informazioni del disco**

Sullo schermo durante la riproduzione di dischi è possibile visualizzare varie informazioni su brani, capitoli e titoli, ad esempio i tempi di riproduzione trascorsi e rimanenti.

#### **• Per visualizzare/cambiare/nascondere le informazioni visualizzate, premere più volte DISPLAY.**

• Quando viene riprodotto un disco, le informazioni vengono visualizzate nella parte superiore dello schermo. Tenere premuto **DISPLAY** per cambiare le informazioni visualizzate.

**30** It

# **Capitolo 6 Menu Audio Settings e Video Adjust**

Il menu **Audio Settings** offre funzioni di regolazione dell'audio di un disco.

**1 Premere HOME MENU e selezionare 'Audio Settings' dal display su schermo.**

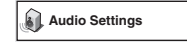

**2 Selezionare e modificare le impostazioni tramite i tasti**  /// **(del cursore) e ENTER.**

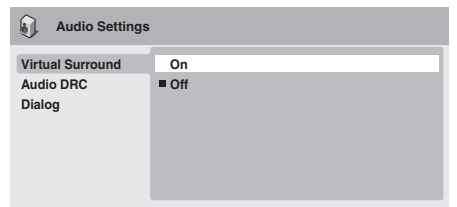

### **Audio DRC**

### • Impostazioni: **High**, **Medium**, **Low**, **Off** *(predefinito)*

Quando si riproducono DVD Dolby Digital a basso volume, spesso non è possibile avvertire i suoni più deboli, compresa parte del dialogo. Attivando Audio DRC (Dynamic Range Control), è possibile incrementare il volume dei suoni più deboli pur controllando i picchi.

La differenza che si avverte nel suono riprodotto dipende dal tipo di materiale utilizzato. Se il materiale non è caratterizzato da ampie variazioni in volume, si potrebbe non percepire alcun cambiamento.

# **Nota**

- La funzione Audio DRC può essere utilizzata soltanto con fonti audio Dolby Digital.
- La funzione Audio DRC è operativa solo dall'uscita digitale quando si imposta **Digital Out** (pagina 32) su **On** e **Dolby Digital Out** (pagina 32) su **Dolby Digital > PCM**.
- L'effetto di Audio DRC dipende dai diffusori e dalle impostazioni del ricevitore AV.

### **Virtual Surround**

• Impostazioni: **On**, **Off** *(predefinito)*

Attivare Virtual Surround per ottenere effetti surround realistici soltanto da due diffusori.

# **Consiglio**

• Per attivare Virtual Surround, è possibile utilizzare il tasto **SURROUND** del telecomando.

# **Nota**

- L'audio PCM lineare a 96 kHz viene automaticamente ricampionato a 48 kHz se la funzione Virtual Surround viene attivata.
- È possibile impostare **Audio Output Mode** (pagina 36) su **2 Channel** per utilizzare la funzione Virtual Surround.
- Se il lettore produce audio bitstream Dolby Digital, DTS o MPEG (ovvero l'audio non viene convertito in formato PCM), la funzione Virtual Surround non ha effetto sull'audio proveniente dall'uscita digitale. Per l'impostazione dei formati delle uscite digitali, consultare *Impostazioni Digital Audio Out* a pagina 32.
- L'effetto surround varia a seconda del disco riprodotto.

### **Dialog**

### • Impostazioni: **High**, **Medium**, **Low**, **Off** *(predefinito)*

La funzione Dialog è ideata per risaltare il dialogo dai suoni di sottofondo delle colonne sonore.

## **Menu Video Adjust**

Dalla schermata **Video Adjust** è possibile regolare vari parametri che influiscono sull'aspetto dell'immagine.

### **1 Premere HOME MENU e selezionare 'Video Adjust' dal display su schermo.**

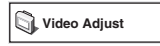

**2** Effettuare le impostazioni tramite i tasti  $\hat{\uparrow}/\hat{\downarrow}/\hat{\leftrightarrow}$  **(del cursore) e ENTER.**

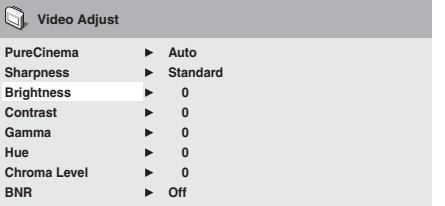

È possibile regolare i seguenti parametri di qualità delle immagini:

- **PureCinema** Durante la visualizzazione di DVD, PureCinema ottimizza la quelità delle immagini. L'impostazione predefinita è **Auto**, ma se l'immagine non appare naturale, impostare su **Video1** o **Video2**.
- **Sharpness** Regola la nitidezza dei bordi delle immagini (**Fine**, **Standard** *(predefinito)*, **Soft**).
- **Brightness** Regola la luminosità complessiva (da **–20** a **+20**).
- **Contrast** Regola il contrasto tra la luce e il buio (da **–16** a **+16**).
- **Gamma**  Regola la 'gradazione' dell'immagine (da **–3** a **+3**).
- **Hue**  Regola il bilanciamento del rosso/verde (da **green 9** a **red 9**).
- **Chroma Level**  Regola la saturazione dei colori (da **–9** a **+9**).
- **BNR**  Attiva o disattiva la riduzione del rumore a blocchi (**On**, **Off** *(predefinito)*).

Regolare le impostazioni **Brightness**, **Contrast**, **Hue** e **Chroma**  Level con i tasti ←/→ (cursore sinistro/destro).

**Brightness min max 0**

**3 Premere ENTER per tornare alla schermata Video Adjust o HOME MENU per uscire.**

Italiano

# **Capitolo 7 Menu Initial Settings**

### **Utilizzo del menu Initial Settings**

Il menu Initial Settings consente di configurare, tra le altre, le impostazioni relative all'uscita audio e video, al blocco della visione e alla visualizzazione.

Se un'opzione non è disponibile significa che in quel determinato momento non può essere modificata. In genere ciò è dovuto al fatto che un disco si trova in fase di riproduzione. Arrestare la riproduzione, quindi modificare l'impostazione.

### **1 Premere HOME MENU e selezionare 'Initial Settings'.**

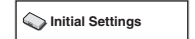

### **2 Per selezionare l'impostazione e l'opzione da regolare, utilizzare i tasti del cursore e ENTER.**

Tutte le impostazioni ed opzioni vengono illustrate nelle pagine seguenti.

## **Nota**

- Nella tabella in basso, l'opzione predefinita è contrassegnata con un **•**.
- Le impostazioni **Digital Audio Out** sono necessarie solo se si è collegata l'uscita digitale di questo lettore ad un ricevitore AV o ad un altro apparecchio.
- Per vedere quali formati audio digitali sono compatibili con il proprio apparecchio, consultare il manuale di istruzioni.
- Alcune impostazioni, ad esempio **TV Screen**, **Audio Language** e **Subtitle Language**, possono venire modificate dal disco DVD riprodotto. Spesso esse possono essere effettuate dal menu del disco DVD.
- Le impostazioni **HDMI Out** e **HDMI Color** devono essere effettuate solo se il lettore è stato collegato a un componente compatibile HDMI tramite il connettore HDMI.
- Non è possibile effettuare le impostazioni **Digital Audio Out**, **AV Connector Out** e **Speakers** se il lettore è collegato a un componente compatibile HDMI tramite il connettore HDMI. Inoltre, queste impostazioni possono essere modificate automaticamente.

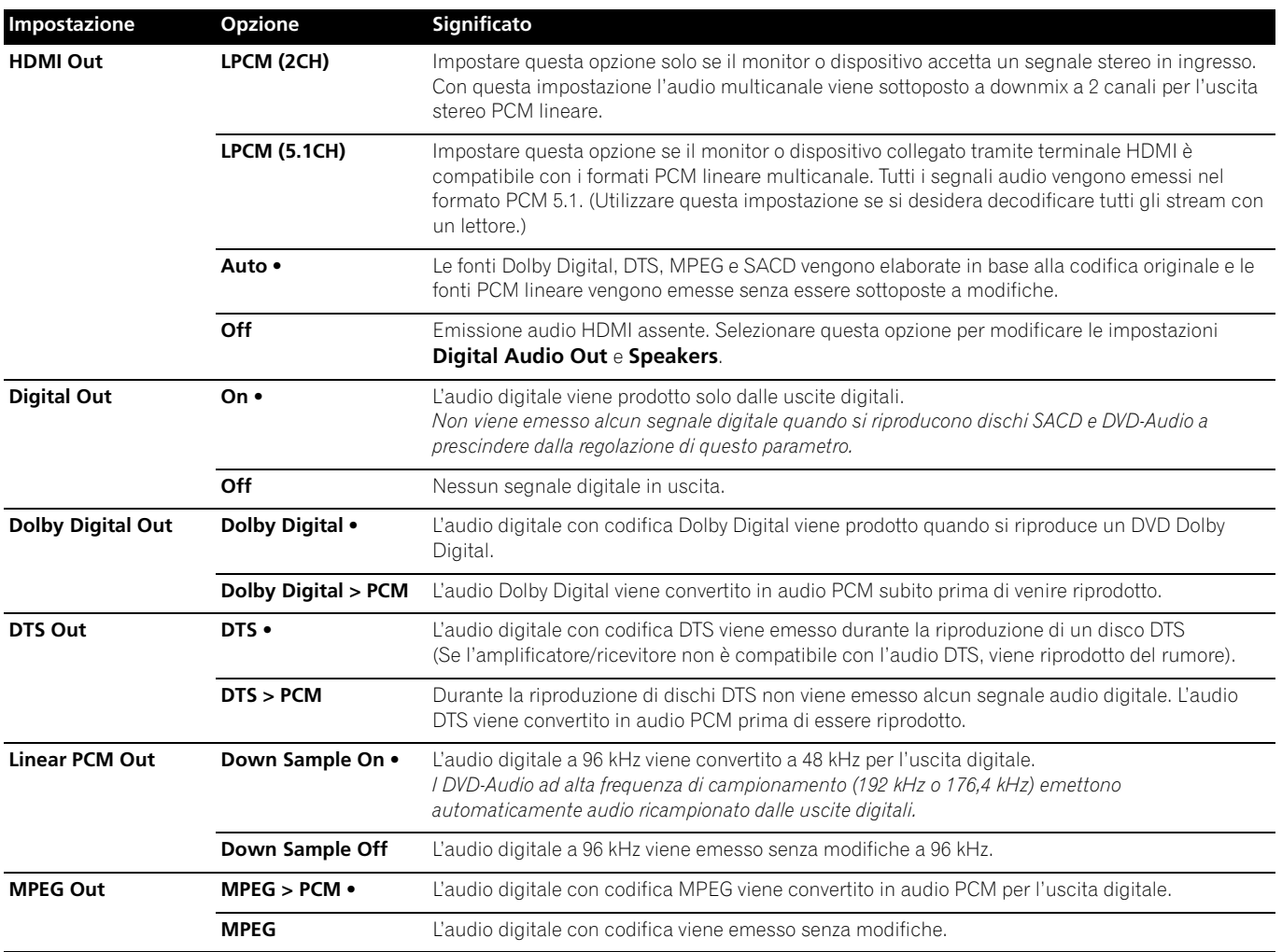

### **Impostazioni Digital Audio Out**

# **Impostazioni Video Output**

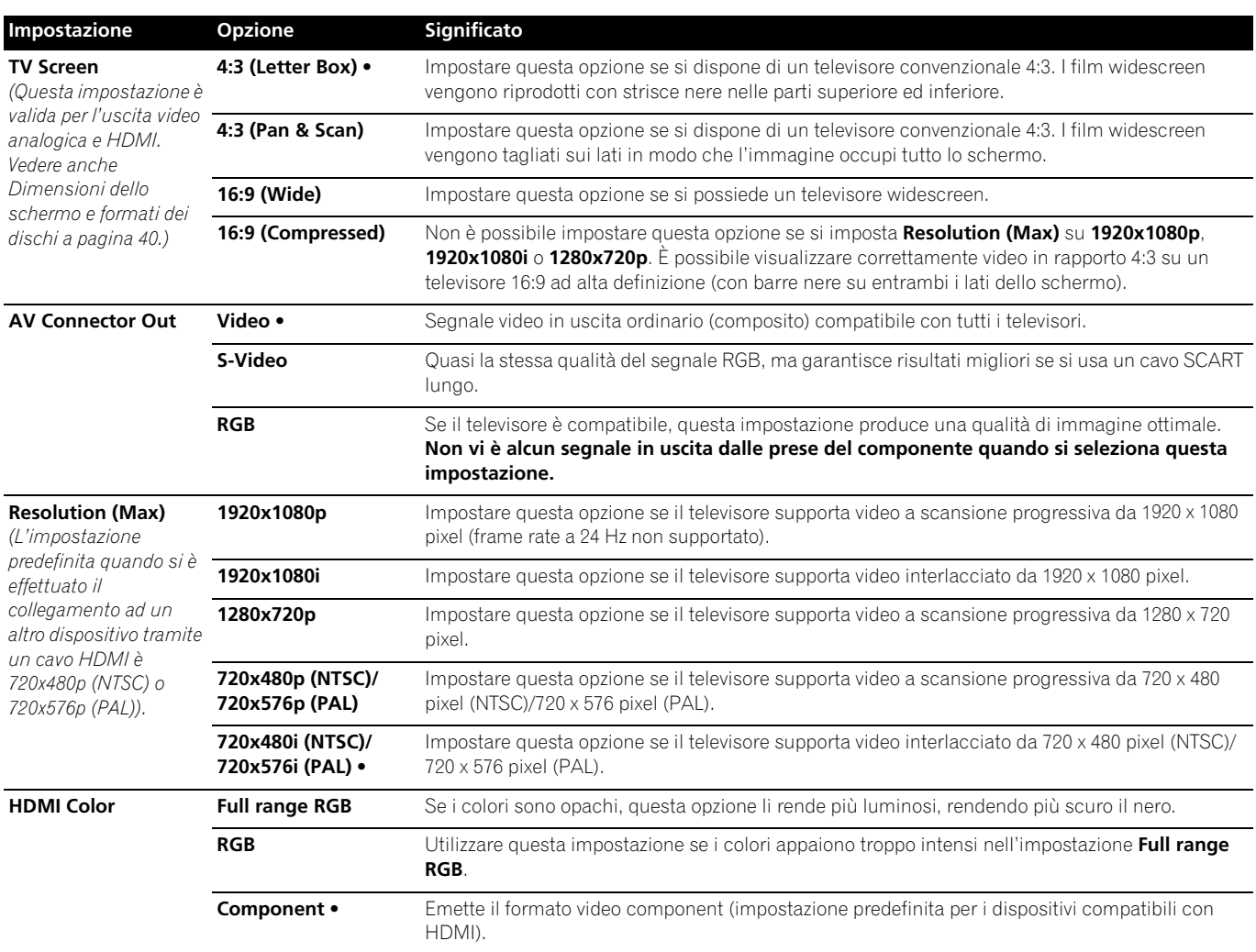

# **Impostazioni Language**

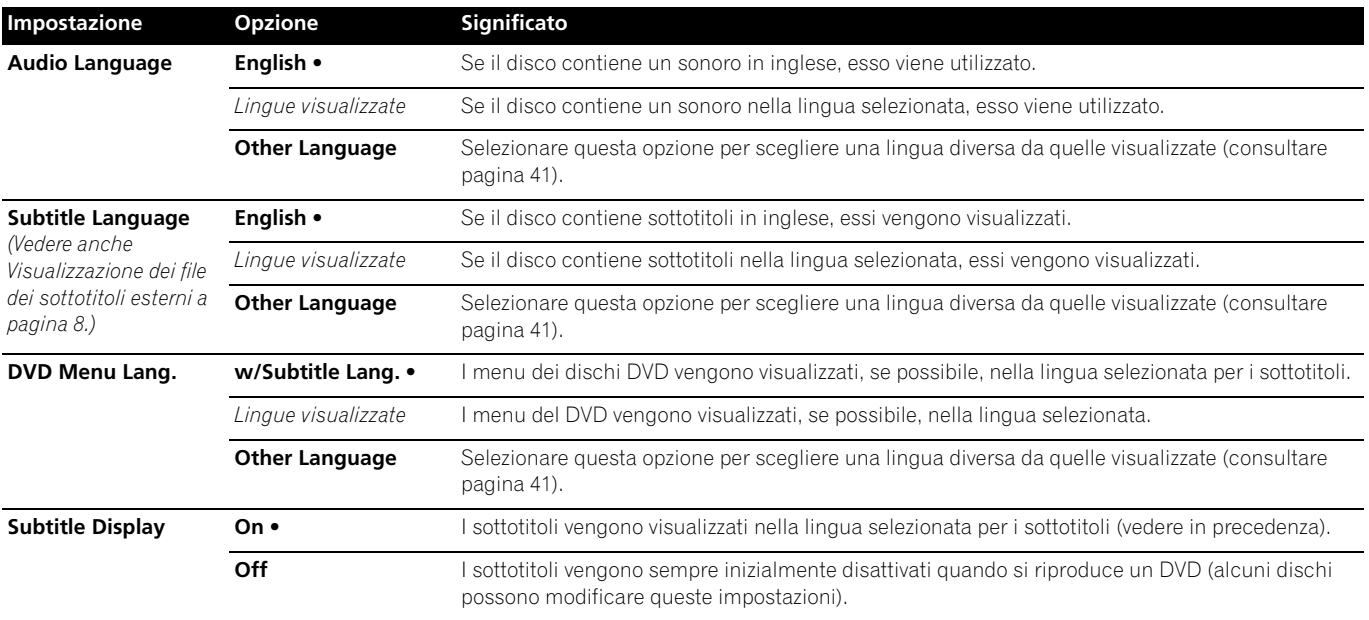

**07**

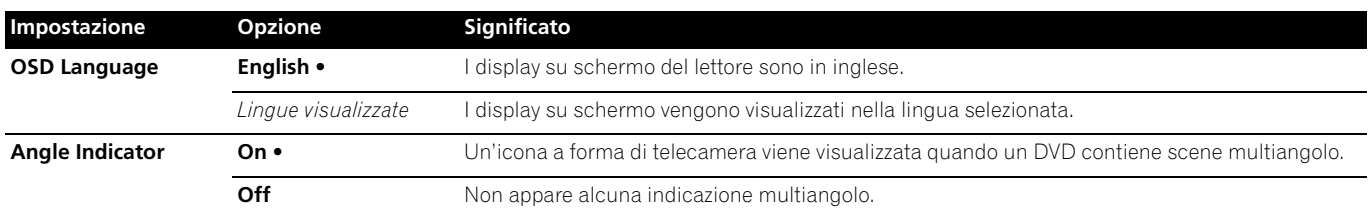

# **Impostazioni Options**

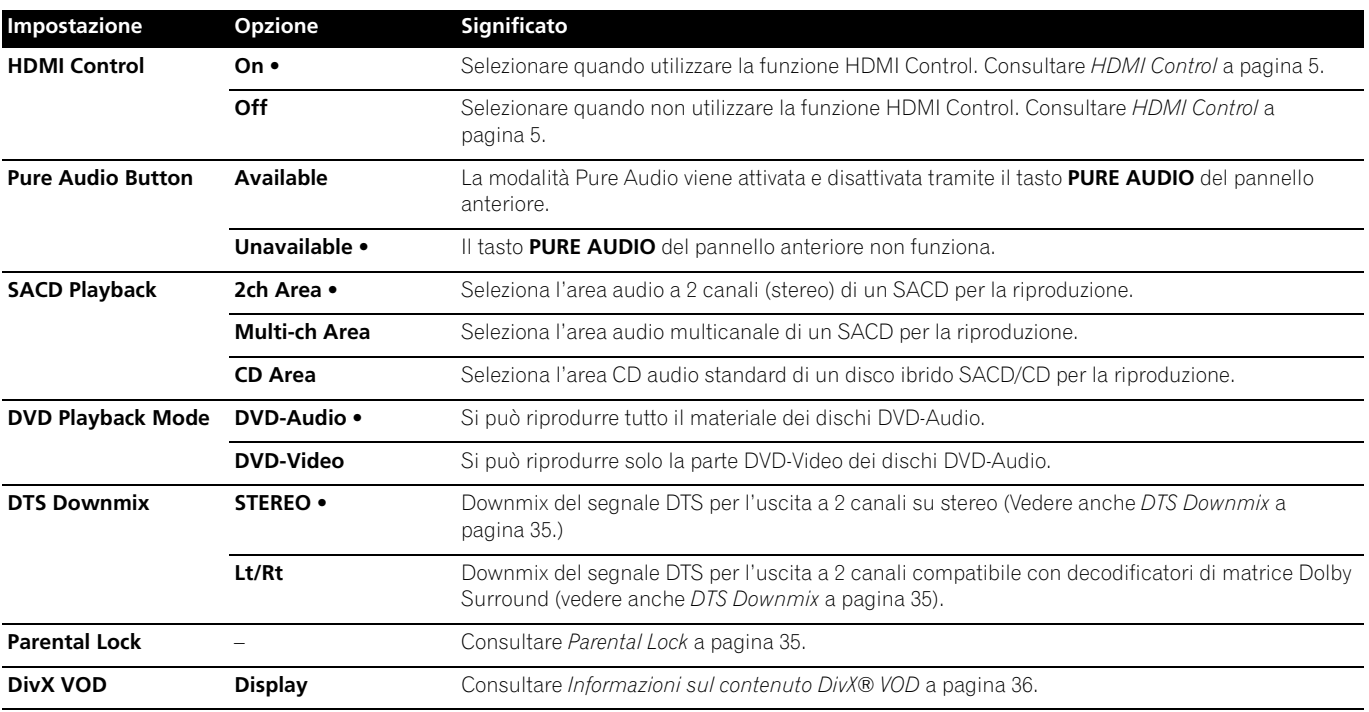

# **Impostazioni Speakers**

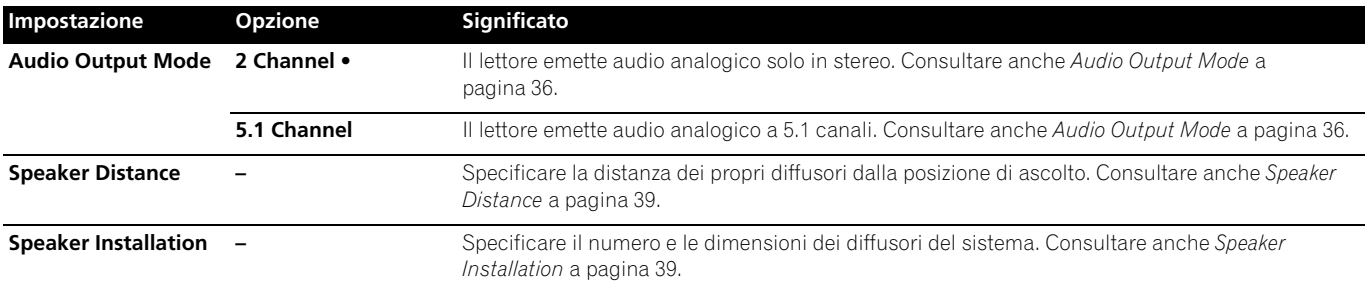

### **Parental Lock**

• Livello predefinito: **Off**; Password predefinita: *nessuna*; Codice Paese/area predefinito: **us (2119)**

Per garantire il controllo sui programmi visti dai bambini sul lettore DVD, alcuni DVD-Video dispongono della funzione Parental Lock. Se il lettore è impostato su un livello inferiore rispetto a quello del disco, il disco non viene riprodotto.

Alcuni dischi supportano anche la funzione codice Paese/area. A seconda del codice Paese/area impostato, alcune scene non vengono riprodotte.

# **Nota**

- Non tutti i dischi dispongono della funzione Parental Lock e, in tal caso, vengono riprodotti senza una password.
- Se si dimentica la password, è necessario ripristinare le impostazioni predefinite del lettore, quindi registrare una nuova password (consultare *Ripristino delle impostazioni predefinite del lettore* a pagina 41).

### **Registrazione di una nuova password**

È necessario memorizzare una password prima di poter modificare il livello di Parental Lock o immettere un codice Paese.

### **1 Selezionare 'Options', quindi 'Password'.**

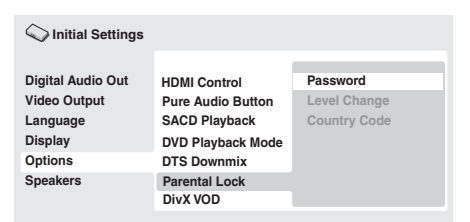

### **2 Utilizzare i tasti numerici per immettere una password a quattro cifre.**

I numeri immessi vengono visualizzati sullo schermo come asterischi (\*).

### **3 Premere ENTER per memorizzare la password.**

Si ritorna alla schermata del menu **Options**.

### **Modifica della password**

Per modificare la password, confermare quella esistente, quindi immetterne una nuova.

### **1 Selezionare 'Password Change'.**

### **2 Utilizzare i tasti numerici per immettere la password esistente, quindi premere ENTER.**

### **3 Digitare una nuova password e premere ENTER.**

In questo modo si memorizza la nuova password e si torna alla schermata del menu Options.

### **Impostazione/modifica di Parental Lock**

### **1 Selezionare 'Level Change'.**

### **2 Utilizzare i tasti numerici per immettere la password, quindi premere ENTER.**

### **3 Selezionare un nuovo livello e premere ENTER.**

• Premere più volte • (cursore sinistro) per bloccare più livelli (la maggior parte dei dischi richiedono una password); premere  $\rightarrow$  (cursore destro) per sbloccare i livelli. Non è possibile bloccare il livello 1.

In questo modo si imposta il nuovo livello e si torna alla schermata del menu **Options**.

### **Impostazione/modifica del codice Paese/area**

Si troverà un *Elenco codici Paese/area* a pagina 46.

**1 Selezionare 'Country Code'.**

### **2 Utilizzare i tasti numerici per immettere la password, quindi premere ENTER.**

#### **3 Selezionare un codice Paese/area e premere ENTER.** È possibile eseguire l'operazione in due modi:

- Selezionare per lettera codice: Utilizzare  $\uparrow/\downarrow$  (cursore su/giù) per modificare il codice codice Paese/area.
- Selezionare per numero di codice: Premere → (cursore a destra), quindi utilizzare i tasti numerici per impostare un codice Paese/area a quattro cifre.

Il nuovo codice Paese/area è impostato e si ritornerà alla schermata del menu **Options**. Il nuovo codice Paese/area non diventa effettivo finché non viene inserito il disco successivo (o si inserisce di nuovo il disco attuale).

### **DTS Downmix**

• Impostazione predefinita: **STEREO**

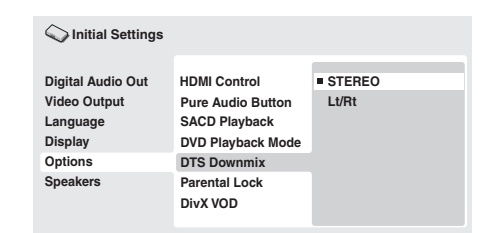

Se si è selezionato **DTS > PCM** su **DTS Out** a pagina 32 o **2 Channel** su **Audio Output Mode** a pagina 34, è possibile scegliere il modo in cui il segnale viene rimissato su PCM audio. **STEREO** causa il rimissaggio del segnale DTS in segnale stereo a 2-canali, mentre **Lt/Rt** lo rimissa in segnale a 2 canali compatibile con i decodificatori di matrice Dolby Surround (Ciò consente di ascoltare un segnale surround se il ricevitore o amplificatore AV dispone della funzione Dolby Pro Logic).

## **Informazioni sul contenuto DivX® VOD**

Prima di riprodurre contenuto DivX VOD (video on demand) su questo lettore, occorre registrare il lettore presso il provider del contenuto DivX VOD. Ciò può essere effettuato generando un codice di registrazione DivX VOD da presentare poi al provider.

# **Importante**

- Il contenuto DivX VOD è protetto da un sistema DRM (Digital Rights Management). Questo sistema limita la riproduzione del contenuto a specifici dispositivi registrati.
- Se si inserisce un disco con contenuto DivX VOD non autorizzato per il lettore, viene visualizzato il messaggio **"Authorization Error"** e il contenuto non viene riprodotto.
- L'eventuale ripristino del lettore (descritto su *Ripristino delle impostazioni predefinite del lettore* a pagina 41) non farà perdere il codice di registrazione.

### **Visualizzazione del codice di registrazione DivX VOD**

**1 Premere HOME MENU e selezionare 'Initial Settings'.**

### **2 Selezionare 'Options', quindi 'DivX VOD'.**

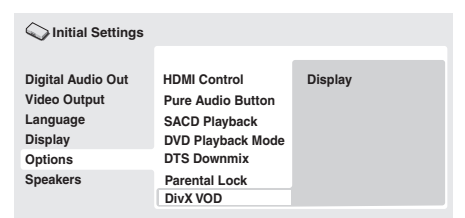

### **3 Selezionare 'Display'.**

È visualizzato il codice di registrazione a otto cifre.

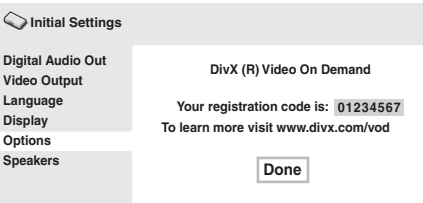

Annotare il codice perché servirà al momento della registrazione con un provider DivX VOD.

### **Riproduzione di contenuto DivX® VOD**

In alcuni casi, il contenuto DivX VOD può essere riprodotto solo per un numero di volte prestabilito. Quando si inserisce un disco con questo tipo di contenuto DivX VOD, il numero di riproduzioni rimanenti viene indicato su schermo. Si ha quindi la possibilità di riprodurre (usando una delle riproduzioni residue) o arrestare il disco. Se si inserisce un disco con contenuto DivX VOD scaduto (ad esempio, con zero riproduzioni residue), viene visualizzato il messaggio **"Rental Expired"**.

Se il contenuto DivX VOD consente un numero illimitato di riproduzioni, è possibile inserire il disco nel lettore e riprodurre il contenuto tutte le volte che si desidera senza che appaia alcun messaggio.

### **Audio Output Mode**

• Impostazione predefinita: **2 Channel**

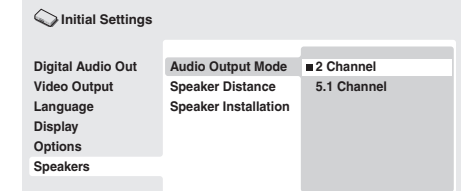

Se si è collegato questo lettore all'amplificatore tramite le uscite analogiche a 5.1 canali (canali anteriori, surround, centrale e del subwoofer), impostare questo parametro su **5.1 Channel**. Se si sono collegate solo le uscite stereo, impostarlo su **2 Channel**.

## **Nota**

- Anche impostando **Audio Output Mode** su **5.1 Channel**, l'audio verrà emesso da tutti i diffusori se il disco riprodotto è a 5.1 canali.
- Quando si imposta su **5.1 Channel**, dalle prese **AUDIO OUT (2ch)** viene emesso solo l'audio dei canali anteriori destro/ sinistro. Spostare su **2 Channel** se si desidera ascoltare l'audio rimissato in stereo (ad esempio, se si sta riproducendo l'audio dai diffusori incorporati del televisore).
- Quando si imposta su **5.1 Channel**, non viene emesso segnale digitale durante la riproduzione di DVD-Audio.
- Se si imposta su **2 Channel**, l'audio Dolby Digital, DTS e MPEG viene rimissato in due canali in modo che possa venire riprodotto l'audio registrato su un disco. Per audio con codifica DTS, è possibile scegliere il modo in cui il segnale viene rimissato in PCM audio. Per le impostazioni di downmix, consultare *DTS Downmix* a pagina 35.
- Alcuni dischi DVD-Audio non consentono il downmix dell'audio. Questi dischi emettono sempre segnale multicanale a prescindere dall'impostazione effettuata.

### **Informazioni sulle impostazioni di uscita audio**

Nella tabella di seguito viene illustrato come le impostazioni audio effettuate nel menu Initial Settings (pagina 32) influiscano sull'uscita di segnale dai terminali analogici a 2 e a 5.1 canali, oltre che dalle uscite digitali con vari tipi di disco.

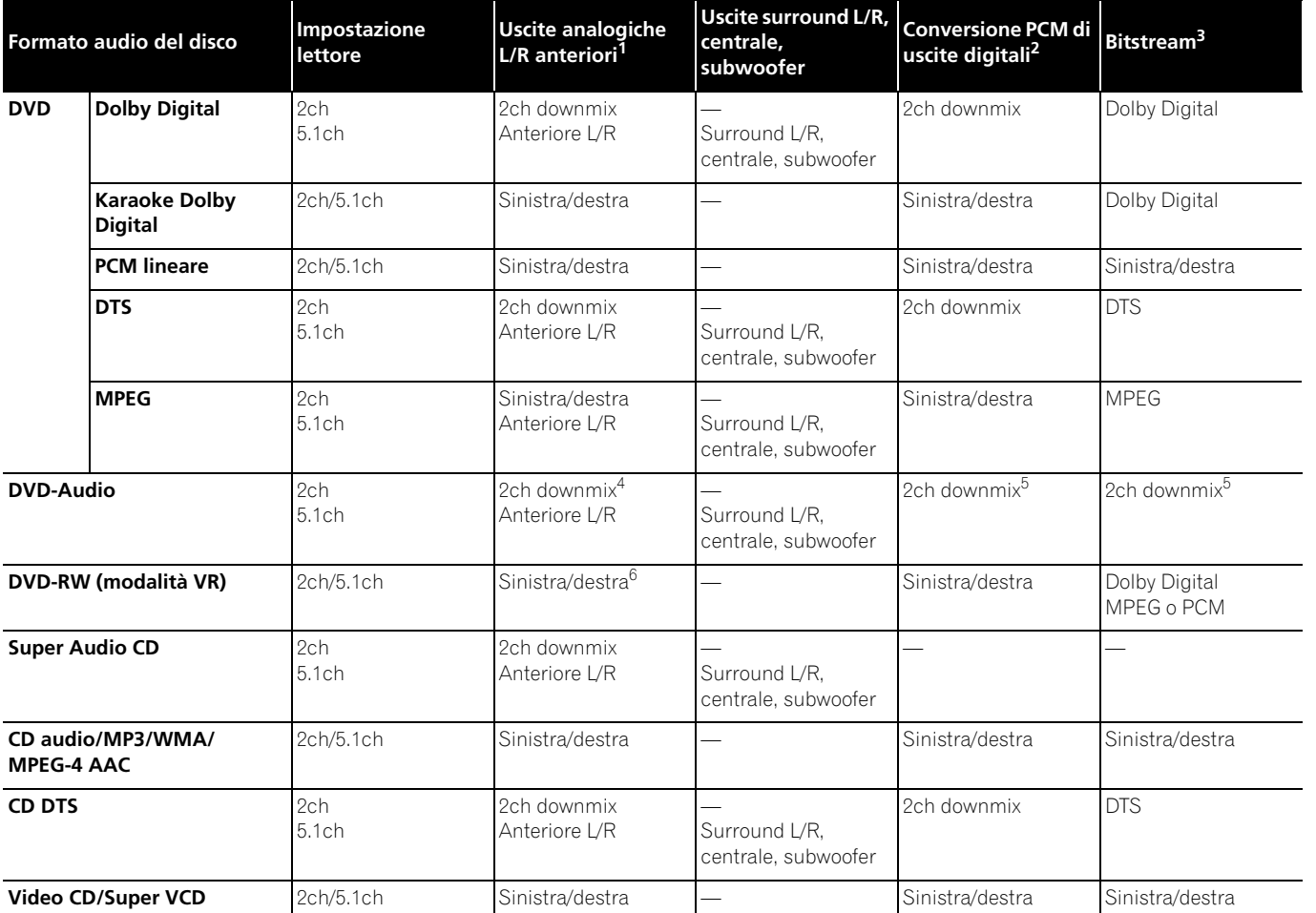

*1. Quando si imposta* **Audio Output Mode** *su* **2 Channel***, le prese* **AUDIO OUT (5.1ch) FRONT L/R** *funzionano come un secondo paio di uscite audio stereo.*

*2. Impostazione* **Dolby Digital > PCM***,* **DTS > PCM** *o* **MPEG > PCM** (pagina 32).

*3. Impostazione* **Dolby Digital***,* **DTS** *o* **MPEG** (pagina 32).

*4. I dischi che impediscono il downmix vengono riprodotti a 5.1 canali anche se si seleziona* **2 Channel** *come impostazione* **Audio Output Mode** (pagina 36)*.*

*5. I dischi che impediscono il downmix disattivano anche l'audio delle uscite digitali.*

*6. Quando si imposta* **Audio Output Mode** *su* **5.1 Channel***, le fonti mono vengono riprodotte dal solo canale centrale.*

 $\mathbb{Z}^{\mathbb{Z}}$ 

### **Informazioni sulle impostazioni di uscita audio HDMI**

Nella tabella di seguito viene illustrato in che modo le impostazioni audio delle schermate **HDMI Out** (pagina 32) e **Audio Output Mode** (pagina 36) influisce sull'uscita HDMI con vari tipi di dischi.

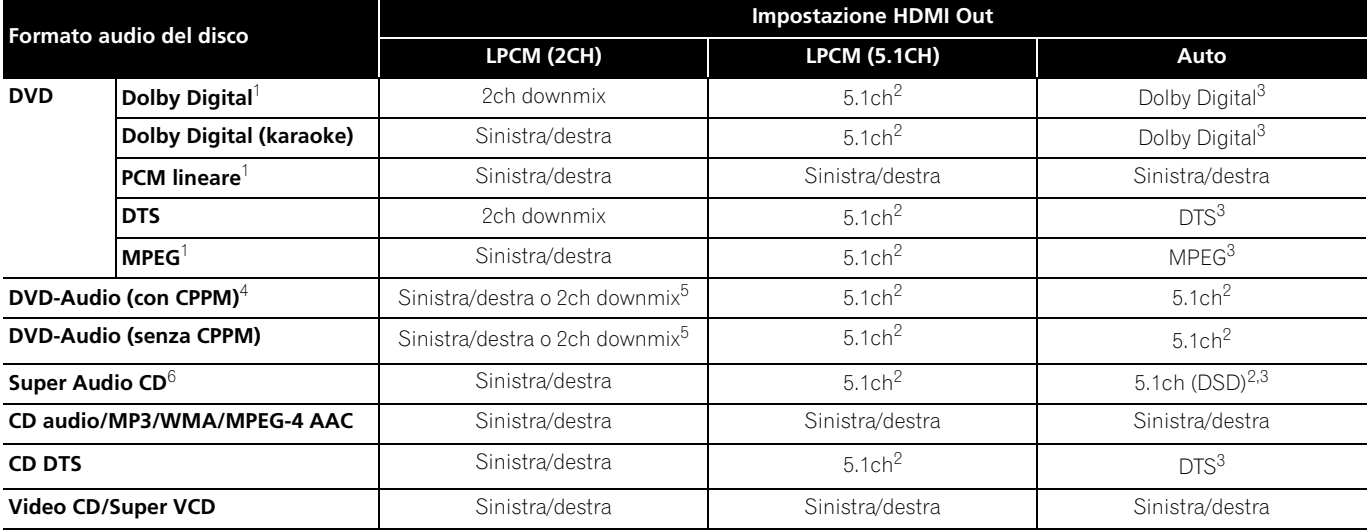

*1. Questi formati includono i dischi DVD-RW.*

*2. Se il dispositivo HDMI che si utilizza non è compatibile con formati multicanale, il segnale emesso è simile a quello dell'impostazione* **LPCM (2CH)***.*

*3. Se il dispositivo HDMI che si utilizza non è compatibile con questi formati compressi, il segnale viene emesso come segnale PCM lineare.*

*4. Se il componente collegato non è comatibile con DVD-Audio (CPPM), non è possibile emettere fonti DVD-Audio protetto dalla copia con il sistema CPPM dal connettore HDMI (per ulteriori informazioni, consultare Uscita HDMI con fonti DVD-Audio e SACD di seguito).*

*5. Se il disco proibisce il downmix, emettere* **AUDIO OUT (5.1ch) FRONT L/R***.*

*6. Se il dispositivo HDMI collegato non è compatibile con contenuti audio protetti (quali DVD-Audio o SACD), l'audio del SACD non viene emesso dal terminale HDMI.*

### **Uscita HDMI con fonti DVD-Audio e SACD**

La modalità di emissione delle fonti audio dal terminale HDMI dipende dalle specifiche del componente collegato.

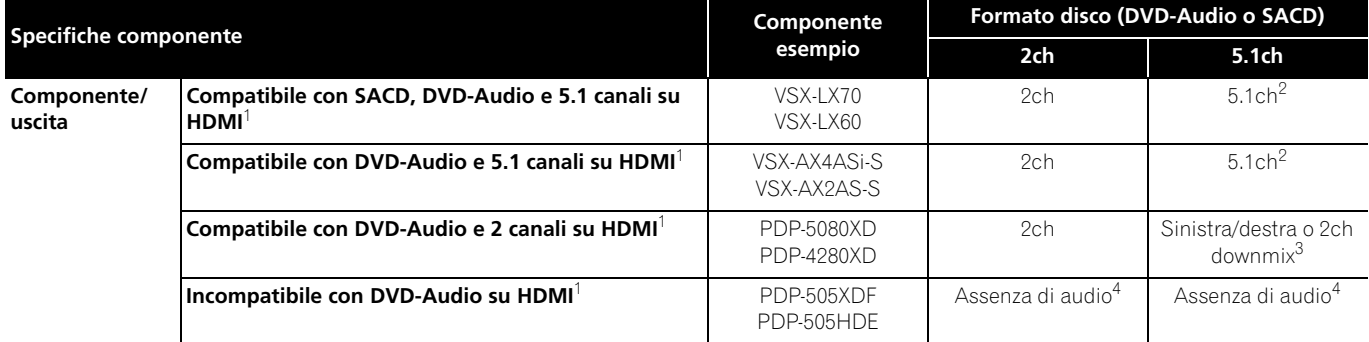

*1. Questo apparecchio verifica le specifiche dei componenti collegati (ad esempio le limitazioni di frequenza di campionamento/multicanale e la compatibilità con contenuti audio protetti) ed emette il segnale di conseguenza. La 'compatibilità con DVD-Audio' implica compatibilità con contenuti audio protetti. La 'compatibilità con SACD' implica compatibilità con segnali DSD.*

*2. Se l'impostazione* **HDMI Out** (pagina 32) *è regolata su* **LPCM (2CH)***, le fonti multicanale DVD-Audio vengono rimissate su stereo (Se il rimissaggio è proibito, l'audio viene*  emesso solo dai canali anteriori sinistro/destro). Per fonti SACD, viene selezionata l'area audio del SACD a 2 canali (stereo). Se la risoluzione in uscita è 480i, 576i, 480p o 576p, *l'uscita audio può essere limitata a 2 canali (a seconda del componente collegato).*

*3. Se il rimissaggio è proibito, l'audio viene emesso solo dai canali anteriori sinistro/destro.*

*4. Se l'indicazione CPPM appare nel display del pannello anteriore, non è possibile emettere segnale da fonti DVD-Audio protette dalla copia con il sistema CPPM dal connettore HDMI. I dischi senza protezione CPPM sono limitati all'uscita a 2 canali.*

### **Speaker Distance**

• Impostazioni predefinite: tutti i diffusori **3.0m**

*Questa impostazione è necessaria solo se questo lettore è stato collegato ad un amplificatore usando le uscite analogiche a 5.1 canali. Queste impostazioni non influiscono su alcuna uscita audio digitale.*

Per ottenere il miglior suono surround dal proprio sistema, impostare le distanze dei diffusori dalla posizione di ascolto.

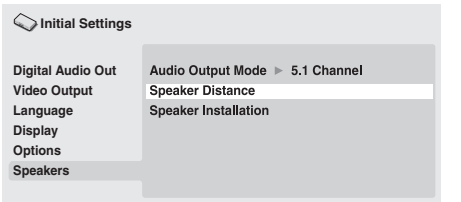

### **1** Utilizzare i tasti **↑/↓** (cursore su/giù) per selezionare un **diffusore.**

• I diffusori **L** e **R** sono accoppiati e non possono venire impostati separatamente.

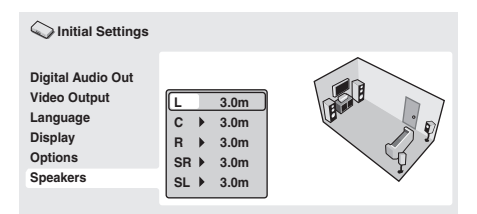

### **2 Premere (cursore a destra) per cambiare la distanza del diffusore evidenziato.**

### **3** Utilizzare i tasti  $\uparrow/\downarrow$  (cursore su/giù) per cambiare la **distanza.**

- Quando si cambiano le impostazioni relative alla distanza dei diffusori anteriore sinistro (**L**) o anteriore destro (**R**), tutte le altre distanze cambiano automaticamente in relazione ad essa.
- È possibile impostare la distanza tra i diffusori anteriori sinistro/ destro (**L**/**R**) da 30 cm a 9 m con incrementi di 30 cm.
- È possibile impostare il diffusore centrale (**C**) su una distanza da –2,1 m a 0,0 m rispetto ai diffusori anteriori sinistro/destro.
- È possibile impostare i diffusori surround sinistro/destro (**SL**/**SR**) su una distanza da –6,0 m a 0,0 m rispetto ai diffusori anteriori sinistro/destro.
- La distanza del subwoofer (**SW**) non è regolabile.

#### **4 Premere (cursore a sinistra) per tornare all'elenco dei diffusori e modificare un altro diffusore oppure premere ENTER per uscire dalla schermata Speaker Distance.**

## **Nota**

- Durante la riproduzione di dischi MPEG audio e DVD-Video, le impostazioni efficaci della distanza dei diffusori **C**, **SL** e **SR** vanno da –0.9 m a 0,0 m in relazione ai diffusori anteriori sinistro/ destro.
- Le impostazioni **Speaker Distance** non influiscono sulla riproduzione dei SACD.

## **Speaker Installation**

• Impostazioni predefinite: **L/R: Large** | **C: Large** | **SL/SR: Large**| **SW: On**

*Questa impostazione è necessaria solo se questo lettore è stato collegato ad un amplificatore usando le uscite analogiche a 5.1 canali.*

*Questa impostazione non influisce sulle uscite audio digitali.*

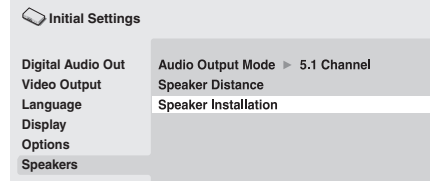

Utilizzare la schermata **Speaker Installation** per indicare al lettore i diffusori collegati.

### **1** Utilizzare i tasti **↑/↓** (cursore su/giù) per selezionare un **diffusore.**

• I diffusori **L**, **R**, **SL** e **SR** sono accoppiati e non possono venire impostati separatamente.

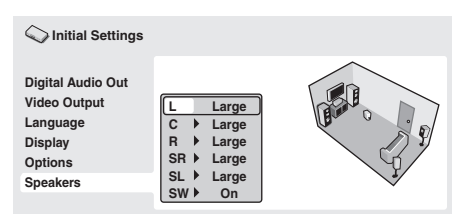

### **2 Premere (cursore a destra) per modificare il diffusore selezionato.**

### **3** Utilizzare i tasti  $\mathbf{\hat{f}}/\mathbf{\downarrow}$  (cursore su/giù) per cambiare **l'impostazione attuale.**

- È possibile notare l'effetto delle modifiche nell'illustrazione sulla parte destra dello schermo.
- Ad eccezione del subwoofer, è possibile impostare le dimensioni dei diffusori su **Large** o **Small**. Se il cono principale del diffusore è da 12 cm o più, impostare su **Large**. In caso contrario, impostare su **Small** (o **Off** se non si dispone di quel diffusore).
- Se si impostano i diffusori anteriori **L** e **R** su **Small**, i diffusori centrale e surround vengono automaticamente impostati su **Small** e il subwoofer su **On**.
- Il subwoofer può essere impostato solo su **On** o **Off**.

**4 Premere (cursore a sinistra) per tornare all'elenco dei diffusori e modificare un altro diffusore oppure premere ENTER per uscire dalla schermata Speaker Installation.**

# **Capitolo 8 Informazioni supplementari**

### **Manutenzione del lettore e dei dischi**

### **Informazioni generali**

**08**

Prendere il disco per le estremità o tra un bordo e il foro centrale.

Se non si utilizza un disco, riporlo nella custodia e conservarlo in posizione verticale. Evitare di lasciare i dischi in ambienti eccessivamente freddi, umidi o caldi (o esposti alla luce diretta del sole).

Non incollare carta o adesivi sui dischi. Non usare matite, penne a sfera o oggetti aguzzi per scrivere sul disco.

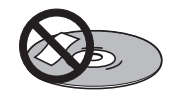

Non incollare etichette autoadesive sui dischi, in quanto potrebbero causare distorsioni del disco durante la riproduzione e quindi irregolarità del suono e/o dell'immagine.

### **Dischi danneggiati o di forma particolare**

Non usare dischi danneggiati, scheggiati o di forma particolare, poiché potrebbero danneggiare il lettore.

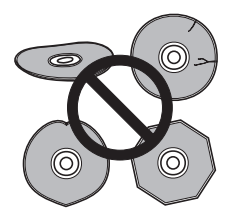

Questo lettore può essere utilizzato solo con dischi convenzionali circolari. Non usare dischi di forma diversa. Pioneer non si ritiene responsabile per danni causati dall'uso di un disco di forma non standard.

### **Pulizia dei dischi**

Le impronte e la polvere su dischi possono influire sulla qualità della riproduzione. Pulire i dischi con un panno morbido ed asciutto, passandolo dal centro verso i bordi come illustrato di seguito.

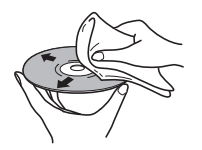

Se necessario, per pulire con maggiore accuratezza il disco, utilizzare un panno imbevuto di alcool o un kit di pulizia per CD/DVD disponibile in commercio. Non utilizzare mai benzene, solventi o altri detergenti, inclusi i prodotti per la pulizia dei dischi in vinile.

### **Pulizia della parte esterna dell'apparecchio**

Scollegare il lettore prima di effettuare la pulizia.

Pulire sporco e polvere con un panno asciutto. Qualora le superfici fossero particolarmente sporche, pulire utilizzando un panno morbido leggermente inumidito con un detergente neutro diluito in cinque o sei parti di acqua; asciugare quindi con un panno asciutto.

Non utilizzare cera o prodotti detergenti per mobili. Non usare mai diluenti, benzina, insetticidi spray o altre sostanze chimiche per questo apparecchio o in prossimità di esso.

In caso di utilizzo di un panno impregnato di prodotti chimici per la pulizia, leggere attentamente le istruzioni prima dell'uso. Tali panni potrebbero lasciare delle sbavature sulle superfici lucide; in tal caso, rimuoverle con un panno asciutto.

### **Pulizia della lente del lettore**

La lente del lettore DVD non dovrebbe sporcarsi se utilizzata normalmente. Se non funziona correttamente a causa di polvere o sporcizia, consultare il più vicino centro di assistenza autorizzato Pioneer. Non si consiglia l'uso dei prodotti per lenti di lettori CD disponibili in commercio.

### **Condensa**

Se il lettore viene portato in un ambiente caldo dall'esterno oppure se la temperatura ambientale cresce improvvisamente, potrebbe formarsi della condensa all'interno del lettore. La condensa non danneggia il lettore, ma potrebbe temporaneamente impedire la corretta riproduzione dei dischi. Prima di accendere l'apparecchio, lasciarlo riposare a temperatura ambiente per circa un'ora affinché si riscaldi.

### **Spostamento del lettore**

Se è necessario spostare il lettore, spegnerlo prima premendo **STANDBY/ON** sul pannello frontale o sul telecomando. Attendere che la scritta **"-OFF-"** scompaia dal display, quindi scollegare il cavo di alimentazione. Non sollevare o spostare l'apparecchio durante la riproduzione; il disco gira ad alta velocità e potrebbe danneggiarsi.

### **Fare attenzione quando l'unità viene posizionata in uno scaffale chiuso da uno sportello in vetro**

Non premere il pulsante **OPEN/CLOSE** sul telecomando per aprire il supporto del disco quando lo sportello in vetro è chiuso. Lo sportello impedirà il movimento del supporto del disco, che si potrebbe danneggiare.

### **Dimensioni dello schermo e formati dei dischi**

I dischi DVD-Video presentano numerosi formati che variano dai programmi televisivi, in genere 4:3, ai film widescreen in CinemaScope, la cui immagine può avere proporzioni anche da 7:3. Anche i televisori sono disponibili con proporzioni diverse: 4:3 'standard' e widescreen 16:9.

### **Agli utenti di televisori widescreen**

Se si dispone di un televisore widescreen, l'impostazione **TV Screen** (pagina 33) di questo lettore deve essere regolata su **16:9 (Wide)** o **16:9 (Compressed)**.

Quando si riproducono dischi registrati in formato 4:3 con l'impostazione **16:9 (Wide)**, è possibile utilizzare i comandi del televisore per selezionare le modalità di visualizzazione dell'immagine. Il televisore potrebbe disporre di numerose opzioni di ingrandimento e allungamento. Per ulteriori informazioni, consultare le istruzioni fornite con il televisore.

Alcuni rapporti di forma cinematografici sono superiori a 16:9, quindi anche disponendo di un televisore widescreen, questi dischi vengono riprodotti in formato 'letterbox' con barre nere nelle parti superiore e inferiore dello schermo.

### **Agli utenti di televisori standard**

Se si dispone di un televisore standard, l'impostazione **TV Screen** (pagina 33) di questo lettore deve essere regolata su **4:3 (Letter Box)** o **4:3 (Pan & Scan)**, in base alle proprie preferenze.

Se impostato su **4:3 (Letter Box)**, i dischi in widescreen vengono riprodotti con barre nere nelle parti superiore e inferiore.

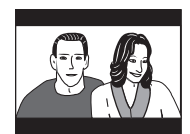

Se impostato su **4:3 (Pan & Scan)**, i dischi in widescreen vengono riprodotti con le estremità sinistra e destra tagliate. Sebbene l'immagine sembri più grande sullo schermo, in realtà viene visualizzata una porzione inferiore di immagine.

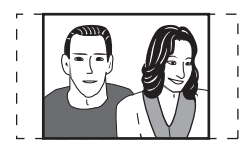

Molti dischi in widescreen ignorano le impostazioni del lettore e, indipendentemente dall'impostazione selezionata, il disco viene riprodotto in formato letterbox.

# **Nota**

• Se si utilizza l'impostazione **16:9 (Wide)** o **16:9 (Compressed)** con un televisore 4:3 standard oppure una delle impostazioni 4:3 con un televisore widescreen, l'immagine visualizzata sarà distorta.

### **Impostazione del sistema televisivo**

L'impostazione predefinita di questo lettore è **AUTO** e, a meno che non si noti una distorsione dell'immagine durante la riproduzione di alcuni dischi, si lascerà l'impostazione su **AUTO**. Se con alcuni dischi le immagini risultano distorte, impostare il televisore in modo che corrisponda alle impostazioni locali del sistema. Questa operazione può tuttavia limitare i tipi di disco che si possono guardare. Nella tabella di seguito viene illustrata la compatibilità tra i vari tipi di disco con le impostazioni disponibili (**AUTO**, **NTSC** e **PAL**).

### **1** Se il lettore è acceso, premere  $\circlearrowright$  STANDBY/ON per portarlo **in standby.**

### **2 Utilizzando i comandi del pannello anteriore, tenere premuto ▶▶ ▶▶**, quindi premere  $\circlearrowright$  STANDBY/ON per **cambiare sistema televisivo.**

Il sistema televisivo cambia nel modo seguente:

- **AUTO NTSC**
- $\cdot$  NTSC  $\rightarrow$  PAL
- **PAL AUTO**

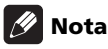

necessario portare il lettore in standby (premere **STANDBY/ON**) prima di ogni modifica.

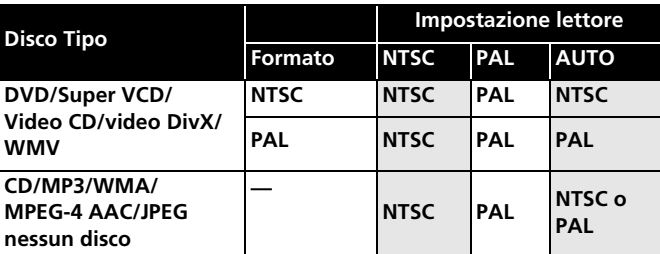

### **Ripristino delle impostazioni predefinite del lettore**

Utilizzare questa procedura per ripristinare tutte le impostazioni predefinite del lettore.

**1 Portare il lettore in standby.**

#### **2 Tramite i tasti del pannello anteriore, tenere premuto il tasto (arresto), quindi premere STANDBY/ON per riaccendere il lettore.**

Tutti i parametri del lettore vengono così ripristinati.

### **Aree dei DVD-Video**

Tutti i DVD-Video recano un marchio dell'area sulla custodia ad indicare con quale area (aree) del mondo è compatibile il disco. Anche il lettore DVD presenta un marchio dell'area sul pannello posteriore. Con questo lettore non è possibile riprodurre dischi di aree incompatibili. In questo caso sullo schermo viene visualizzato il messaggio di avviso **"Incompatible disc region number Can't play disc"**. I dischi recanti il marchio **ALL** vengono riprodotti da qualsiasi lettore. Nell'immagine seguente sono indicate le varie aree DVD del mondo.

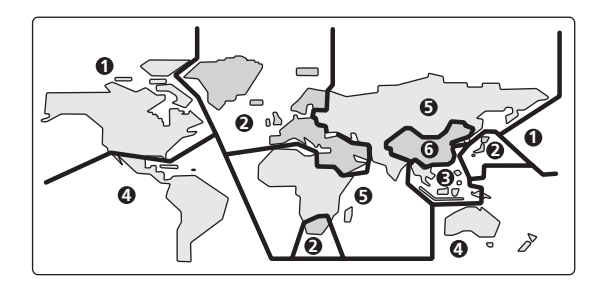

### **Selezione delle lingue tramite l'elenco dei codici delle lingue**

Alcune delle opzioni relative alla lingua (ad esempio, **DVD Menu Lang.** di Initial Settings) consentono di selezionare la lingua desiderata tra le 136 elencate nell'elenco dei codici delle lingue riportato su *Elenco dei codici delle lingue* a pagina 46.

**1 Selezionare 'Other Language'.**

### **2 Utilizzare i tasti** / **(cursore a destra/sinistra) per selezionare una sigla o un codice.**

### **3 Utilizzare i tasti** / **(cursore su/giù) per selezionare una sigla o un codice.**

Per un elenco completo di lingue e codici, consultare *Elenco dei codici delle lingue* a pagina 46.

Un funzionamento anomalo viene spesso interpretato come un guasto o un problema di funzionamento. Se si ritiene che questo componente non funzioni correttamente, controllare la sezione di seguito. A volte il problema risiede in un altro componente. Controllare tutti i componenti ed apparecchi elettronici usati. Se non si riesce a risolvere il problema neppure dopo aver eseguito i controlli elencati di seguito, rivolgersi al più vicino centro di assistenza Pioneer autorizzato o al proprio rivenditore per la riparazione.

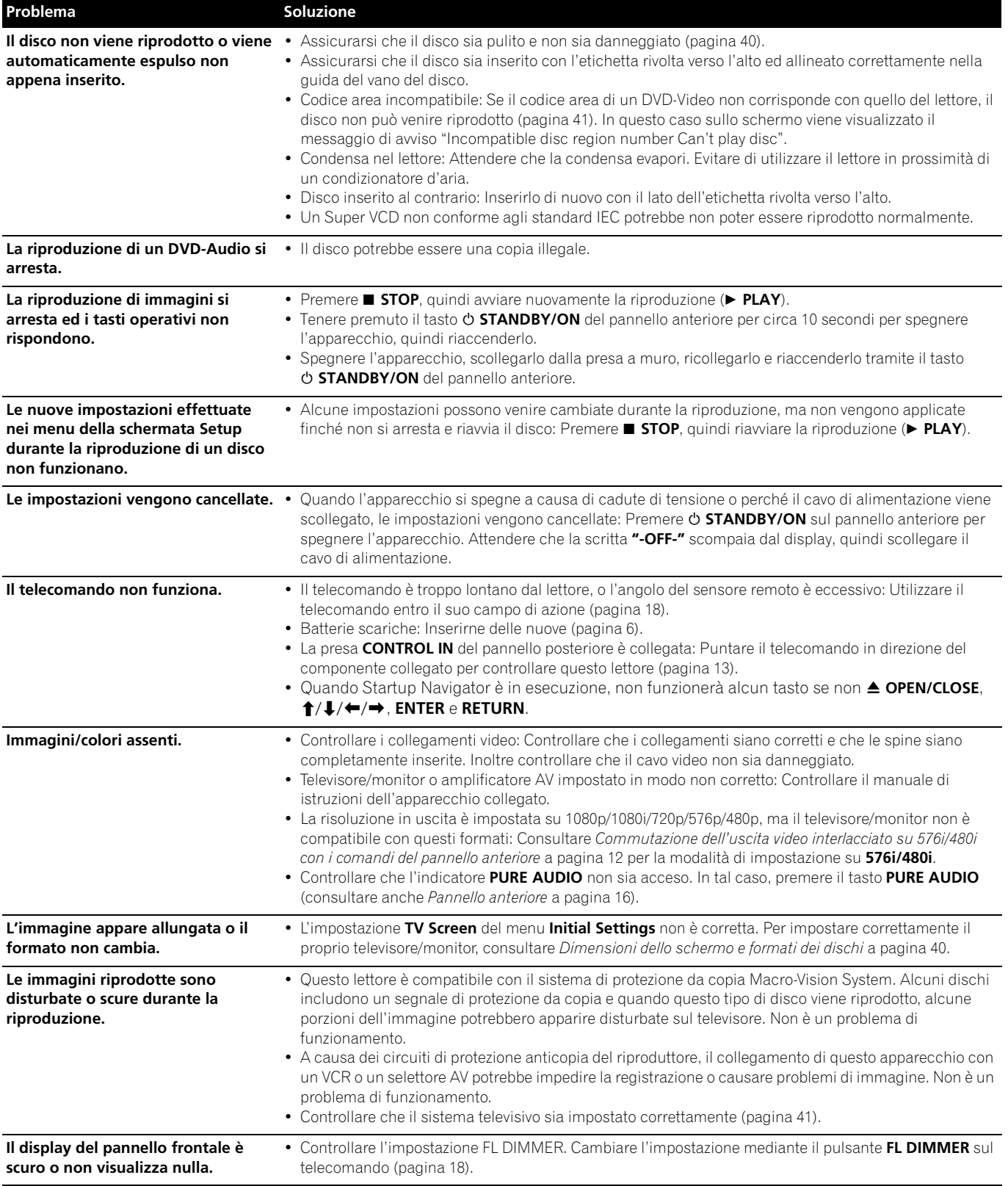

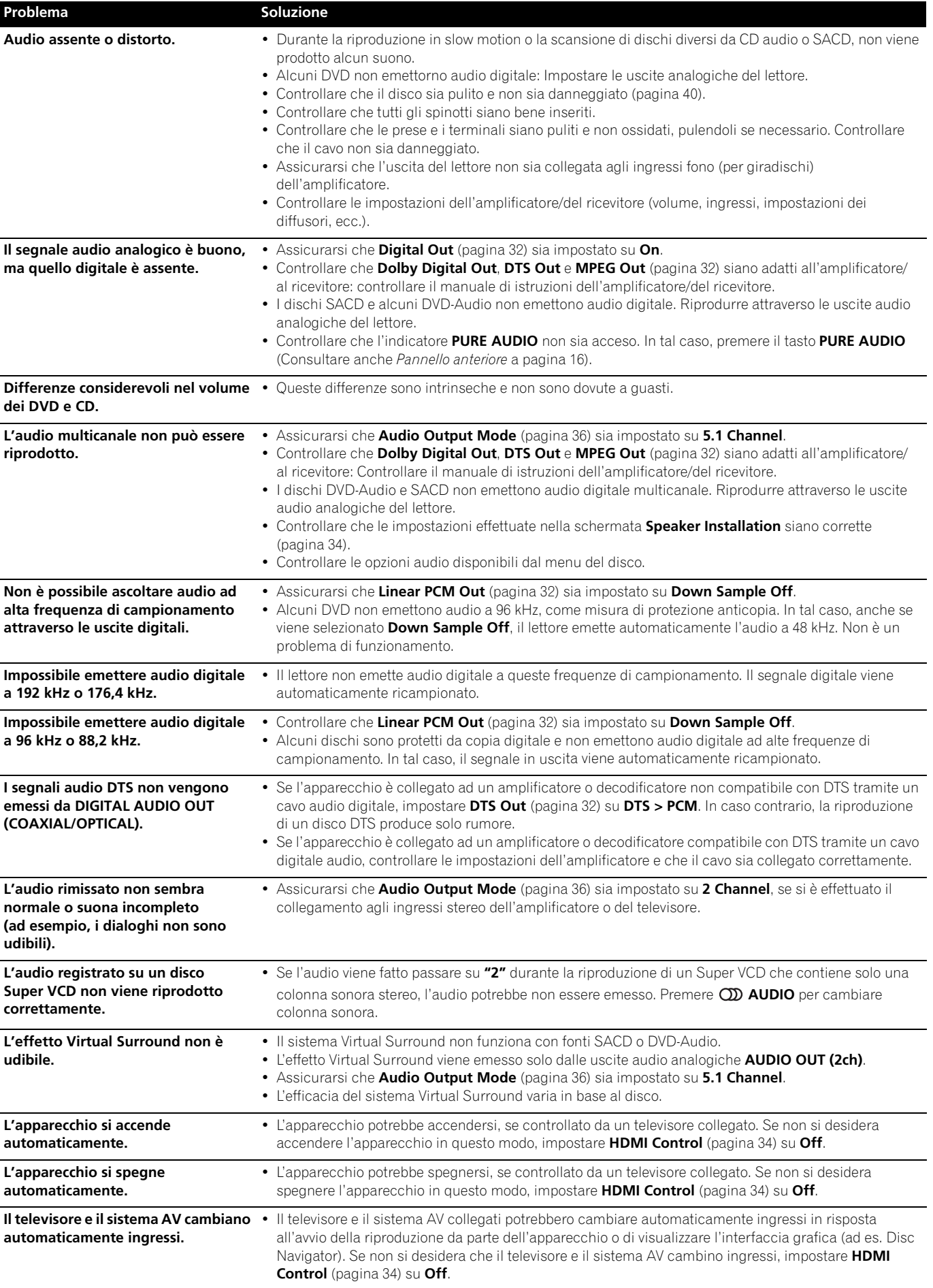

 $\overline{\phantom{a}}$ 

**08**

**08**

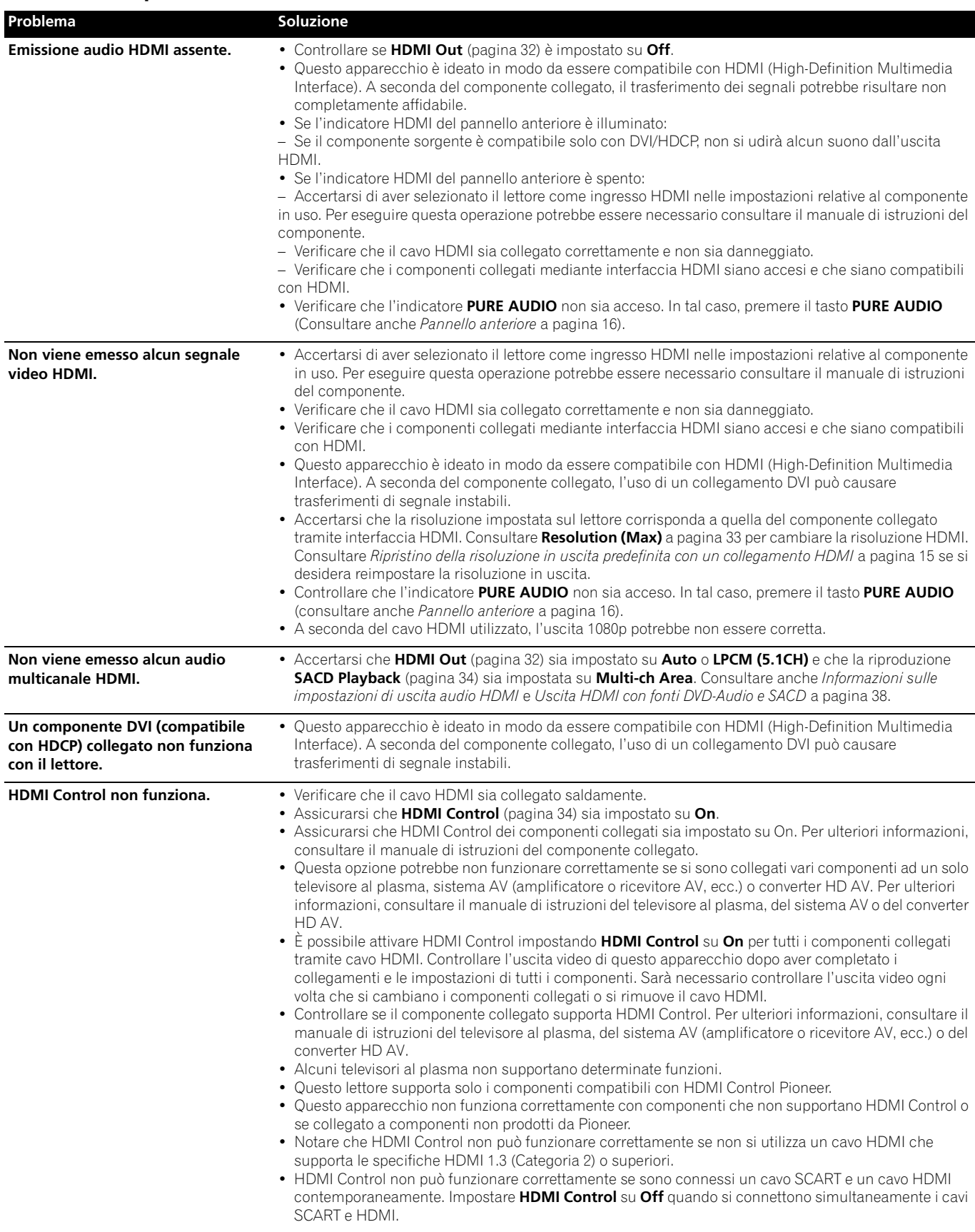

# **Nota**

• L'elettricità statica o altri fattori esterni potrebbero causare problemi di funzionamento. In tal caso, scollegare il cavo di alimentazione e ricollegarlo immediatamente. Ciò di solito ripristina il funzionamento normale dell'apparecchio. In caso il problema non venga risolto, consultare il più vicino centro di assistenza Pioneer.

## **Glossario**

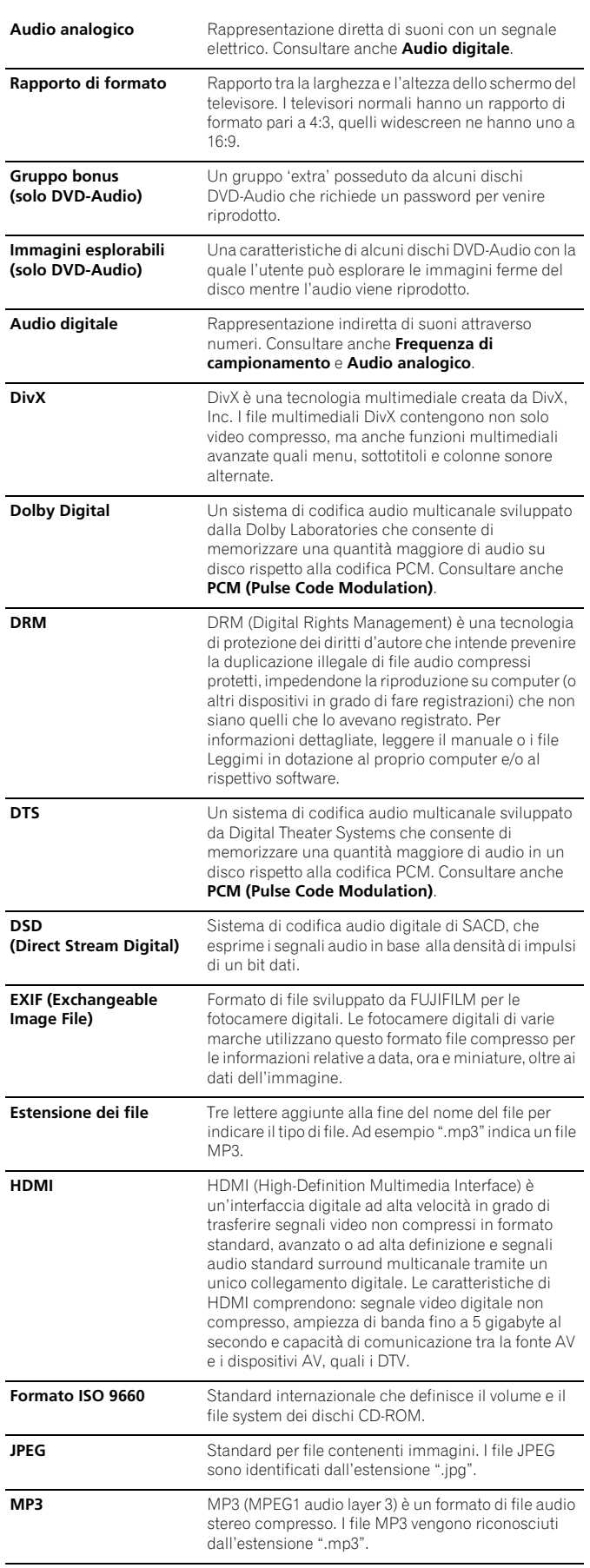

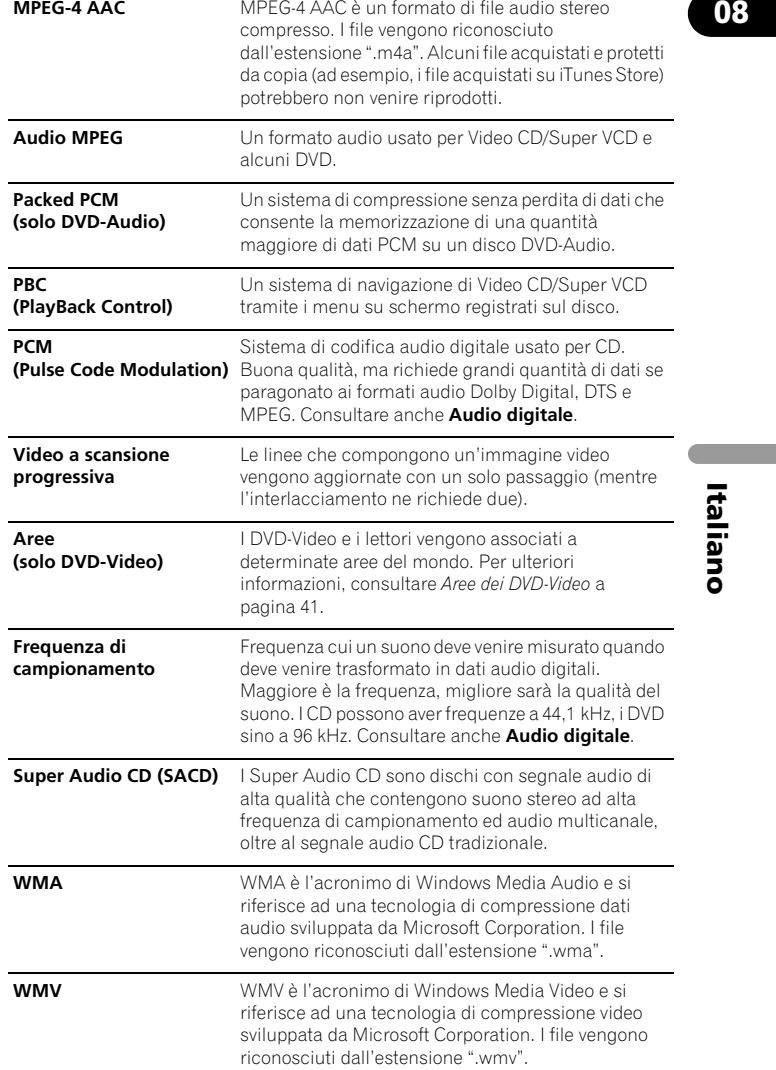

| Italiano

**45**

 $\mathsf{H}$ 

It **Italiano**

### Lingua (lettera codice), **Codice della lingua**

Japanese (ja), **1001** English (en), **0514** French (fr), **0618** German (de), **0405** Italian (it), **0920** Spanish (es), **0519** Chinese (zh), **2608** Dutch (nl), **1412** Portuguese (pt), **1620** Swedish (sv), **1922** Russian (ru), **1821** Korean (ko), **1115** Greek (el), **0512** Afar (aa), **0101** Abkhazian (ab), **0102** Afrikaans (af), **0106** Amharic (am), **0113** Arabic (ar), **0118** Assamese (as), **0119** Aymara (ay), **0125** Azerbaijani (az), **0126** Bashkir (ba), **0201** Byelorussian (be), **0205** Bulgarian (bg), **0207** Bihari (bh), **0208** Bislama (bi), **0209** Bengali (bn), **0214** Tibetan (bo), **0215** Breton (br), **0218** Catalan (ca), **0301** Corsican (co), **0315** Czech (cs), **0319** Welsh (cy), **0325** Danish (da), **0401**

Bhutani (dz), **0426** Esperanto (eo), **0515** Estonian (et), **0520** Basque (eu), **0521** Persian (fa), **0601** Finnish (fi), **0609** Fiji (fj), **0610** Faroese (fo), **0615** Frisian (fy), **0625** Irish (ga), **0701** Scots-Gaelic (gd), **0704** Galician (gl), **0712** Guarani (gn), **0714** Gujarati (gu), **0721** Hausa (ha), **0801** Hindi (hi), **0809** Croatian (hr), **0818** Hungarian (hu), **0821** Armenian (hy), **0825** Interlingua (ia), **0901** Interlingue (ie), **0905** Inupiak (ik), **0911** Indonesian (in), **0914** Icelandic (is), **0919** Hebrew (iw), **0923** Yiddish (ji), **1009** Javanese (jw), **1023** Georgian (ka), **1101** Kazakh (kk), **1111** Greenlandic (kl), **1112** Cambodian (km), **1113** Kannada (kn), **1114** Kashmiri (ks), **1119** Kurdish (ku), **1121**

Kirghiz (ky), **1125** Latin (la), **1201** Lingala (ln), **1214** Laothian (lo), **1215** Lithuanian (lt), **1220** Latvian (lv), **1222** Malagasy (mg), **1307** Maori (mi), **1309** Macedonian (mk), **1311** Malayalam (ml), **1312** Mongolian (mn), **1314** Moldavian (mo), **1315** Marathi (mr), **1318** Malay (ms), **1319** Maltese (mt), **1320** Burmese (my), **1325** Nauru (na), **1401** Nepali (ne), **1405** Norwegian (no), **1415** Occitan (oc), **1503** Oromo (om), **1513** Oriya (or), **1518** Panjabi (pa), **1601** Polish (pl), **1612** Pashto, Pushto (ps), **1619** Quechua (qu), **1721** Rhaeto-Romance (rm), **1813** Kirundi (rn), **1814** Romanian (ro), **1815** Kinyarwanda (rw), **1823** Sanskrit (sa), **1901** Sindhi (sd), **1904** Sangho (sg), **1907** Serbo-Croatian (sh), **1908**

Sinhalese (si), **1909** Slovak (sk), **1911** Slovenian (sl), **1912** Samoan (sm), **1913** Shona (sn), **1914** Somali (so), **1915** Albanian (sq), **1917** Serbian (sr), **1918** Siswati (ss), **1919** Sesotho (st), **1920** Sundanese (su), **1921** Swahili (sw), **1923** Tamil (ta), **2001** Telugu (te), **2005** Tajik (tg), **2007** Thai (th), **2008** Tigrinya (ti), **2009** Turkmen (tk), **2011** Tagalog (tl), **2012** Setswana (tn), **2014** Tonga (to), **2015** Turkish (tr), **2018** Tsonga (ts), **2019** Tatar (tt), **2020** Twi (tw), **2023** Ukrainian (uk), **2111** Urdu (ur), **2118** Uzbek (uz), **2126** Vietnamese (vi), **2209** Volapük (vo), **2215** Wolof (wo), **2315** Xhosa (xh), **2408** Yoruba (yo), **2515** Zulu (zu), **2621**

### **Elenco codici Paese/area**

#### **Paese/area, codice Paese/area, lettera codice Paese/area**

Argentina, **0118**, **ar** Australia, **0121**, **au** Austria, **0120**, **at** Belgio, **0205**, **be** Brasile, **0218**, **br** Canada, **0301**, **ca** Cile, **0312**, **cl** Cina, **0314**, **cn** Danimarca, **0411**, **dk**

Finlandia, **0609**, **fi** Francia, **0618**, **fr** Germania, **0405**, **de** Hong Kong, **0811**, **hk** India, **0914**, **in** Indonesia, **0904**, **id** Italia, **0920**, **it** Giappone, **1016**, **jp** Repubblica di Corea **1118**, **kr** Malesia, **1325**, **my** Messico, **1324**, **mx** Olanda, **1412**, **nl** Nuova Zelanda, **1426**, **nz** Norvegia, **1415**, **no** Pakistan, **1611**, **pk** Filippine, **1608**, **ph** Portogallo, **1620**, **pt** Federazione russa, **1821**, **ru**

Singapore, **1907**, **sg** Spagna, **0519**, **es** Svezia, **1905**, **se** Svizzera, **0308**, **ch** Taiwan, **2023**, **tw** Tailandia, **2008**, **th** Regno Unito, **0702**, **gb** Stati Uniti, **2119**, **us**

### **Specifiche tecniche**

#### **Informazioni generali**

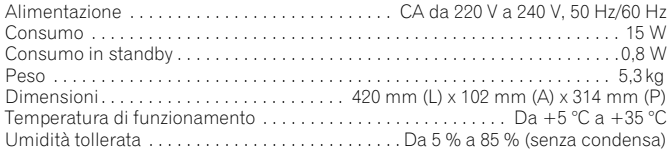

### **Connettore AV (assegnazione connettore a 21 pin)**

Uscita connettore AV . . . . . . . . . . . . . . . . . . . . . . . . . . . . . . . . . . Connettore a 21 pin Tramite questo connettore vengono forniti segnali audio e video per il collegamento ad un televisore o monitor a colori compatibile.

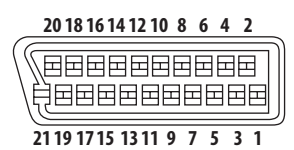

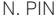

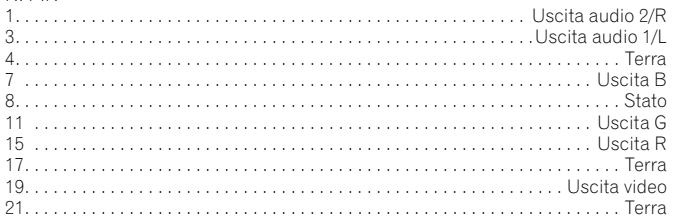

### **Uscita HDMI**

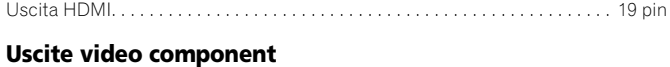

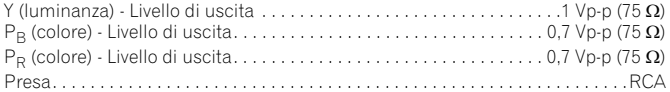

### **Uscita S-Video**

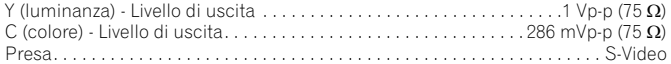

### **Uscita video**

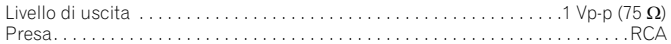

#### **Uscita audio (1 coppia stereo)**

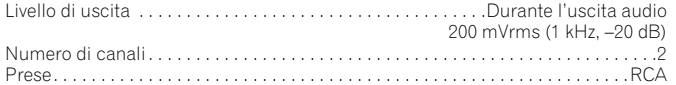

### **Uscita audio (multicanale/L, R, C, SW, SL, SR)**

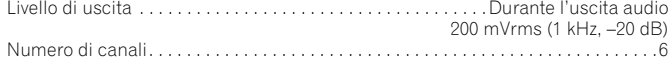

# Numero di canali. . . . . . . . . . . . . . . . . . . . . . . . . . . . . . . . . . . . . . . . . . . . . . . . . . . . . .6 Prese. . . . . . . . . . . . . . . . . . . . . . . . . . . . . . . . . . . . . . . . . . . . . . . . . . . . . . . . . . . . . RCA

### **Caratteristiche audio**

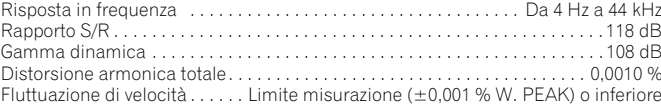

### **Uscita digitale**

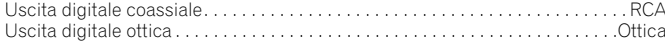

### **Altri terminali**

```
Ingresso controllo . . . . . . . . . . . . . . . . . . . . . . . . . . . . . . . . . . . . . . . . . Spinotto (3,5 ø)
```
### **Accessori**

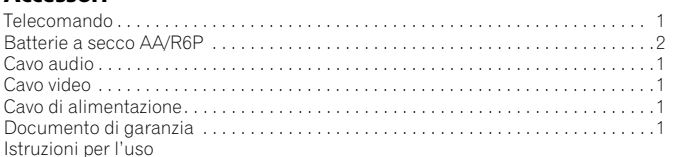

*Le specifiche e il disegno di questo prodotto sono soggette a modifiche senza preavviso dovute a miglioramenti.*

> Pubblicato da Pioneer Corporation. Copyright © 2007 Pioneer Corporation. Tutti i diritti riservati.

 $\sim$ 

Italiano

Discover the benefits of registering your product online at **http://www.pioneer.co.uk** (or **http://www.pioneer.eu**)

Registra il tuo prodotto su **http://www.pioneer.it** (o **http://www.pioneer.eu**) e scopri subito quali vantaggi puoi ottenere!

**PIONEER CORPORATION** 4-1, Meguro 1-Chome, Meguro-ku, Tokyo 153-8654, Japan **PIONEER ELECTRONICS (USA) INC.** P.O. BOX 1540, Long Beach, California 90801-1540, U.S.A. TEL: (800) 421-1404 **PIONEER ELECTRONICS OF CANADA, INC.** 300 Allstate Parkway, Markham, Ontario L3R 0P2, Canada TEL: 1-877-283-5901, 905-479-4411 **PIONEER EUROPE NV** Haven 1087, Keetberglaan 1, B-9120 Melsele, Belgium TEL: 03/570.05.11 **PIONEER ELECTRONICS ASIACENTRE PTE. LTD.** 253 Alexandra Road, #04-01, Singapore 159936 TEL: 65-6472-7555 **PIONEER ELECTRONICS AUSTRALIA PTY. LTD.** 178-184 Boundary Road, Braeside, Victoria 3195, Australia, TEL: (03) 9586-6300 **PIONEER ELECTRONICS DE MEXICO S.A. DE C.V.** Blvd.Manuel Avila Camacho 138 10 piso Col.Lomas de Chapultepec, Mexico,D.F. 11000 TEL: 55-9178-4270 **K002\_B\_En**

Published by Pioneer Corporation. Copyright © 2007 Pioneer Corporation. All rights reserved.

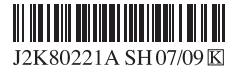

<07I000001> <VRD1224-A> Printed in Thailand

Free Manuals Download Website [http://myh66.com](http://myh66.com/) [http://usermanuals.us](http://usermanuals.us/) [http://www.somanuals.com](http://www.somanuals.com/) [http://www.4manuals.cc](http://www.4manuals.cc/) [http://www.manual-lib.com](http://www.manual-lib.com/) [http://www.404manual.com](http://www.404manual.com/) [http://www.luxmanual.com](http://www.luxmanual.com/) [http://aubethermostatmanual.com](http://aubethermostatmanual.com/) Golf course search by state [http://golfingnear.com](http://www.golfingnear.com/)

Email search by domain

[http://emailbydomain.com](http://emailbydomain.com/) Auto manuals search

[http://auto.somanuals.com](http://auto.somanuals.com/) TV manuals search

[http://tv.somanuals.com](http://tv.somanuals.com/)